**Telefon SIP**

# **Slican VPS-310P**

Instrukcja obsługi

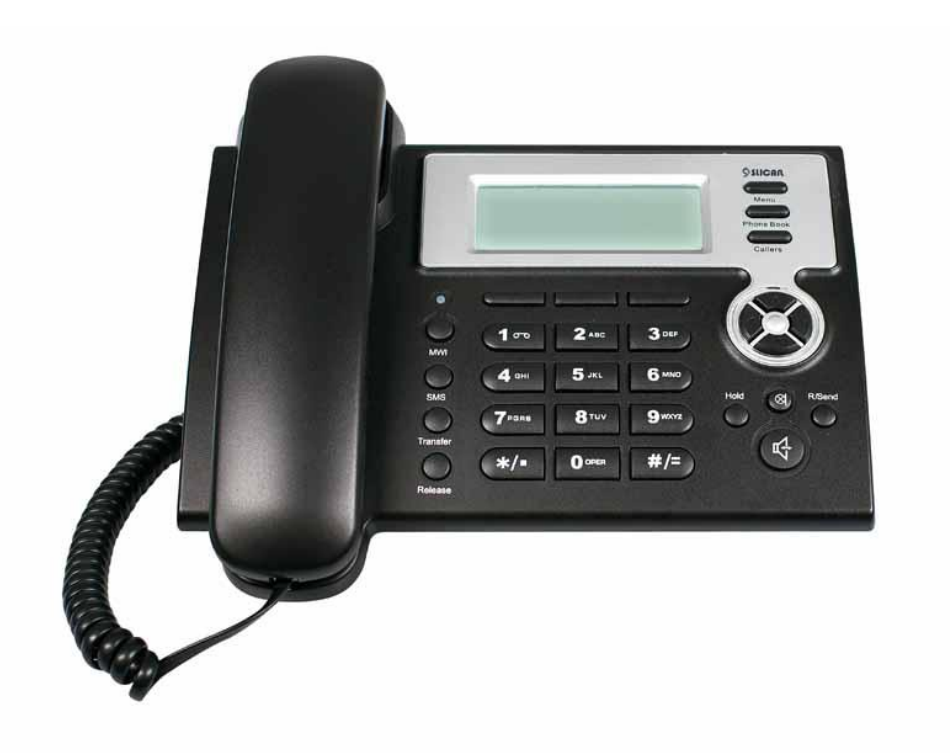

wersja: 1.0

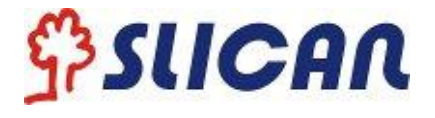

#### **Informacje dotyczące bezpieczeństwa!**

Przed podłączeniem i rozpoczęciem używania telefonu należy przeczytać poniższe informacje dotyczące bezpieczeństwa. Są one ważne, aby urządzenie działało w sposób bezpieczny i niezawodny.

- Należy stosować zewnętrzny zasilacz znajdujący się w opakowaniu z urządzeniem. Stosowanie innych zasilaczy może spowodować uszkodzenie telefonu, wpłynąć na działanie lub powodować zakłócenia.
- Przed użyciem dołączonego zewnętrznego zasilacza należy sprawdzić, czy jest on zgodny z napięciem sieciowym. Nieprawidłowe napięcie zasilania może spowodować pożar i uszkodzenia.
- Należy uważać, aby nie uszkodzić kabla zasilającego. Jeśli kabel zasilający lub wtyczka są uszkodzone, nie wolno ich używać – istnieje groźba pożaru lub porażenia prądem.
- Miejsce podłączenia wtyczki musi być dostępne przez cały czas, ponieważ służy jako główny element rozłączający.
- Nie rzucać, nie kopać ani nie potrząsać urządzeniem. Niedelikatne obchodzenie się może spowodować uszkodzenie wewnętrznych obwodów drukowanych.
- Nie montować urządzenia w miejscach, gdzie mogłoby być narażone na bezpośrednie działanie światła słonecznego. Nie stawiać na dywanach lub poduszkach, może to doprowadzić do pożaru lub awarii.
- Unikać wystawiania telefonu na wysokie i niskie temperatury (poniżej 0℃) lub na dużą wilgotność. Unikać zamoczenia w jakimkolwiek płynie.
- Nie podejmować prób otwierania urządzenia. Nieumiejętne obchodzenie się z urządzeniem może spowodować jego uszkodzenie. Aby uzyskać pomoc, należy skontaktować się z autoryzowanym sprzedawcą. W przeciwnym wypadku może dojść do pożaru, porażenia prądem lub awarii.
- Nie stosować ostrych chemikaliów, rozpuszczalników czyszczących ani silnych detergentów do czyszczenia urządzenia. Przecierać miękką ściereczką lekko zwilżoną roztworem łagodnego mydła z wodą.
- W razie burzy nie dotykać wtyczki zasilania ani kabla telefonicznego, ponieważ grozi to porażeniem elektrycznym.
- Nie instalować telefonu w słabo wentylowanym miejscu.
- Niestosowanie powyższych zaleceń prowadzi to do sytuacji grożącej obrażeniami ciała. Przed rozpoczęciem pracy z jakimkolwiek elementem należy zdać sobie sprawę z zagrożeń związanych z obwodami elektrycznymi, a także zaznajomić się ze standardowymi praktykami zapobiegania wypadkom.

"Producent zastrzega sobie prawo do wprowadzania zmian w produkcie bez uprzedniego powiadomienia."

> Slican sp.z o.o. [www.slican.pl](http://www.slican.pl/) e-mail: [office@slican.pl](mailto:office@slican.pl)

Spis treści

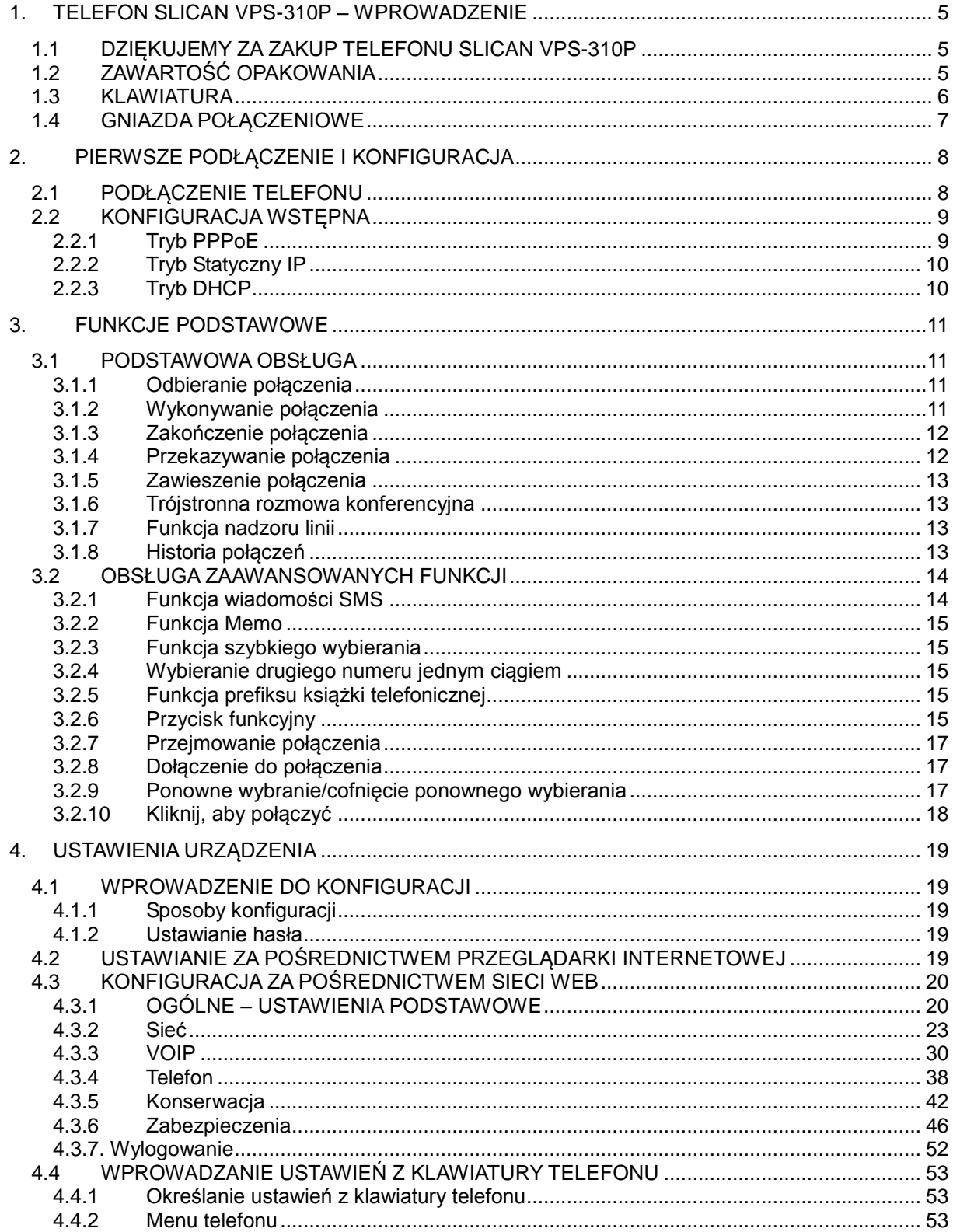

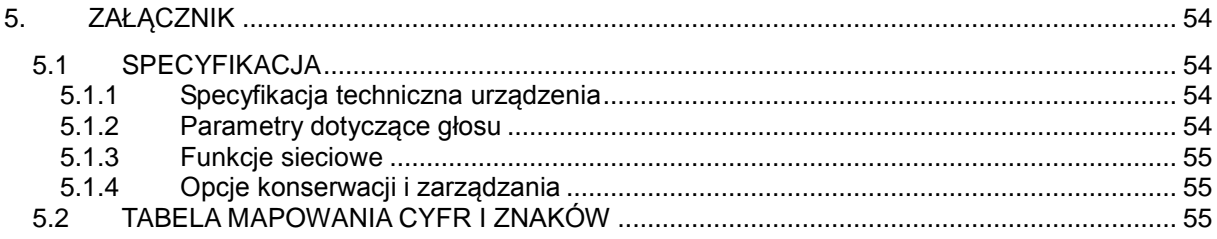

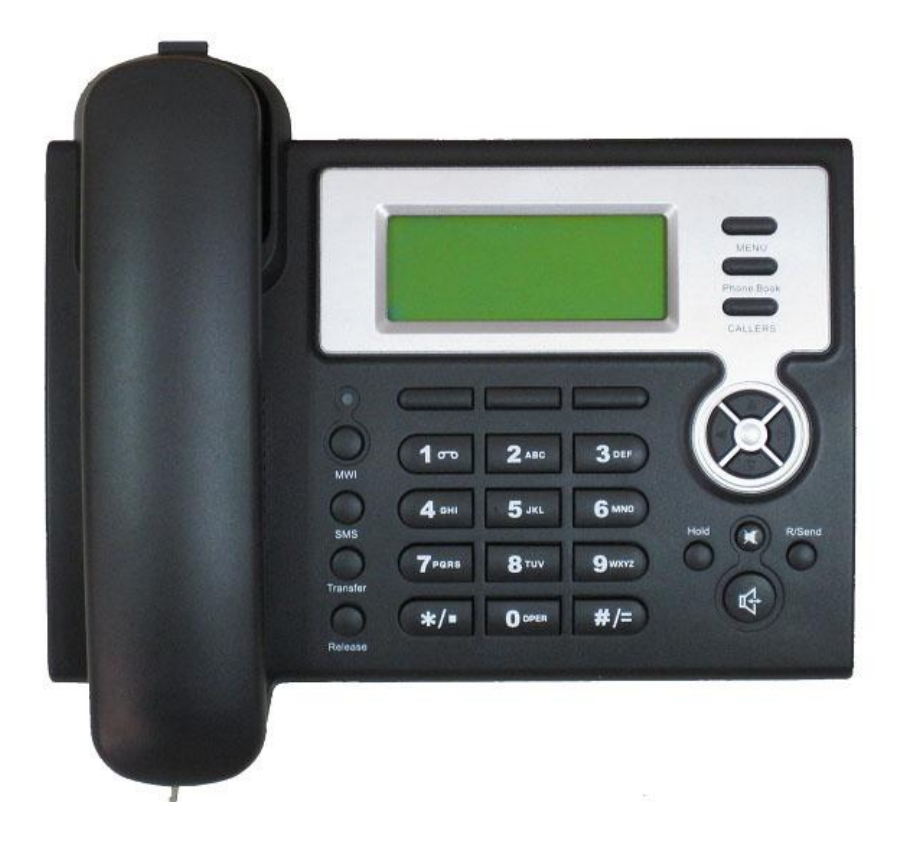

# <span id="page-4-0"></span>**1. Telefon Slican VPS-310P – wprowadzenie**

# <span id="page-4-1"></span>**1.1 Dziękujemy za zakup telefonu Slican VPS-310P**

Dziękujemy za zakup telefonu Slican VPS-310P. Jest to w pełni funkcjonalny telefon internetowy umożliwiający komunikację głosową zarówno za pośrednictwem sieci Ethernet, jak i za pomocą komputera. Urządzenie to działa jak tradycyjny telefon, dzięki któremu można wykonywać i odbierać połączenia oraz korzystać z pozostałych funkcji charakterystycznych dla zwykłego telefonu. To jednak nie wszystko! Telefon ten ma także inne, związane z danymi funkcje, które są niedostępne w tradycyjnych urządzeniach. Niniejsza instrukcja pomoże w ich używaniu.

## <span id="page-4-2"></span>**1.2 Zawartość opakowania**

Należy sprawdzić, czy w dostarczonym opakowaniu są następujące elementy:

Telefon Slican VPS-310P Słuchawka Slican VPS-310P Kabel słuchawki Zasilacz Kabel Ethernet

# <span id="page-5-0"></span>**1.3 Klawiatura**

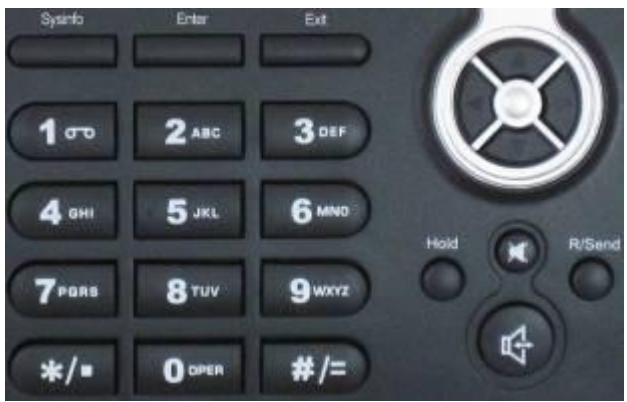

Klawiatura numeryczna z klawiszami od 0 do 9, \* i # służy do wprowadzania cyfr i liter. Oprócz tego są dostępne następujące przyciski:

**Funkcje klawiszy i przycisków:**

| Przycisk        | <b>Nazwa</b>                        | Opis funkcji                                                                                                    |
|-----------------|-------------------------------------|----------------------------------------------------------------------------------------------------|
| MENU            | Menu                                | W trybie bezczynności: nacisnąć przycisk MENU, aby wywołać menu                                                                                                    |
| Phone Book      | Książka                             | W trybie bezczynności: nacisnąć przycisk KSIAŻKA, aby sprawdzić listę wpisów,<br>dodać nowe numery i poprawić istniejące. Ponowne naciśnięcie tego przycisku<br>powoduje powrót do trybu bezczynności                                                                                                    |
| CALLERS         | Historia                            | W trybie bezczynności/połączenia przychodzącego/wychodzącego: naciśnięcie<br>umożliwia<br>przycisku<br>sprawdzenie<br>połączeń<br>tego<br>zapisu<br>przychodzących/wychodzących/nieodebranych. Ponowne<br>naciśnięcie<br>tego<br>przycisku powoduje powrót do trybu bezczynności                                                                                                    |
|                 | Dioda LED                           | Miganie diody LED informuje użytkownika o nowej wiadomości na poczcie<br>głosowej                                                                                                    |
|                 | Przyciski<br>kontekstowe<br>1, 2, 3 | Przyciski kontekstowe służą do wykonywania różnych funkcji, np. DND, Następny,<br>Usuń, Zapisz, Wyjdź, Wybierz, Edytuj, Wybierz, itd.                                                                                                    |
|                 | Przyciski<br>nawigacyjne            | W trybie bezczynności: nacisnąć przycisk W DÓŁ, aby sprawdzić ustawienia<br>telefonu, np. tryb sieci, lokalny adres IP i adres IP lokalnej bramy. Nacisnąć:<br>przycisk W GÓRE, aby sprawdzić listę nieodebranych połączeń; przycisk W<br>LEWO, aby sprawdzić listę połączeń przychodzących; przycisk W PRAWO, aby<br>sprawdzić status rejestracji. Po podniesieniu słuchawki lub podczas połączenia<br>przyciski te służą do zwiększania lub zmniejszania głośności w słuchawce.<br>Podczas sygnalizowania połączenia przychodzącego, można regulować głośność<br>sygnału. Ponadto przyciski służą do wybierania opcji menu, pozycji historii<br>połączeń lub wpisów w książce telefonicznej |
|                 | Poczta                              | Ten przycisk służy do odczytania starych lub nowych wiadomości głosowych.<br>Użytkownik może zastąpić działanie<br>przycisku<br>innymi<br>funkcjami,<br>np.<br>przechwycenie połączenia, nagrywanie itd.                                                                                                    |
| <b>SMS</b>      | <b>SMS</b>                          | Ten przycisk służy do wysyłania i sprawdzania wiadomości tekstowych. Obsługuje<br>wiadomości w wielu językach                                                                                                    |
| <b>Transfer</b> | <b>Transfer</b>                     | Ten przycisk służy do wykonania automatycznego przekazywania lub<br>przekazywania z awizowaniem, (aby uzyskać więcej szczegółów, patrz punkt<br>3.1.4. Przekazywanie połączenia)                                                                                                    |
| Release         | Zakończ                             | W menu: powrót do stanu bezczynności. Naciśnięcie przycisku podczas rozmowy<br>powoduje zakończenie połączenia i powrót do stanu bezczynności                                                                                                    |

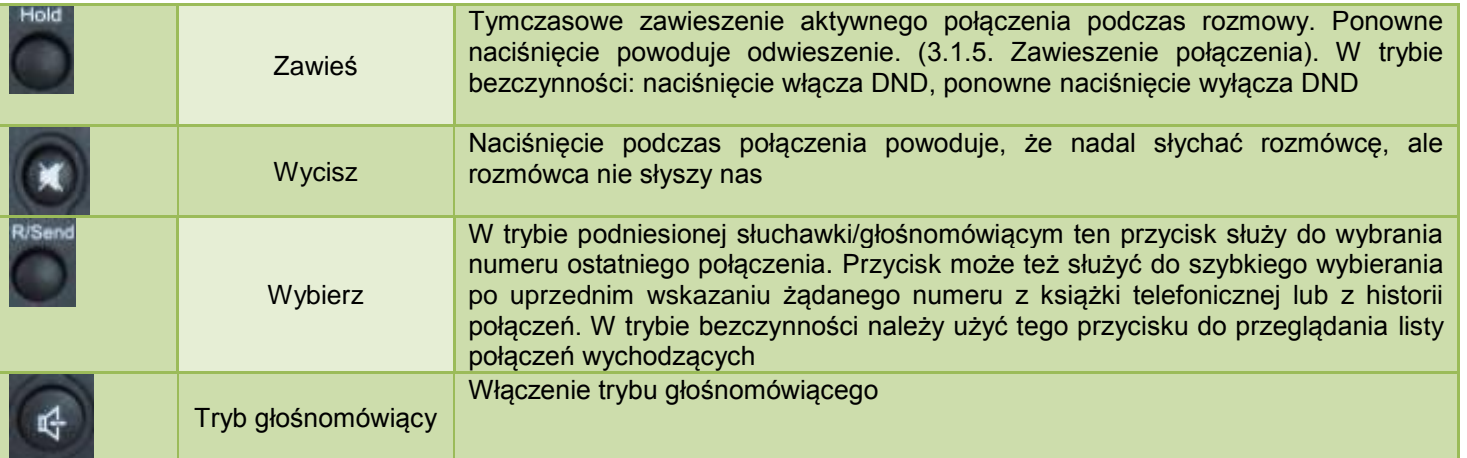

# <span id="page-6-0"></span>**1.4 Gniazda połączeniowe**

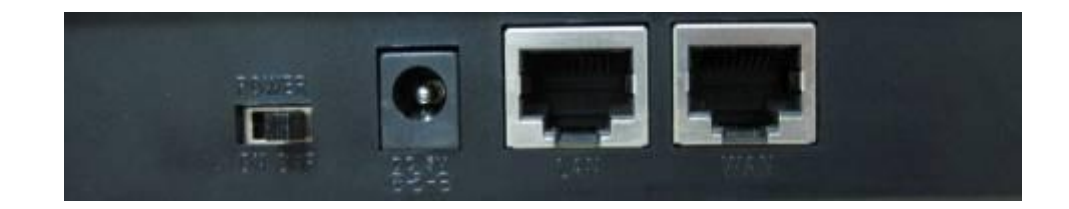

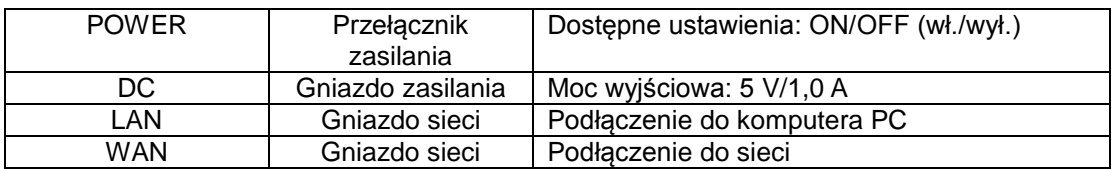

Telefon jest wyposażony w dwa gniazda sieci: WAN i LAN. Przed podłączeniem do źródła zasilania należy uważnie przeczytać informacje dotyczące bezpieczeństwa zamieszczone w tej instrukcji.

# <span id="page-7-0"></span>**2. Pierwsze podłączenie i konfiguracja**

# <span id="page-7-1"></span>**2.1 Podłączenie telefonu**

Etap 1. Podłączyć telefon IP do firmowej sieci telefonicznej IP. Przed podłączeniem telefonu należy sprawdzić, czy nie zakłóci to normalnego działania sieci.

Można to zrobić na dwa sposoby, w zależności od ustawień w miejscu pracy.

Podłączenie bezpośrednio do sieci – ta metoda wymaga co najmniej jednego dostępnego gniazda Ethernet w miejscu pracy. Aby połączyć gniazdo WAN z tyłu telefonu z gniazdem Ethernet w miejscu pracy, należy użyć kabla dołączonego do zestawu. Telefon VoIP może pełnić funkcję routera, dlatego można wykonać bezpośrednie podłączenie do sieci, niezależnie od tego, czy router szerokopasmowy jest dostępny. Ilustrują to dwa poniższe rysunki.

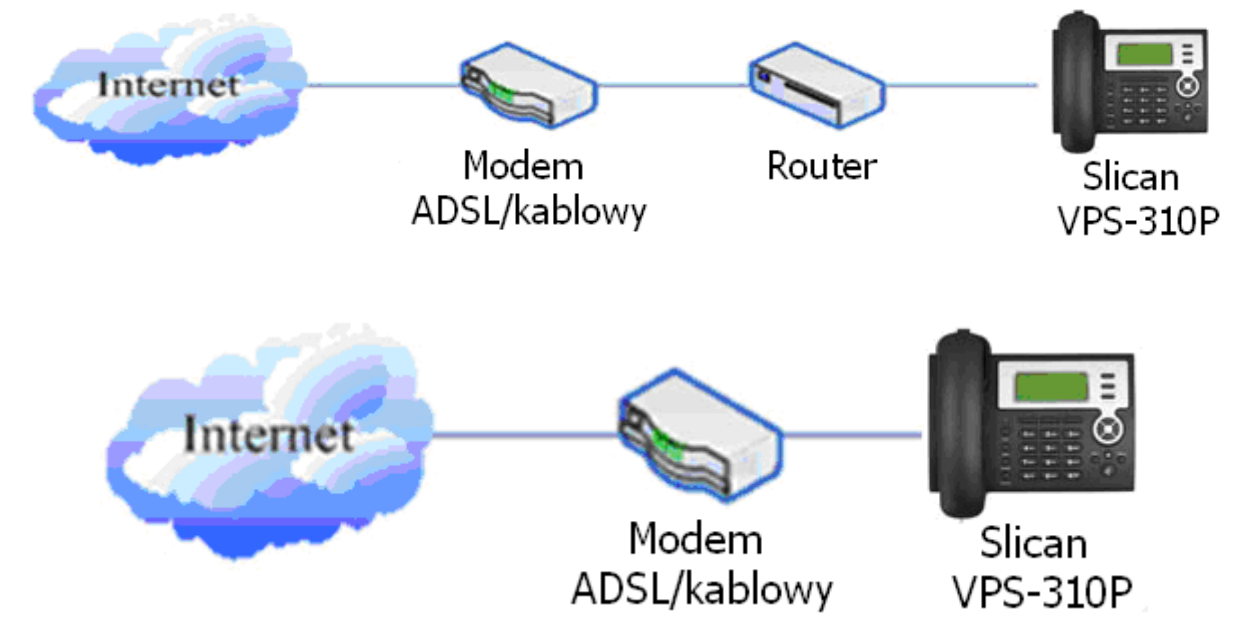

Współdzielone połączenie sieciowe – należy skorzystać z tej metody, jeśli dostępne jest tylko jedno gniazdo Ethernet, do którego jest już podłączony komputer. Najpierw należy odłączyć kabel Ethernet od komputera i podłączyć go do gniazda WAN z tyłu telefonu. Następnie za pomocą kabla Ethernet dołączonego do zestawu połączyć gniazdo LAN z tyłu telefonu z komputerem. W tym momencie telefon IP współdzieli połączenie sieciowe z komputerem. Ilustruje to poniższy rysunek.

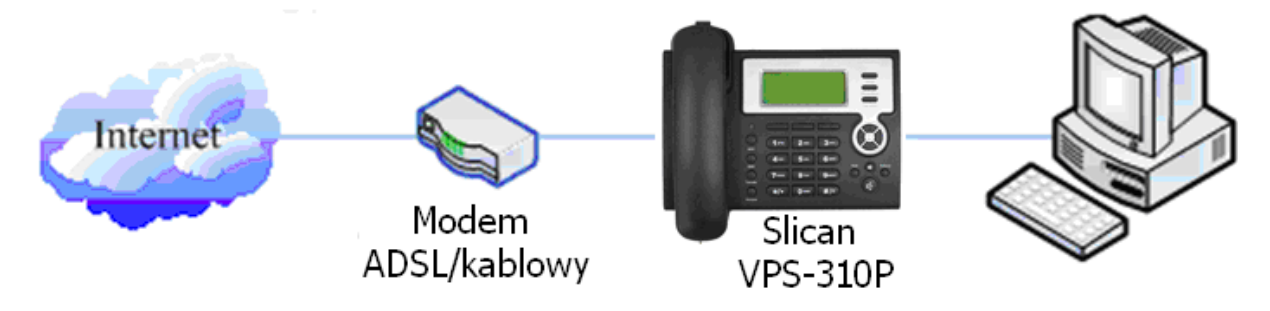

Etap 2. Podłączyć słuchawkę do gniazda słuchawkowego odpowiednim kablem dołączonym do zestawu.

Etap 3. Podłączyć wtyczkę zasilacza do gniazda DC z tyłu telefonu. Za pomocą kabla zasilającego podłączyć telefon do standardowego gniazdka.

Etap 4. Ustawić przełącznik On/Off z tyłu telefonu w pozycji On. Na wyświetlaczu pojawi się

informacja o inicjalizacji. Następnie pojawi się ekran gotowości, który zwykle zawiera powitanie, datę, godzinę oraz nazwę przycisku programowalnego. Jeśli na wyświetlaczu LCD pojawią się inne informacje niż określone powyżej, należy przejść do następnego punktu (Konfiguracja wstępna), aby ustawić tryb online sieci.

Jeśli telefon VoIP zarejestruje się w firmowym serwerze SIP, jest gotowy do użytku.

# <span id="page-8-0"></span>**2.2 Konfiguracja wstępna**

Telefon VoIP umożliwia korzystanie z wielu funkcji i parametrów. Posiadanie odpowiedniej wiedzy na temat sieci oraz protokołu SIP ułatwia zrozumienie ich działania. Jednak nawet z niewielką wiedzą na temat sieci i protokołu SIP można łatwo, korzystając z podanych informacji, ustawić podstawowe parametry i cieszyć się wysoką jakością dźwięku oraz niskimi kosztami używając telefonu VoIP.

Przed wykonaniem pierwszej konfiguracji należy sprawdzić, czy firmowa sieć telefonii IP działa normalnie po podłączeniu urządzenia oraz czy zakończono podłączanie telefonu.

Telefon VoIP jest domyślnie klientem DHCP. Oznacza to, że otrzymuje adres IP i inne ustawienia związane z siecią (maskę sieci, bramę, adres serwera DNS) z serwera DHCP. Jeśli sieć w miejscu pracy posiada serwer DHCP, można podłączyć telefon VoIP bezpośrednio do niej. Jeśli sieć nie posiada serwera DHCP, należy zmienić ustawienie połączenia z siecią. Postępując zgodnie z poniższymi punktami, należy zmienić połączenie sieciowe DHCP telefonu VoIP na PPPoE lub statyczne IP, które jest dostępne w danym momencie w sieci.

## <span id="page-8-1"></span>**2.2.1 Tryb PPPoE**

- 1. Przygotuj swoją nazwę konta PPPoE i hasło.
- 2. Naciśnij przycisk MENU, a następnie dwukrotnie przycisk , na ekranie LCD zostanie wyświetlone "3 Sieć". Następnie naciśnij przycisk kontekstowy 2 (Wprowadź), na ekranie LCD pojawi się komunikat "1 WAN".
- 3. Naciśnij przycisk kontekstowy 2 (Wprowadź), a następnie dwukrotnie przycisk , na ekranie LCD zostanie wyświetlone "3 Ustawienia PPPoE".
- 4. Naciśnij dwukrotnie przycisk kontekstowy 2 (Wprowadź), na wyświetlaczu LCD pojawi się komunikat "1 Konto". Następnie naciśnij przycisk kontekstowy 2 (Zmień) i przycisk kontekstowego 1 (Usuń), w celu usunięcia istniejącego i wprowadzenia numeru konta PPPoE, po wprowadzenia numeru konta PPPoE naciśnij przycisk kontekstowego 2 (Zapisz),. Po wyświetleniu komunikatu "Zapisane" na ekranie pojawią się informacje o koncie.
- 5. Naciśnij przycisk kontekstowy 3 (Wyjdź), aby powrócić do poprzedniego menu, a następnie przycisk . Na ekranie LCD zostanie wyświetlony komunikat "2 Hasło". Następnie naciśnij przycisk kontekstowy 2 (Wprowadź), zostaną wyświetlone informacje o haśle (w postaci \*). Naciśnij przycisk kontekstowy 2 (Zmień) i przycisk kontekstowy 1 (Usuń), aby usunąć je i wprowadzić hasło PPPoE oraz potwierdzić je przyciskiem kontekstowy 2 (Zapisz). Po wyświetleniu komunikatu "Zapisane" wyświetlacz zostanie przełączony do widoku pokazującego bieżące hasło (w postaci \*).
- 6. Naciśnij dwukrotnie przycisk kontekstowy 3 (Wyjdź), a następnie przycisk , na ekranie LCD zostanie wyświetlone "1 Tryb sieci". Naciśnij przycisk kontekstowy 2 (Wprowadź), a następnie przycisk kontekstowy 2 (Zmień). Można wybrać żądany tryb sieci za pomocą przycisku

nawigacyjnego. W tym momencie należy wybrać tryb PPPoE przyciskiem , na wyświetlaczu LCD pojawi się "PPPoE". Po naciśnięciu ponownie przycisku kontekstowego 2 (Zapisz) pojawi się komunikat "Zapisane" i wyświetli się aktualny tryb pracy sieci.

7. Naciśnij czterokrotnie przycisk kontekstowy 3 (Wyjdź), aby opuścić tryb czuwania i naciśnij przycisk , aby wyświetlić "PPPoE". Telefon spróbuje połączyć się z serwerem, aby uzyskać adres IP. Wyświetlenie komunikatu "Negocjacja..." oznacza, że telefon próbuje uzyskać dostęp do serwera PPPoE. W innym wypadku pojawi się informacja, że telefon uzyskał już adres IP z PPPoE.

# <span id="page-9-0"></span>**2.2.2 Tryb Statyczny IP**

- 1. Rozpocznij od przygotowania parametrów sieciowych: adresu IP, maski sieci, bramki domyślnej i adresu IP serwera DNS. Skontaktuj się z dostawcą usług lub administratorem sieci.
- 2. Naciśnii przycisk MENU i dwukrotnie przycisk , na ekranie pojawi się komunikat "3 Sieć". Następnie naciśnij przycisk kontekstowy 2 (Wprowadź), na ekranie pojawi się komunikat "1 WAN".
- 3. Naciśnij przycisk kontekstowy 2 (Wprowadź), a następnie przycisk , na ekranie zostanie wyświetlone "2 Ustawienia statyczne".
- 4. Naciśnij przycisk kontekstowy 2 (Wprowadź), aby na wyświetlaczu pojawił się komunikat "1 IP". Naciśnij przycisk kontekstowy 2 (Wprowadż), a następnie ponownie ten sam przycisk (Zmień) i przycisk kontekstowy 1 (Usuń), aby usunąć poprzednio ustawiony parametr. Wprowadź adres IP i naciśnij przycisk kontekstowy 2 (Zapisz). Po wyświetleniu komunikatu "Zapisane" na ekranie pojawi się informacja o aktualnym adresie IP.
- 5. Naciśnij przycisk , aby wyświetlić "2 Maska". Naciśnij przycisk kontekstowy 2 (Wprowadż) i ponownie ten sam przycisk (Zmień), a następnie użyj przycisku kontekstowego 1 (Usuń), aby usunąć poprzednio ustawiony parametr. Wprowadź maskę sieci i naciśnij przycisk kontekstowy 2 (Zapisz). Po wyświetleniu komunikatu "Zapisane" na ekranie pojawi się informacja o aktualnej masce sieci.
- 6. Naciśnij przycisk , aby wyświetlić "3 Brama". Naciśnij przycisk kontekstowy 2 (Wprowadź) i ponownie ten sam przycisk (Zmień), a następnie użyj przycisku kontekstowego 1 (Usuń), aby usunąć poprzednio ustawiony parametr. Wprowadź bramę i naciśnij przycisk kontekstowy 2 (Zapisz). Po wyświetleniu komunikatu "Zapisane" na ekranie pojawi się informacja o aktualnej bramie.
- 7. Naciśnij przycisk , aby wyświetlić "4 DNS". Naciśnij przycisk kontekstowy 2 (Wprowadź) i ponownie ten sam przycisk (Zmień), a następnie użyj przycisku kontekstowego 1 (Usuń), aby usunąć poprzednio ustawiony parametr. Wprowadź adres serwera DNS i naciśnij przycisk kontekstowy 2 (Zapisz). Po wyświetleniu komunikatu "Zapisane" na ekranie pojawi się informacja o serwerze DNS.
- 8. Naciśnij dwukrotnie przycisk kontekstowy 3 (Wyjdź), aby wyjść. Po naciśnięciu przycisku na ekranie jest widoczny komunikat "1 Tryb sieciowy". Naciśnij przycisk kontekstowy 2 (Wprowadź), a

następnie naciśnij go ponownie (Zmień). Po naciśnięciu przycisku ina ekranie zostanie wyświetlony komunikat "Statycznie". Naciśnij przycisk kontekstowy 2 (Zapisz), zostanie wyświetlony komunikat "Zapisane", a następnie aktualny tryb sieci.

9. Naciśnij czterokrotnie przycisk kontekstowy 3 (Wyjdź), aby wyjść do trybu czuwania i naciśnij przycisk aby wyświetlić komunikat "Statycznie". Jeśli na wyświetlaczu jest widoczny adres IP i bramka, które zostały przed chwilą ustawione, oznacza to, że statyczny adres IP został ustawiony.

## <span id="page-9-1"></span>**2.2.3 Tryb DHCP**

- 1. Naciśnij przycisk MENU, a następnie dwukrotnie przycisk , na ekranie LCD zostanie wyświetlone "3 Sieć". Następnie naciśnij przycisk kontekstowy 2 (Wprowadź), na wyświetlaczu LCD pojawi się komunikat "1 WAN".
- 2. Naciśnij przycisk kontekstowy 2 (Wprowadź), aby wyświetlić komunikat "1 Tryb sieciowy". Po naciśnięciu przycisku kontekstowego 2 (Wprowadź) i przycisku kontekstowego 2 (Zmień), za pomocą przycisków nawigacyjnych wybierz komunikat "DHCP". Naciśnij przycisk kontekstowy 2 (Zmień). Po wyświetleniu komunikatu "Zapisane" wyświetlaczu pojawi się aktualny tryb pracy sieci.
- 3. Naciśnij czterokrotnie przycisk kontekstowy 3 (Wyjdź), aby wyjść do trybu czuwania. Naciśnij przycisk aby wyświetlić komunikat "DHCP". Pojawienie się komunikatu "Negocjacja…" oznacza, że telefon nadal próbuje wyszukać serwer DHCP lub uzyskać adres IP. Jeśli adres IP jest widoczny, oznacza to, że tryb DHCP został pomyślnie włączony.

# <span id="page-10-0"></span>**3. Funkcje podstawowe**

# <span id="page-10-1"></span>**3.1 Podstawowa obsługa**

## <span id="page-10-2"></span>**3.1.1 Odbieranie połączenia**

Telefon Slican VPS-310P dzwoni sygnalizując połączenie przychodzące. Sposób odbierania połączenia przedstawiono poniżej:

Podnieś słuchawkę, aby odebrać połączenie przychodzące.

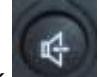

- Naciśnij przycisk . W razie potrzeby przełączenia z zestawu głośnomówiącego na słuchawkę należy po prostu podnieść słuchawkę.
- Aby przełączyć dźwięk ze słuchawki do zestawu głośnomówiącego, należy nacisnąć przycisk r4

i odłożyć słuchawkę.

#### <span id="page-10-3"></span>**3.1.2 Wykonywanie połączenia**

Szybkie wybieranie

W trybie bezczynności wprowadzić wybierany numer i nacisnąć przycisk kontekstowy 3 (Wybierz) lub

. Telefon wykona połączenie z podanym numerem i automatycznie włączy tryb głośnomówiący.

#### Używanie słuchawki

Podnieść słuchawkę (na wyświetlaczu pojawi się aktualnie używania linia, można ją też wybrać przyciskami ). Po uzyskaniu sygnału wybierania wprowadzić numer i nacisnąć #. Telefon Slican VPS-310P nawiąże połączenie. Zwrotny sygnał dzwonienia i wyświetlenie numeru osoby, z którą chcemy się połączyć, oznacza, że dzwoni telefon adresata połączenia. Po odebraniu połączenia przez adresata można rozpocząć rozmowę. Podczas rozmowy na wyświetlaczu będzie widoczny numer adresata i czas trwania rozmowy. Aby zakończyć rozmowę, wystarczy odłożyć słuchawkę.

Używanie trybu głośnomówiącego

Nacisnąć przycisk (na wyświetlaczu pojawi się aktualnie używana linia, można ją też wybrać za pomocą przycisków ). Po uzyskaniu sygnału wybierania, wprowadzić numer i nacisnąć #. Telefon Slican VPS-310P nawiąże połączenie. Zwrotny sygnał dzwonienia i wyświetlenie numeru osoby, z którą chcemy się połączyć, oznacza, że dzwoni telefon adresata połączenia. Po odebraniu połączenia przez adresata można rozpocząć rozmowę. Podczas rozmowy na wyświetlaczu będzie widoczny numer adresata i czas trwania rozmowy. Aby zakończyć rozmowę, należy nacisnąć

ponownie przycisk .

Używanie książki telefonicznej

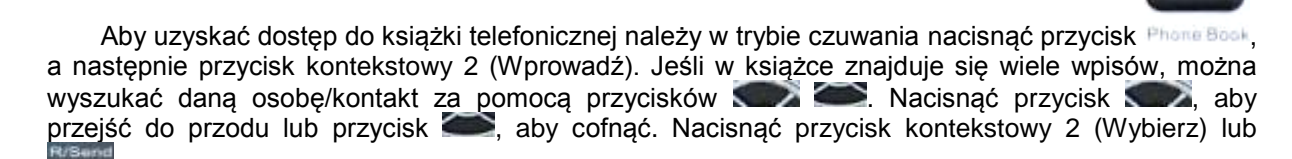

, aby wybrać numer aktualnie widoczny na wyświetlaczu.

## Używanie historii połączeń

W trybie czuwania nacisnąć przycisk **CALLERS, a następnie wybrać żądany numer telefonu z historii** połączeń przyciskami . Nacisnąć przycisk , aby przejść do przodu lub przycisk , aby przejść do przodu lub przycisk

aby cofnąć. Nacisnąć przycisk kontekstowy 2 (Wybierz) lub , aby wybrać numer aktualnie widoczny na wyświetlaczu.

Używanie przycisku Wybierz

Aby wybrać ostatni numer telefonu należy podnieść słuchawkę lub nacisnąć przycisk . Po

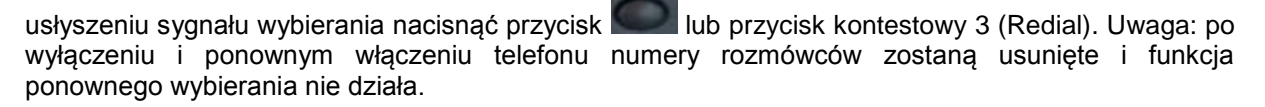

#### Połączenia z wieloma liniami

Telefon Slican VPS-310P obsługuje maksymalnie 2 linie SIP, tzn. użytkownik może używać 2 kont SIP do rejestrowania i wykonywania połączeń. System będzie korzystał z linii SIP 1 jako z domyślnej linii do wykonywania połączeń. Użytkownik może wybierać linię do wykonania połączenia za pomocą przycisków .

W jednym momencie możliwe są maksymalnie dwa połączenia. W czasie trwania rozmowy na wyświetlaczu jest widoczny numer połączenia przychodzącego. Naciśnięcie przycisku kontekstowego 1 (Odbierz) powoduje odebranie drugiego połączenia i zawieszenie pierwszego – aby skorzystać z tej funkcji, należy najpierw włączyć funkcję Call Waiting (Oczekiwanie). Do przełączania między dwoma rozmowami można użyć przycisku kontekstowego 1 (Przełącz). Jeżeli aktywne jest tylko jedno połączenie, można użyć przycisku kontekstowego 1 (Konf) do wykonania drugiego połączenia.

#### <span id="page-11-0"></span>**3.1.3 Zakończenie połączenia**

Poprzez odłożenie słuchawki

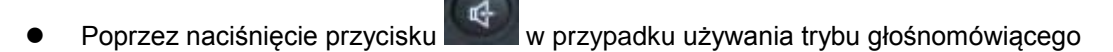

Zakończenie połączenia w trybie oczekiwania na połączenie

W przypadku dwóch połączeń użytkownik może użyć przycisku kontekstowego 1 (Przełącz) do przełączania rozmów, aby wybrać tę, która ma zostać zakończona najpierw. Następnie nacisnąć # lub przycisk kontekstowy 3 (Zamknij), aby zakończyć rozmowę. Telefon przełączy się automatycznie na drugie połączenie.

Uwaga! Jeśli jest tylko jedno połączenie, nie ma potrzeby naciskania klawisza #, aby zakończyć rozmowę.

#### <span id="page-11-1"></span>**3.1.4 Przekazywanie połączenia**

**•** Przekazywanie bez awizowania

Podczas rozmowy nacisnąć przycisk **imierie**, a następnie wybrać numer, na który ma zostać przekazane połączenie i nacisnąć klawisz #. Telefon przekaże aktualne połączenie na inny numer. Po zakończeniu przekazywania trwające połączenie zostanie zakończone. Użytkownik nie może wybrać linii SIP podczas przekazywania połączenia przez telefon.

#### Przekazywanie z awizowaniem

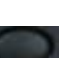

Podczas rozmowy nacisnąć przycisk **Transfel**, a następnie wybrać numer, na który ma zostać przekazane połączenie i nacisnąć przycisk kontekstowy 2 (Wyślij). Po odebraniu połączenia przez adresata nacisnąć przycisk register, aby zakończyć przekaz (najpierw należy włączyć funkcje połączenia oczekującego i przekazywania połączeń). W sytuacji, gdy są dwa połączenia, można wybrać rozmowę z jednym numerem i zachować drugie połączenie jako oczekujące. Rozmówca, który wykonuje połączenie oczekujące, nie może rozmawiać ani słyszeć połączenia. W takiej sytuacji użytkownik może nacisnąć klawisz \* lub przycisk kontekstowy 2 (Konf), aby wykonać połączenie konferencyjne. Aby zakończyć połączenie konferencyjne, należy nacisnąć przycisk kontekstowy 1 (Rozdziel) – najpierw należy włączyć funkcję połączenia oczekującego i połączenia konferencyjnego. Uwaga! Serwer wykorzystywany przez użytkownika musi obsługiwać standard RFC3515, inaczej nie można korzystać z tej funkcji.

#### **•** Przekazywanie alarmowe

Podczas rozmowy najpierw należy nacisnąć klawisz **Transkin, a następnie przycisk kontekstowy** 2 (Wyślij) po wprowadzeniu numeru, na który ma zostać przekazane połączenie. W tym momencie użytkownik oczekuje na połączenie, a po naciśnięciu przycisku kontekstowego 2 (Przekazanie) zostanie wykonane przekazanie – aby móc korzystać z tej funkcji, należy najpierw włączyć funkcję połączenia oczekującego i przekazywania połączeń.

#### <span id="page-12-0"></span>**3.1.5 Zawieszenie połączenia**

Podczas rozmowy użytkownik może nacisnąć przycisk , aby zawiesić bieżące połączenie.

Naciśnii ponownie przycisk , aby przywrócić połączenie lub przełączyć połączenie, aby stało się aktywne. Ta funkcja jest także aktywna podczas trójstronnej rozmowy konferencyjnej.

#### <span id="page-12-1"></span>**3.1.6 Trójstronna rozmowa konferencyjna**

Użytkownik może nacisnąć przycisk kontekstowy 1 (Konf), aby połączyć się z linią 2 – nacisnąć przycisk kontekstowy 1 (Odbierz), aby bezpośrednio odebrać połączenie, jeśli połączenie pochodzi z linii 2 – w trakcie rozmowy na linii 1. Po połączeniu się z linią 2 użytkownik może nacisnąć przycisk kontekstowy 2 (Konf) lub \*, aby przejść do trybu połączenia konferencyjnego. Aby powrócić do linii 1 z połączenia konferencyjnego, należy nacisnąć przycisk kontekstowy 1 (Rozdziel). Aby zakończyć

połączenie, należy nacisnąć przycisk kontekstowy 3 (Koniec) lub .

#### <span id="page-12-2"></span>**3.1.7 Funkcja nadzoru linii**

W trakcie rozmowy na linii 1, użytkownik może nacisnąć przycisk kontekstowy 1 (Konf), aby połączyć się z linią 2, a następnie odebrać połączenie z tej linii naciskając przycisk kontekstowy 1 (Odbierz). Po odebraniu połączenia na linii 2 użytkownik może nacisnąć przycisk kontekstowy 1 (Przełącz), aby

wybrać linię, która ma zostać przekazana, a następnie przycisk **impater**, aby wprowadzić numer do

przekazania i ponownie przycisk **reastat**, aby wykonać przekazanie.

#### <span id="page-12-3"></span>**3.1.8 Historia połączeń**

Telefon Slican VPS310P przechowuje do 100 połączeń nieodebranych, 100 połączeń przychodzących i 100 połączeń wychodzących. Po zapełnieniu rejestru, stare elementy będą zastępowane nowymi. W razie utraty zasilania lub ponownego uruchomienia telefonu historia połączeń zostanie utracona.

Połączenie nieodebrane

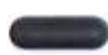

Nacisnąć i przytrzymać przycisk CALLERS do momentu wyświetlenia komunikatu "Połączenie

nieodebrane". Nacisnąć przycisk kontekstowy 2 (Wprowadź), a telefon wyświetli numer i godzinę nieodebranego połączenia. Użytkownik może też użyć przycisków do przeglądania rejestru nieodebranych połączeń lub nacisnąć przycisk kontekstowy 2 (Szczególy), aby sprawdzić szczegóły rejestru, a następnie nacisnąć ponownie przycisk kontekstowy 2 (Wybierz), aby zmienić bieżący numer. Naciśnięcie przycisku kontekstowego 2 (Wybierz) spowoduje bezpośrednie wybranie tego numeru, jeśli użytkownik go nie zmodyfikuje. Jeśli nie ma nieodebranych połączeń, na wyświetlaczu pojawi się komunikat "Lista jest pusta".

Połączenie przychodzące

Nacisnąć przycisk CALLERS i za pomocą przycisków przejść do opcji "Połączenia przychodzące". Nacisnąć przycisk kontekstowy 2 (Wprowadź), a telefon wyświetli liczbę połączeń przychodzących. Użytkownik może też użyć przycisków  $\Box$  do przeglądania listy połączeń przychodzących lub nacisnąć przycisk kontekstowy 2 (Szczegóły), aby sprawdzić szczegóły rejestru, a następnie nacisnąć ponownie przycisk kontekstowy 2 (Wybierz), aby zmienić bieżący numer. Naciśnięcie przycisku kontekstowego 2 (Wybierz) spowoduje bezpośrednie wybranie tego numeru, jeśli użytkownik go nie zmodyfikuje. Jeśli nie ma połączeń przychodzących, na wyświetlaczu pojawi się komunikat "Lista jest pusta".

Połączenia wychodzące

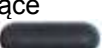

Nacisnąć przycisk **DALLERS** i za pomocą przycisków **przejść do opcji "Połączenia** wychodzące". Nacisnąć przycisk kontekstowy 2 (Wprowadź), a telefon wyświetli numer i godzinę wykonanego połączenia. Użytkownik może też użyć przycisków do przeglądania rejestru wykonanych połączeń lub nacisnąć przycisk kontekstowy 2 (Szczegóły), aby sprawdzić szczegóły rejestru, a następnie nacisnąć ponownie przycisk kontekstowy 2 (Wybierz), aby zmienić bieżący numer. Naciśnięcie przycisku kontekstowego 2 (Wybierz) spowoduje bezpośrednie wybranie tego numeru, jeśli użytkownik go nie zmodyfikuje. Jeśli nie ma połączeń wychodzących, na wyświetlaczu pojawi się komunikat "Lista jest pusta". Aby sprawdzić połączenia wychodzące, użytkownik może

także nacisnąć przycisk

# <span id="page-13-0"></span>**3.2 Obsługa zaawansowanych funkcji**

Telefon VoIP zapewnia realizację bardziej zaawansowanych funkcji jeżeli znajdują się w zakresie uprawnień serwera SIP.

## <span id="page-13-1"></span>**3.2.1 Funkcja wiadomości SMS**

Wysyłanie wiadomości

Poniżej przedstawiono listę metod wysyłania wiadomości:

1. Nacisnać przycisk sms w trybie czuwania, a następnie przycisk kontekstowy 1 (Nowy). Po wpisaniu treści wiadomości SMS nacisnąć przycisk kontekstowy 2 (Wyślij), aby wprowadzić numer adresata wiadomości, a następnie ponownie przycisk kontekstowy 2, aby wysłać wiadomość SMS.

2. Nacisnąć przycisk sms w trybie czuwania, a następnie przycisk kontekstowy 1 (Nowy). Po wpisaniu treści wiadomości SMS nacisnąć przycisk kontekstowy 2 (Wyślij), a następnie klawisz książki telefonicznej, aby wybrać numer, na który ma zostać wysłana wiadomość SMS.

3. Po wpisaniu wiadomości SMS użytkownik może nacisnąć przycisk kontekstowy 2 (Wyślij), a następnie klawisz # oraz adres IP adresata połączenia, aby wysłać wiadomość.

Przeglądanie wiadomości i odpowiadanie na wiadomość

Po odebraniu nowej wiadomości telefon dzwoni i wyświetla małą kopertę w górnej części

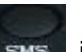

wyświetlacza. Aby przeglądać treść nowej wiadomości należy nacisnąć przycisk swszaprzycisk kontekstowy 2 (Wprowadź). W przypadku otrzymania kilku wiadomości można wybrać żądaną wiadomość za pomocą strzałek w górę i w dół, a następnie nacisnąć przycisk kontekstowy 2 (Wprowadź), aby sprawdzić numer nadawcy i treść wiadomości. Aby odpowiedzieć, należy nacisnąć przycisk kontekstowy 2 (Odpowiedz), wpisać treść wiadomości i na koniec nacisnąć ponownie przycisk kontekstowy 2 (Wyślij).

Uwaga! Podczas przeglądania numerów wiadomości przy nowych wiadomościach znajduje się oznaczenie "Nowy". Podczas edytowania wiadomości przez użytkownika należy nacisnąć klawisz #, aby przełączyć metodę wprowadzania: ABC (wielkie litery, alfabet angielski), abc (małe litery, alfabet angielski), 123 (cyfry), Koreański (alfabet koreański, jeśli oprogramowanie telefonu obsługuje język koreański), PY (alfabet chiński, jeśli oprogramowanie telefonu obsługuje język chiński).

## <span id="page-14-0"></span>**3.2.2 Funkcja Memo**

Po naciśnięciu przycisku kontekstowego 3 (Memo) w trybie czuwania, a następnie przycisku kontekstowego 1 (Dodaj) użytkownik może skonfigurować datę i czas, a następnie nacisnąć strzałkę w dół, aby wprowadzić tekst notatki. Można także nacisnąć klawisz #, aby przełączyć metodę wprowadzania, drugi raz strzałkę w dół, aby określić dźwięk przypomnienia i po raz trzeci ten sam przycisk, aby przejść do trybu dzwonka. Strzałki w prawo i w lewo umożliwiają wybranie dźwięku przypomnienia i trybu dzwonka. Są dostępne dwa tryby: sygnał i tekst. Sygnał oznacza przypomnienie za pomocą dzwonka, tekst, że notatka zostanie wyświetlona bez przypomnienia dźwiękowego. Na koniec należy nacisnąć przycisk kontekstowy 2 (Zapisz), aby zapisać notatkę.

Uwaga! W razie powiadomienia o notatce podczas połączenia/po podniesieniu słuchawki/w trakcie działania w trybie głośnomówiącym, telefon nie włącza dzwonka, a jedynie pokazuje treść na wyświetlaczu.

#### <span id="page-14-1"></span>**3.2.3 Funkcja szybkiego wybierania**

Użytkownik może przypisać numery do klawiszy numerycznych 0-9. Aby skorzystać z tej funkcji, należy podnieść słuchawkę, nacisnąć zdefiniowany wcześniej klawisz numeryczny i nacisnąć #. Zostanie wybrany odpowiedni numer.

#### <span id="page-14-2"></span>**3.2.4 Wybieranie drugiego numeru jednym ciągiem**

W celu wybrania drugiego numeru w trybie podniesionej słuchawki, głośnomówiącym lub czuwania

nacisnąć przycisk , aby opóźnić wprowadzanie. Na wyświetlaczu pojawi się znak ^. Jeden znak to 2 sekundy. Na przykład po wprowadzeniu 123^45, telefon wyśle sygnał tonowy DTMF (45) 2 sekundy po wybraniu numeru 123. Ciag 123^^^45 oznacza, że telefon wyśle sygnał DTMF (45) po 6 sekundach przerwy.

#### <span id="page-14-3"></span>**3.2.5 Funkcja prefiksu książki telefonicznej**

Po naciśnięciu przycisku książki telefonicznej w trybie czuwania użytkownik może wybrać żądany numer lub dodać do niego prefiks, a następnie wybrać numer. Możliwość dodawania prefiksów wymaganych przez centralę PBX jest udogodnieniem dla użytkownika.

#### <span id="page-14-4"></span>**3.2.6 Przycisk funkcyjny**

Po ustawieniu przycisku funkcyjnego jako przycisku linii SIP użytkownik może wybierać, które linie mają być używane do wykonania połączenia lub wykonywać drugie połączenie tym przyciskiem.

Uwaga! Tylko zarejestrowane klawisze mogą być ustawione jako klawisze wyboru numeru. Przycisk funkcyjny można także skonfigurować jako "Usługa", tzn. ustawić jako F\_MWI. Dzięki tej funkcji można ustawić odpowiednie klawisze jako przyciski poczty głosowej, służące do sprawdzania nowych i starych wiadomości głosowych. Istnieje także możliwość ustawienia innych przycisków funkcyjnych,

jak pokazano w tabeli:

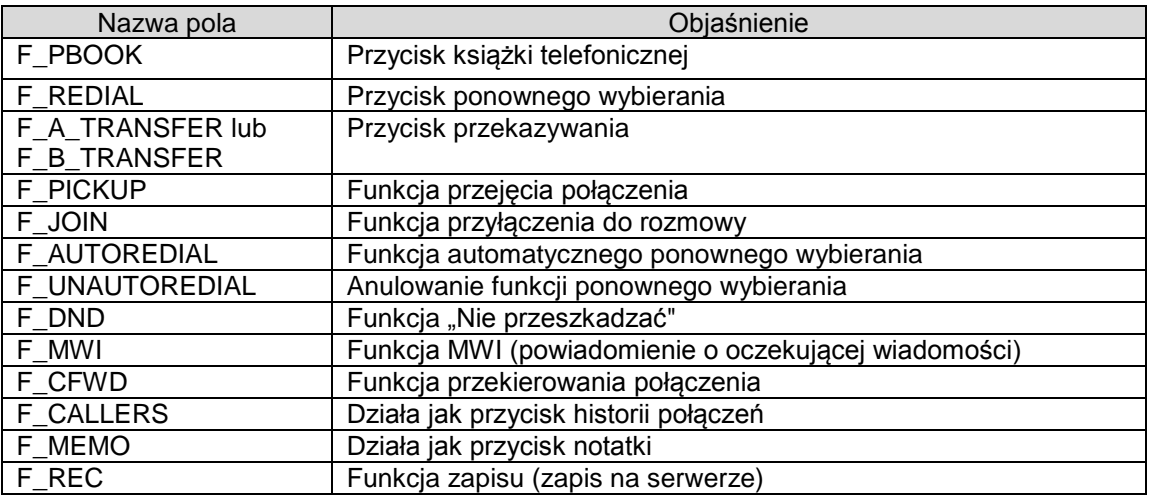

Użytkownik może wprowadzić funkcje BLF/PRESENCE/MWI/SPEED DIAL za pośrednictwem opcji Pamięć.

 /b – funkcja BLF (pole kontrolki zajętości) – za pomocą gwiazdki można sprawdzić stan (bezczynność, dzwonek, zajęty) wskazanych telefonów. Znajomość stanu telefonu, na który ma nastąpić przełączenie jest pomocna dla operatora.

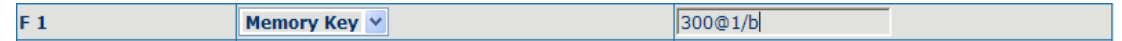

Użytkownik może skonfigurować BLF w następujący sposób: 300 to numer żądania informacji, @1 oznacza SIP1. Użytkownik może skonfigurować go jako @2 (SIP2). W razie nieużywania tej funkcji wartość ma postać 300/b i linia SIP1 jest użyta jako domyślna. /b oznacza użycie funkcji BLF. Jeśli konfiguracja to umożliwia, telefon pobiera stan wskazanego telefonu co 60 s. Wyłączona dioda LED oznacza bezczynność, miganie diody LED oznacza dzwonek, a świecenie ciągłe diody oznacza zajętość.

 /m – funkcja MWI (powiadomienie o oczekującej wiadomości) – numer tego klucza oznacza liczbę wiadomości na poczcie głosowej.

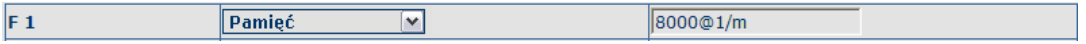

Użytkownik może skonfigurować funkcję MWI zgodnie ze schematem: 8000 to numer skrzynki, @1 oznacza użycie linii SIP1, można też ustawić @2 (SIP2). Kolejne linie określa się analogicznie. Jeśli nie używa się tej funkcji, to ustawienie ma postać 8000/m. Oznacza to użycie linii SIP1 jako domyślnej. /m oznacza użycie funkcji MWI.

W przypadku nowej wiadomości głosowej dioda LED miga. Po jej odebraniu serwer wysyła informację o aktualnej wiadomości do telefonu. Po odebraniu nowego polecenia MWI dioda LED reaguje odpowiednio. Jeśli dioda LED nie świeci się, oznacza to brak nowych wiadomości głosowych.

 /p – funkcja PRESENCE (obecność) oznacza możliwość sprawdzenia przez telefon stanu drugiego urządzenia o odpowiednim numerze.

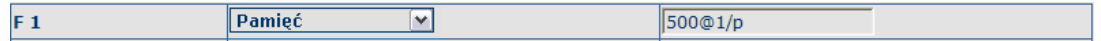

Użytkownik może skonfigurować funkcję obecności zgodnie ze schematem: 500 to numer wykonującego połączenie, @1 oznacza użycie linii SIP1, można też ustawić @2 (SIP2). Kolejne linie określa się analogicznie. Jeśli nie używa się tej funkcji, to ustawienie ma postać 500/p. Oznacza to użycie linii SIP1 jako domyślnej. /p oznacza użycie funkcji obecności.

W tym momencie można nacisnąć przycisk, aby wyświetlić stan odpowiedniego telefonu (wł., wył., usterka), o którym nie informuje dioda LED.

/f – funkcja SPEED DIAL (szybkiego wybierania) – użytkownik może ją skonfigurować w

jednocześnie z poprzednią funkcją. Po ustawieniu tej funkcji telefon zrealizuje najpierw poprzednią funkcję, a następnie zrealizuje szybkie wybieranie.

 /i – funkcja PUSH TO TALK – po naciśnięciu tego przycisku w stanie czuwania telefon łączy się z innym telefonem, połączenie trwa tak długo jak wciśnięty jest klawisz funkcyjny. Pamięć  $F1$ ⊡  $\frac{1}{2}$ 

Użytkownik może skonfigurować funkcję PUSH TO TALK jak pokazano powyżej: 700 to numer adresata połączenia.

Po skonfigurowaniu funkcji telefon może wykonać połączenie z numerem 700 i utrzymywać połączenie z numerem 700 tak długo jak naciśnięty jest ten przycisk.

#### <span id="page-16-0"></span>**3.2.7 Przejmowanie połączenia**

Przejmowanie połączenia realizuje się poprzez symulowanie funkcji odbioru centrali PBX, tzn. gdy A łączy się z B, B dzwoni, ale nie ma odpowiedzi, to w tym momencie C może podnieść słuchawkę i wprowadzić wyznaczony prefiks wraz z numerem B, odebrać połączenie od A i rozmawiać z A.

W tabeli poniżej pokazano sposób konfigurowania prefiksu przydzielanego do wykonującego połączenie, aby korzystać z funkcji przejmowania połączenia.

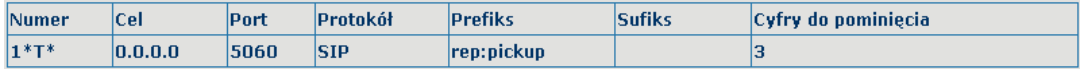

\*1\* to przypisany kod prefiksu. Po skonfigurowaniu opcji w ten sposób C może wybrać \*1\* plus numer telefonu B, aby odebrać połączenie od A. Użytkownik może ustawić dowolny prefiks, pod warunkiem że nie wpływa to na aktualne zasady wybierania.

#### <span id="page-16-1"></span>**3.2.8 Dołączenie do połączenia**

Gdy B wykonuje połączenie do C, A może dołączyć do trwającego połączenia wprowadzając przypisany numer prefiksu plus numer B lub C, jeśli B lub C także obsługuje funkcję dołączenia do rozmowy.

W tabeli poniżej pokazano sposób konfigurowania prefiksu przydzielanego do wykonującego połączenie, aby korzystać z funkcji dołączenia do połączenia.

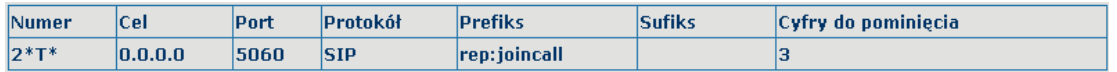

\*2\* to przypisany kod prefiksu. Po skonfigurowaniu opcji w ten sposób, A może wybrać \*2\* plus numer telefonu B lub C, aby dołączyć do połączenia B i C. Użytkownik może ustawić dowolny prefiks, pod warunkiem że nie wpływa to na aktualne zasady wybierania.

#### <span id="page-16-2"></span>**3.2.9 Ponowne wybranie/cofnięcie ponownego wybierania**

Jeśli B natrafia na zajętą linię podczas łączenia się A z B, A otrzymuję komunikat: "Zajęty, odłóż słuchawkę". Jeśli A chce się połączyć z B od razu, gdy B stanie się wolny, może skorzystać z funkcji ponownego wybierania numeru. W tym celu należy wprowadzić przydzielony numer prefiksu plus numer B.

Na czym polega funkcja ponownego wybierania? A nie może nawiązać połączenia z B, gdy numer B jest zajęty. W takiej sytuacji A skorzysta z trybu wybierania B co 60 sekund. Gdy B stanie się dostępny, A otrzyma dźwiękowe powiadomienie, aby rozłączyć się. Po rozłączeniu się przez A zostanie wykonane automatycznie połączenie z B. Jeśli w tym czasie A jest tymczasowo zajęty i nie chce odbierać połączenia od B, może anulować funkcję ponownego wybierania poprzez wybranie przypisanego prefiksu wraz z numerem B przed wykonaniem funkcji ponownego wybierania.

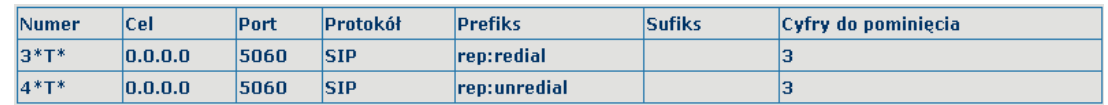

\*3\* to przypisany kod prefiksu. Po skonfigurowaniu funkcji w wyżej opisany sposób A może wybrać \*3\* plus numer telefonu B, aby wykonać ponowne wybieranie.

\*4\* to przypisany kod prefiksu. Po skonfigurowaniu A może wybrać \*4\*, aby anulować funkcję ponownego wybierania.

Użytkownik może ustawić dowolny prefiks, pod warunkiem że nie wpływa to na aktualne zasady wybierania.

#### <span id="page-17-0"></span>**3.2.10 Kliknij, aby połączyć**

Jeśli użytkownik A przegląda stronę internetową, to może kliknąć numer, aby połączyć się z użytkownikiem B za pomocą łącza na stronie. Następnie telefon użytkownika A zacznie dzwonić, a po podniesieniu słuchawki wykona połączenie do B.

# <span id="page-18-0"></span>**4. Ustawienia urządzenia**

## <span id="page-18-1"></span>**4.1 Wprowadzenie do konfiguracji**

#### <span id="page-18-2"></span>**4.1.1 Sposoby konfiguracji**

Telefon Slican VPS-310P umożliwia konfigurację na trzy różne sposoby.

- Za pomocą klawiatury telefonu
- Za pomocą przeglądarki internetowej (zalecane)
- Za pomocą poleceń CLI za pośrednictwem sieci telnet

## <span id="page-18-3"></span>**4.1.2 Ustawianie hasła**

Są dwa poziomy dostępu do telefonu: poziom administratora i ogólny. Z poziomu administratora można przeglądać i ustawiać wszystkie parametry konfiguracyjne, a z poziomu ogólnego można ustawiać wszystkie parametry konfiguracyjne za wyjątkiem SIP (1-2) lub IAX2, gdzie nie wszystkie parametry można zmieniać, jak np. adres serwera i port. Użytkownik ma różne poziomy dostępu w zależności od nazwy użytkownika i hasła.

- Domyślny użytkownik z ogólnym poziomem dostępu:
	- Nazwa użytkownika: guest
		- Hasło: guest
	- Domyślny użytkownik z poziomem dostępu administratora:
		- Nazwa użytkownika: admin
		- Hasło: admin

Domyślne hasło w menu wyświetlacza telefonu to 123.

## <span id="page-18-4"></span>**4.2 Ustawianie za pośrednictwem przeglądarki internetowej**

Jeśli telefon i komputer PC są podłączone do sieci, wprowadź adres IP portu WAN telefonu jako adres URL (np. http://xxx.xxx.xxx.xxx/ lub http://xxx.xxx.xxx.xxx:xxxx/). Jeśli nie znasz adresu IP, możesz go sprawdzić na wyświetlaczu telefonu naciskając . Stronę logowania przedstawiono na rysunku poniżej:

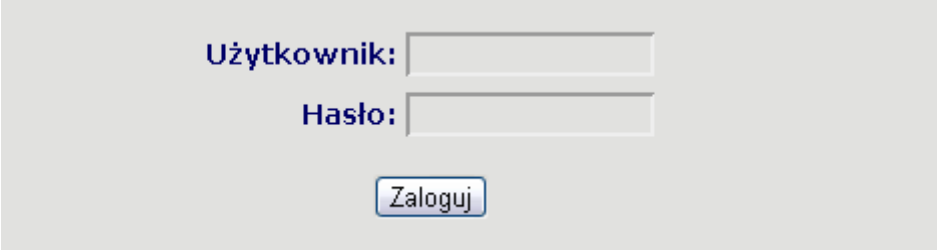

Wprowadź nazwę użytkownika i hasło, kliknij przycisk "Zaloguj", aby przejść do interface'u sieciowego. Z lewej strony interfejsu znajduje się menu. Wybierz podmenu. Bieżące ustawienia podmenu zostaną wyświetlone w większym polu z prawej strony. W tym momencie można modyfikować i zapisywać wartości za pomocą myszy i klawiatury komputera PC. Aby zapisać zmiany, kliknij podmenu "Konserwacja", a następnie przycisk "Konfiguracja" i "Zapisz" z prawej strony pola.

# <span id="page-19-0"></span>**4.3 Konfiguracja za pośrednictwem sieci WEB**

# <span id="page-19-1"></span>**4.3.1 OGÓLNE – USTAWIENIA PODSTAWOWE**

#### **4.3.1.1 Status**

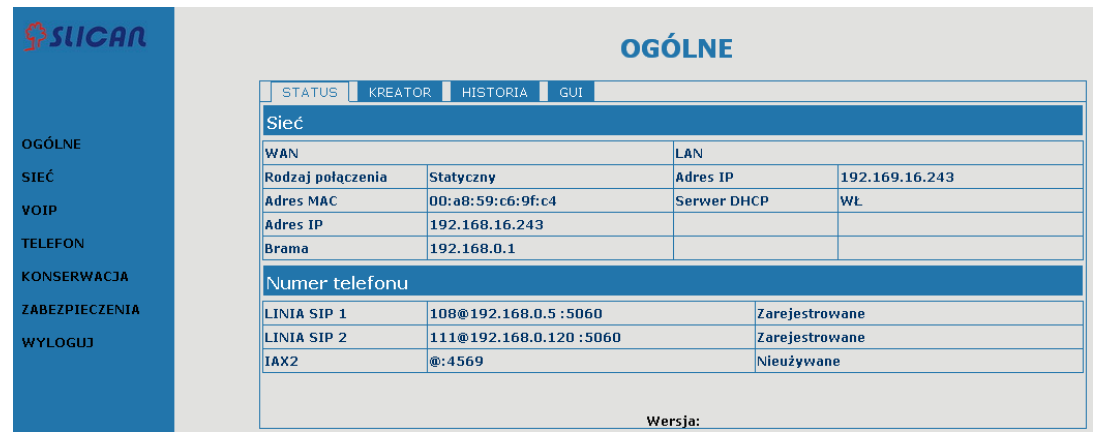

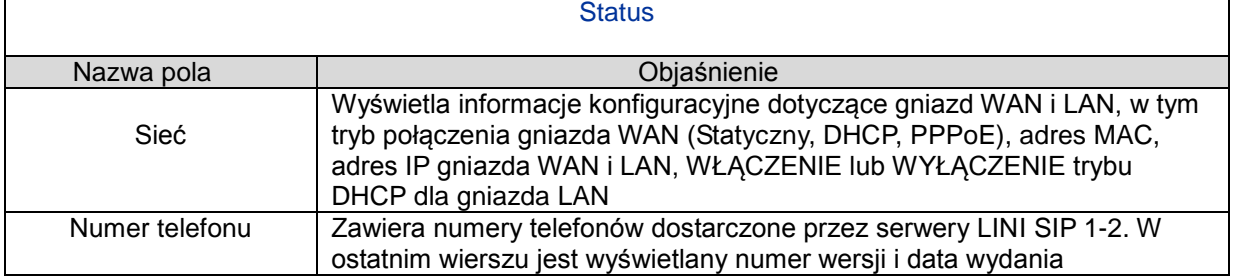

## **4.3.1.2 Kreator**

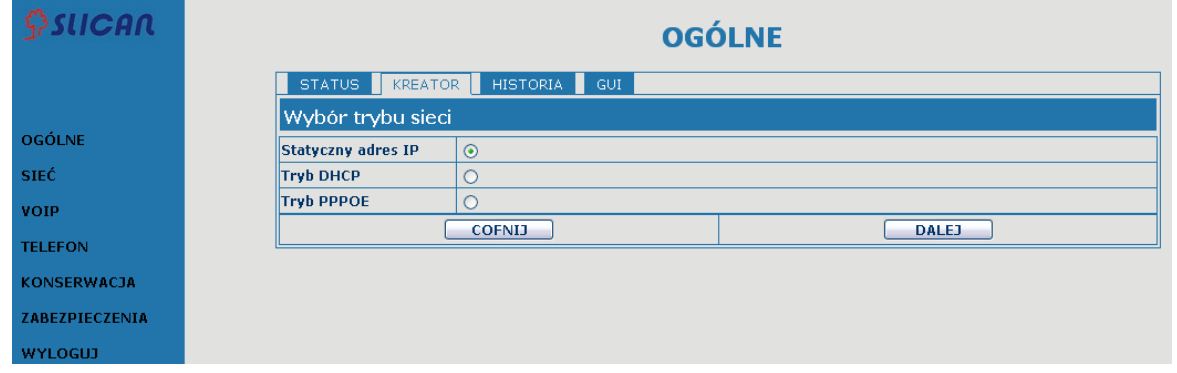

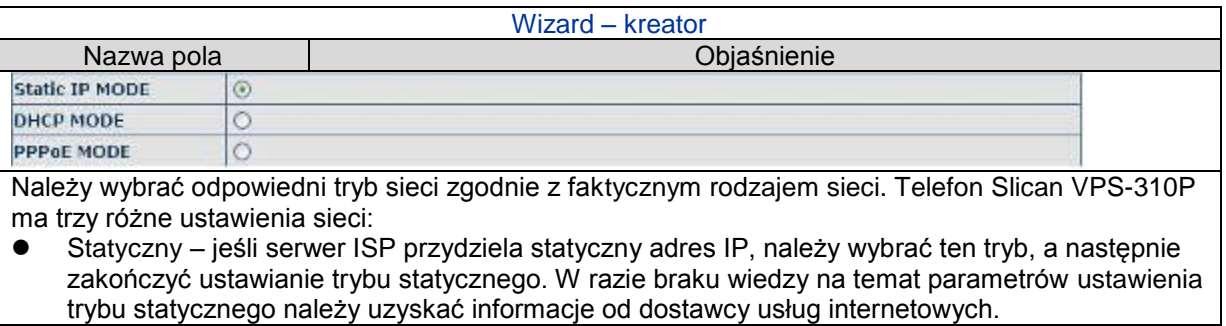

 DHCP – w tym trybie informacje uzyskuje się automatycznie z serwera DHCP bez konieczności ręcznego podawania danych.

PPPoE – w tym trybie należy wprowadzić nazwę konta ADSL i hasło.

Patrz też punkt 2.2. Ustawienie początkowe przyspieszające konfigurację sieci.

wart w party prima nie otaznienie podziałanie przypiszczyskie w miejsteny przemiernego aderu IP, kliknąć "DALEJ", co umożliwi łatwe skonfigurowanie sieci i linii SIP (domyślnie SIP1), a także ich przeglądanie. Kliknięcie "COFNIJ" powoduje powrót do ostatniej strony. Zestaw adresów statycznych 192.168.16.243 Statyczny adres IP Maska 255.255.0.0  $192.168.0.1$ **Brama** 

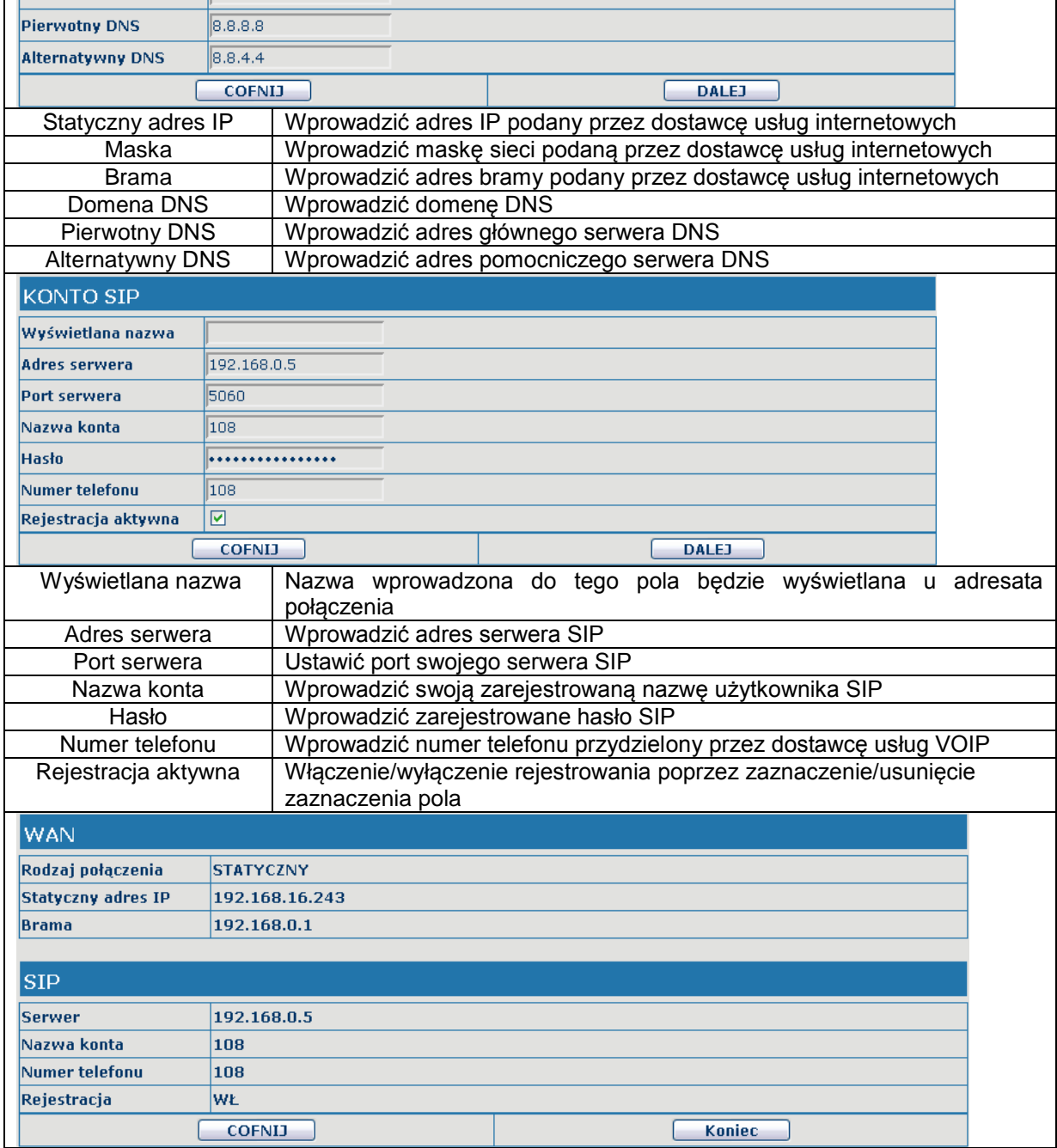

Domena DNS

Wyświetlanie szczegółowych informacji na temat konfiguracji ręcznej.

Wybrać opcję trybu DHCP, kliknąć "DALEJ", aby skonfigurować linię SIP (domyślnie SIP1). Można także przeglądać dane. Kliknięcie "COFNIJ" powoduje powrót do ostatniej strony - np. Statyczny adres IP.

Wybrać opcję trypu PPPoE, kliknąć "DALEJ", aby skonfigurować konto/hasło PPPoE i SIP (domyślnie SIP1). Można także przeglądać dane. Kliknięcie "COFNIJ" powoduje powrót do ostatniej strony i np. Statyczny adres IP.

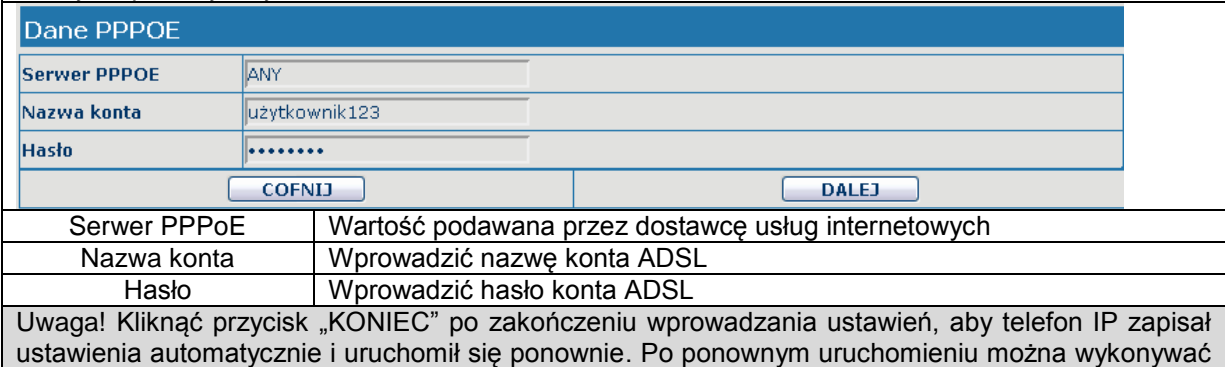

## **4.3.1.3 Historia – rejestr połączeń**

połączenia z konta SIP.

Na tej stronie można przeglądać wszystkie połączenia wychodzące.

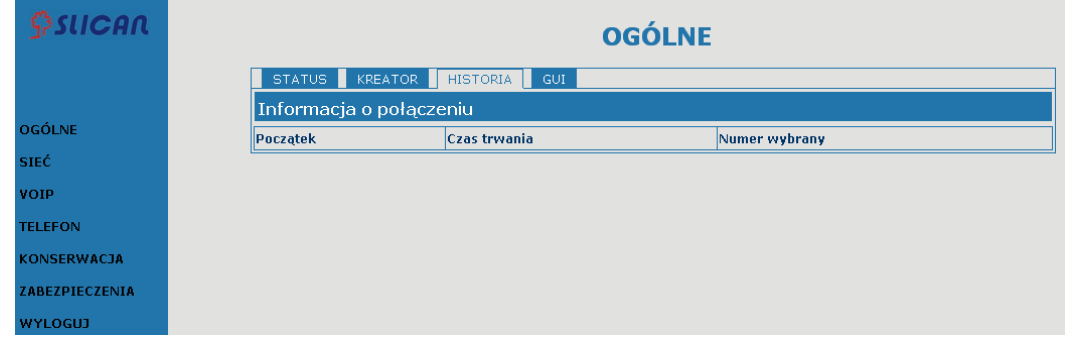

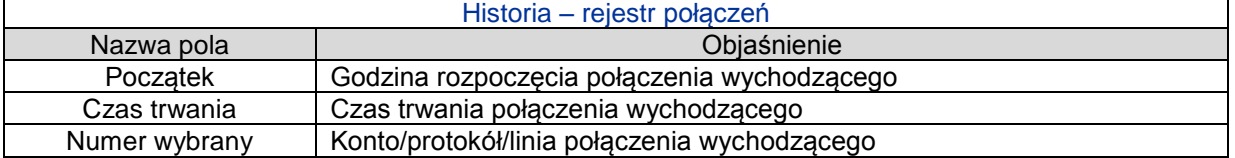

#### **4.3.1.4 GUI**

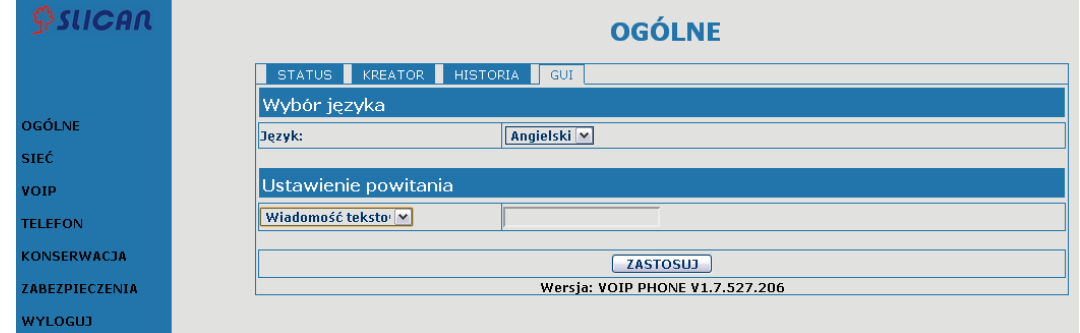

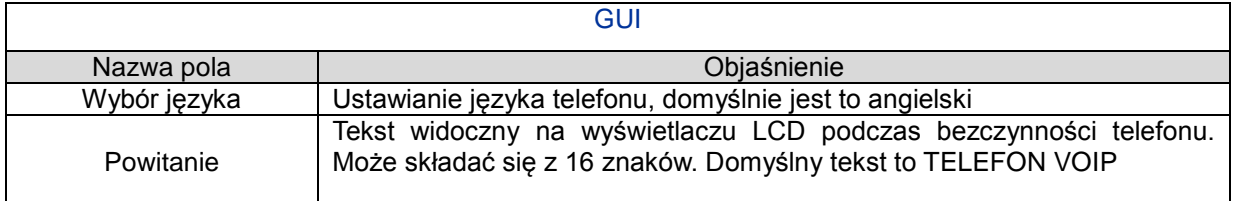

#### <span id="page-22-0"></span>**4.3.2 Sieć**

# **4.3.2.1 Konfiguracja WAN**

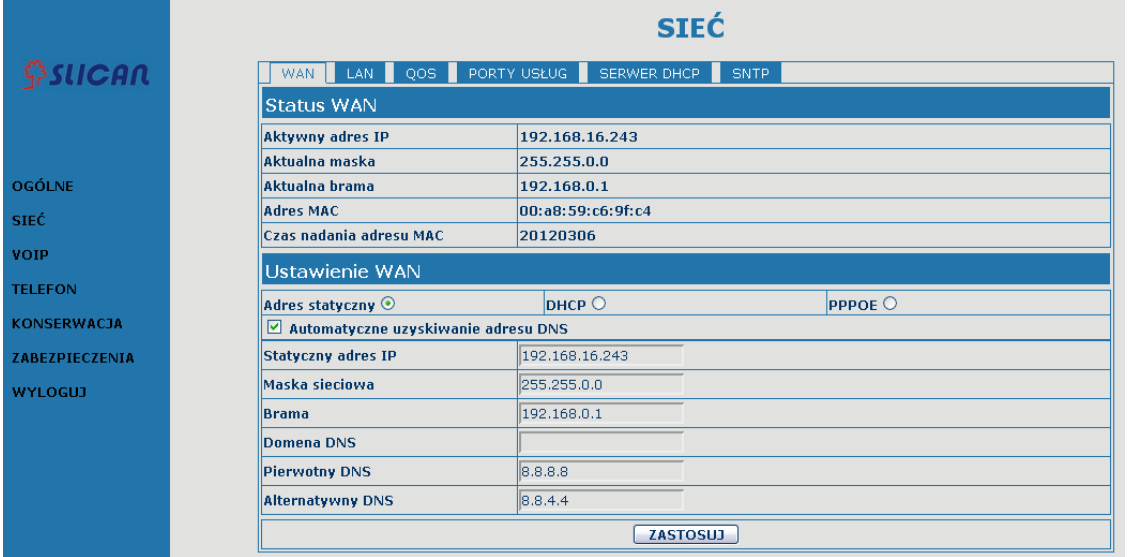

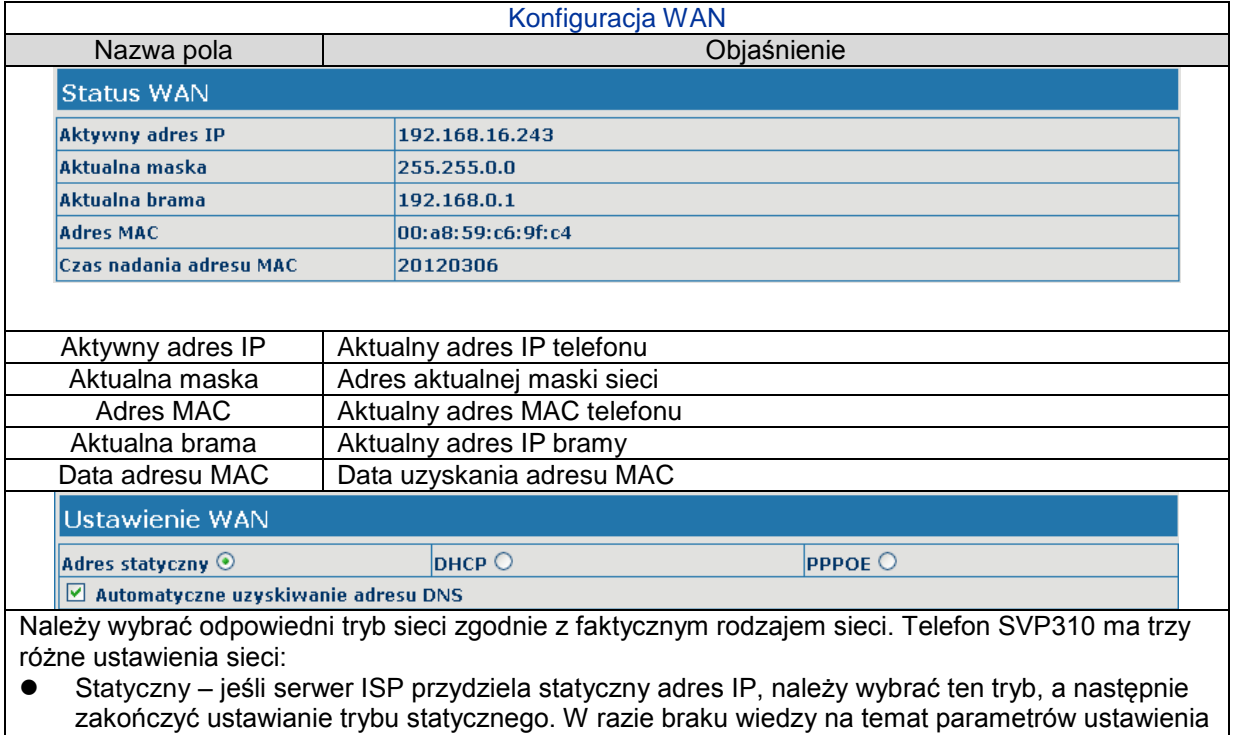

trybu statycznego należy uzyskać informacje od dostawcy usług internetowych.

DHCP – w tym trybie informacje uzyskuje się automatycznie z serwera DHCP bez konieczności

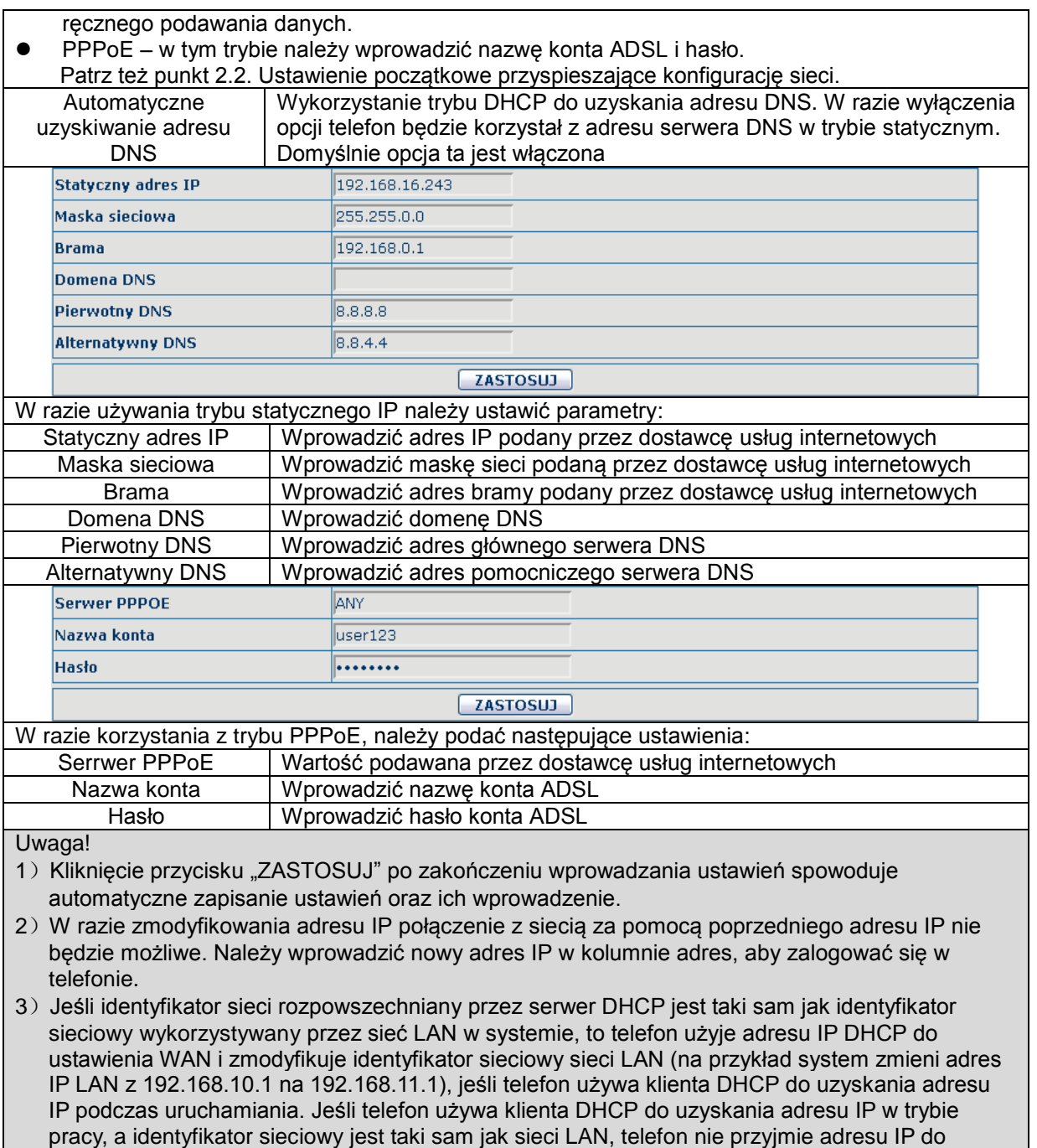

skonfigurowania sieci WAN.

# **4.3.2.2 Konfiguracja LAN**

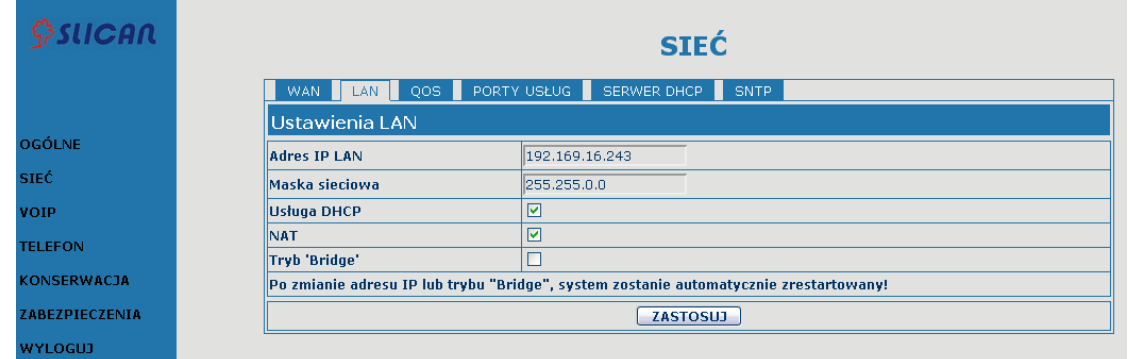

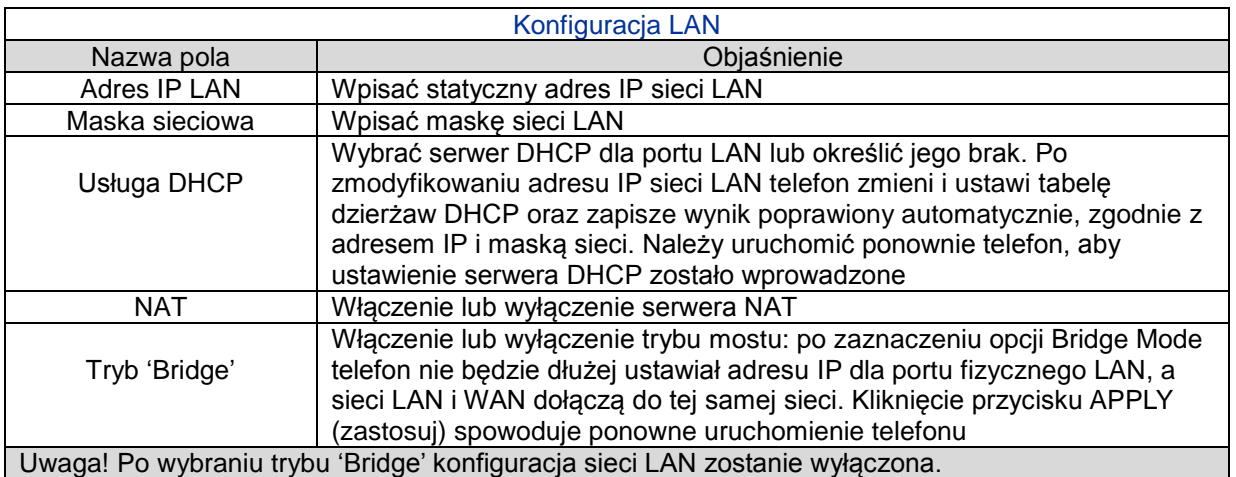

## **4.3.2.3 Konfiguracja QoS**

Telefon VOIP obsługuje protokół 802.1Q/P i konfigurację DiffServ. Funkcja VLAN może korzystać z różnych identyfikatorów VLAN poprzez ustawienie akustyki VLAN i danych VLAN. Używanie tego telefonu w sieciach VLAN jest bardzo elastyczne.

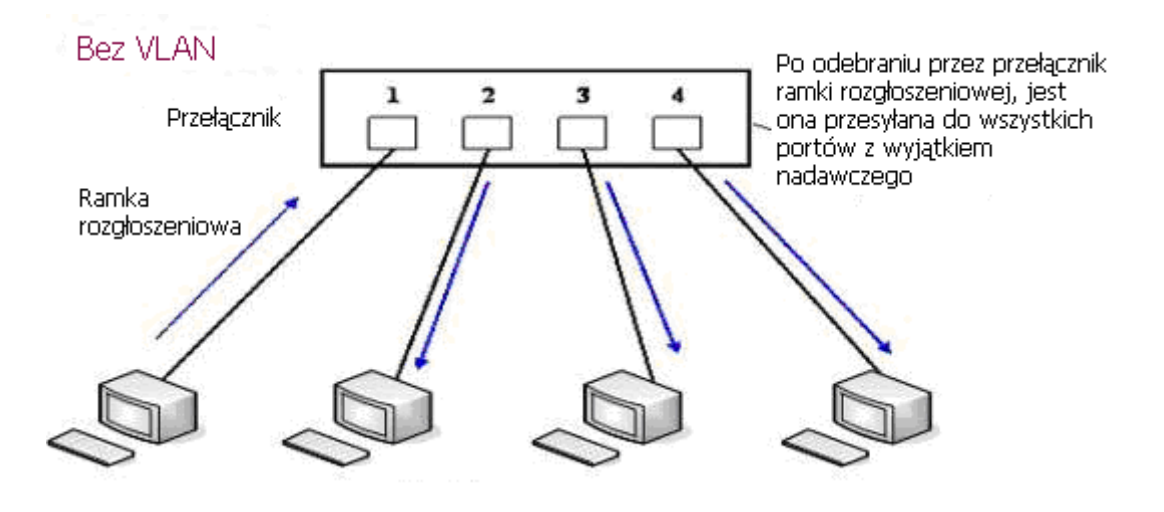

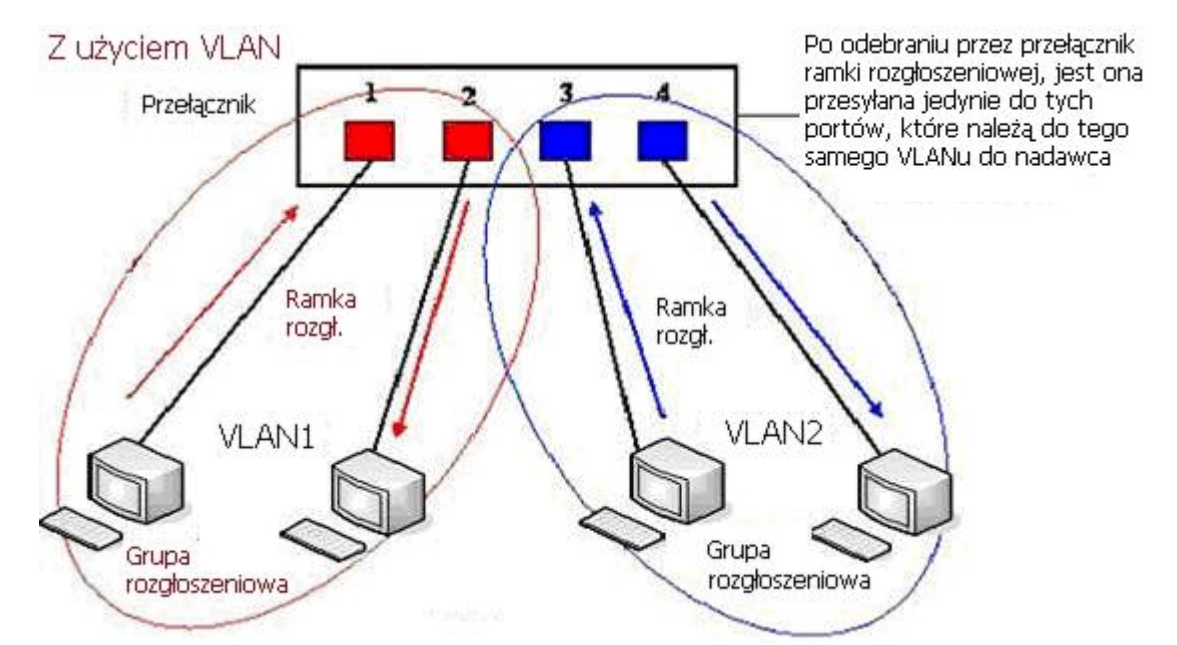

Na schemacie 1 przedstawiono przełącznik warstwy 2 bez ustawiania sieci VLAN. Każda nadawana ramka jest przekazywana do innych portów z wyjątkiem portu wysyłającego. Na przykład po wysłaniu informacji z portu 1 jest ona nadawana do portu 2, 3 i 4. Na schemacie 2 kolor czerwony i niebieski oznaczają dwie różne sieci VLAN obsługiwane przez switch, gdzie port 1 i 2 należą do czerwonej sieci VLAN, a porty 3 i 4 należą do niebieskiej sieci VLAN. Jeśli ramka nadawania jest wysyłana z portu 1, to switch nada ją do portu 2,drugiego portu w czerwonej sieci VLAN, ale nie przekaże jej do portów 3 i 4 niebieskiej sieci VLAN. W ten sposób sieć VLAN dzieli domenę nadawania poprzez zastrzeżenie zakresu nadawania ramki.

Uwaga! Na schemacie 2 użyto koloru czerwonego i niebieskiego do identyfikacji sieci VLAN, ale w praktyce w sieciach VLAN stosuje się różne identyfikatory VLAN.

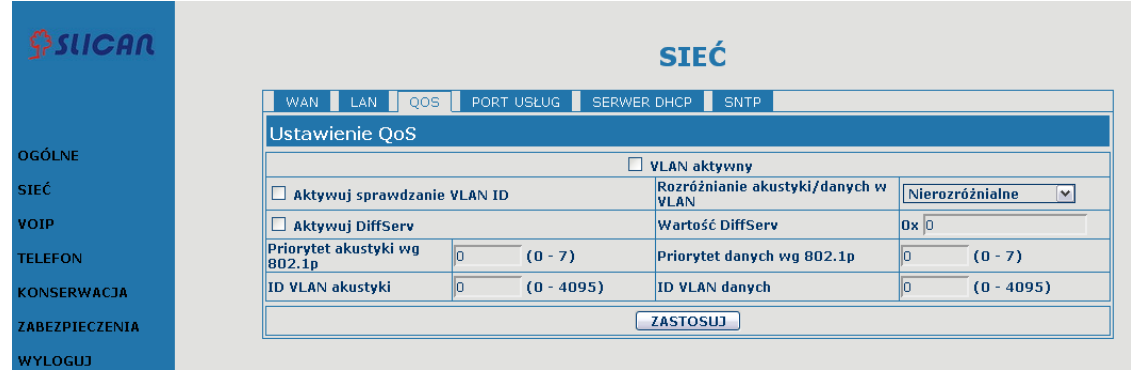

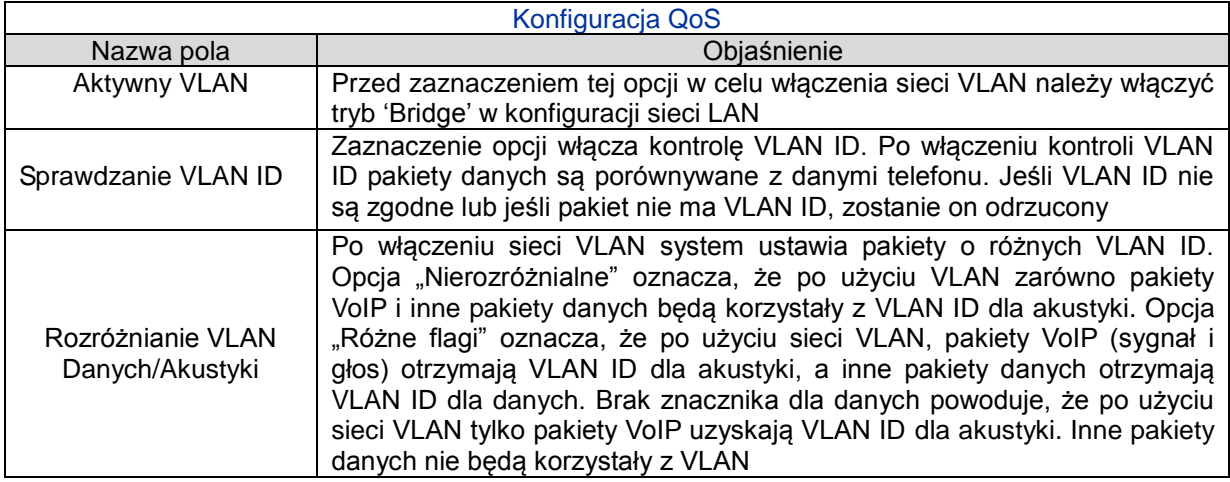

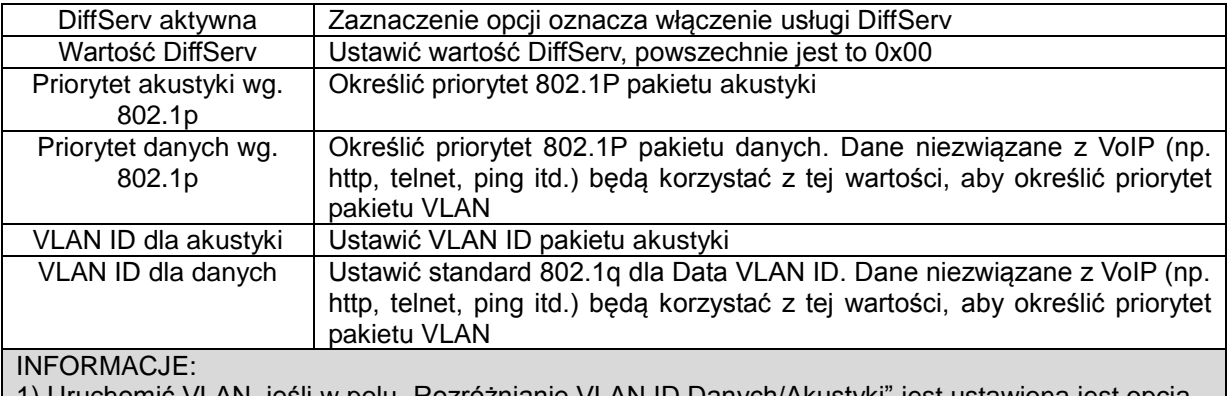

- 1) Uruchomić VLAN, jeśli w polu "Rozróżnianie VLAN ID Danych/Akustyki" jest ustawiona jest opcja "Nierozróżnialne", to wszystkie pakiety będą używać VLAN ID dla akustyki jako znacznika.
- 2) Uruchomić VLAN, jeśli w polu "Rozróżnianie VLAN ID Danych/Akustyki" jest ustawiona opcja "Różne flagi", a usługa DiffServ jest wyłączoną, to system nie będzie rozróżniał akustyki od danych, a wszystkie pakiety uzyskają znacznik VLAN ID dla akustyki.
- 3) Uruchomić VLAN, jeśli w polu "Rozróżnianie VLAN ID Danych/Akustyki" jest ustawiona opcja "Różne flagi", a usługa DiffServ jest włączona, to system będzie rozróżniał akustykę i dane, przed dodaniem VLAN ID do każdego pakietu.
- 4) Uruchomić VLAN, jeśli w polu "Rozróżnianie VLAN ID Danych/Akustyki" jest ustawiona opcja "Dane nieoflagowane", to pakiet akustyki otrzyma znacznik VLAN ID dla akustyki, ale pakiety danych nie przyjmą znacznika VLAN ID.
- 5) Po wyłączeniu sieci VLAN, niezależnie od ustawienia pola "Rozróżnianie VLAN ID Danych/Akustyki" dla, wszystkie pakiety nie będą przyjmować znacznika VLAN. Jeśli włączono usługę DiffServ, wszystkie pakiety będą przyjmować tylko wartość DiffServ.
- 6) Należy włączyć funkcję usługę "Sprawdzanie VLAN ID" (włączona domyślnie). Jej włączenie oznacza, że telefon będzie wymagał dokładnego dopasowania VLAN ID. Gdy VLAN ID nie są zgodne z danymi telefonu, pakiety zostaną odrzucone. Telefon będzie przyjmował pakiety o różnych VLAN ID.
- 7) Należy uzyskać adres IP w trybie statycznym w razie włączania sieci VLAN, w przeciwnym razie nie można uzyskać adresu IP w sieci VLAN ani nawiązywać połączeń bezpośrednich.

# **4.3.2.4 Porty usług**

Na tej karcie można ustawić port telnet/HTTP/RTP.

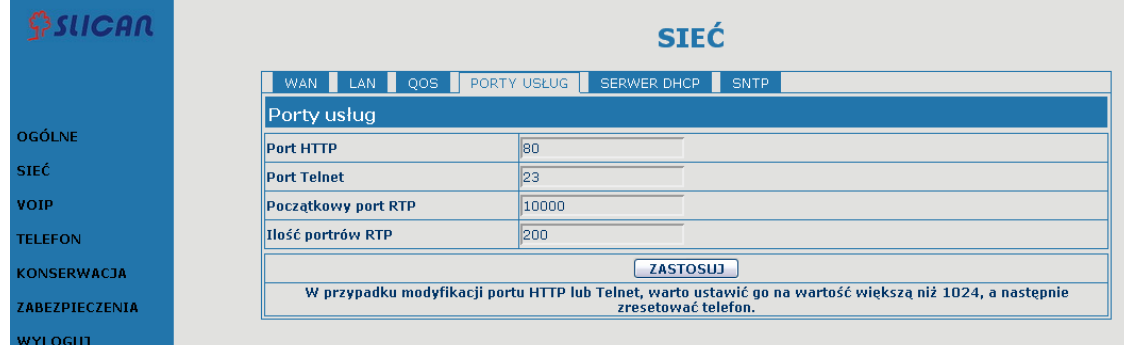

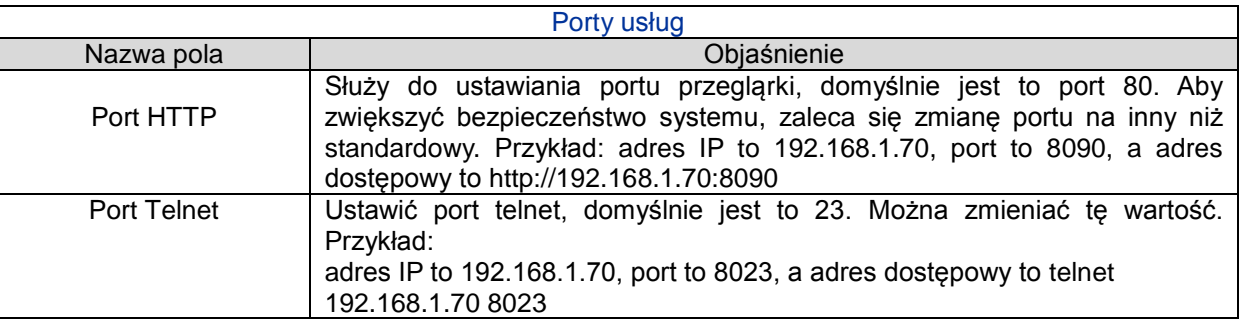

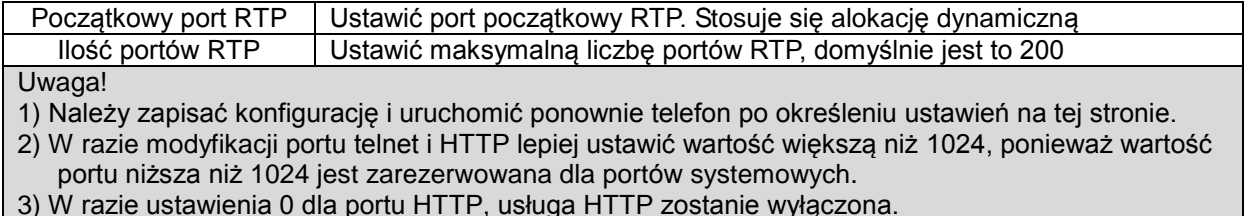

3) W razie ustawienia 0 dla portu HTTP, usługa HTTP zostanie wyłączona.

# **4.3.2.5 Serwer DHCP**

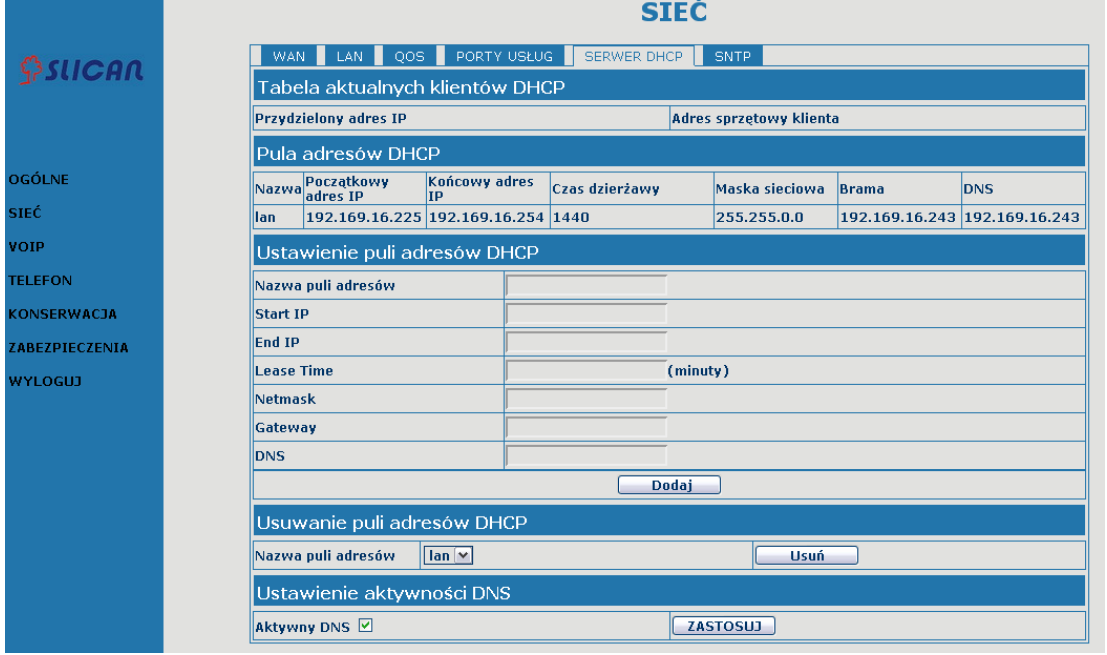

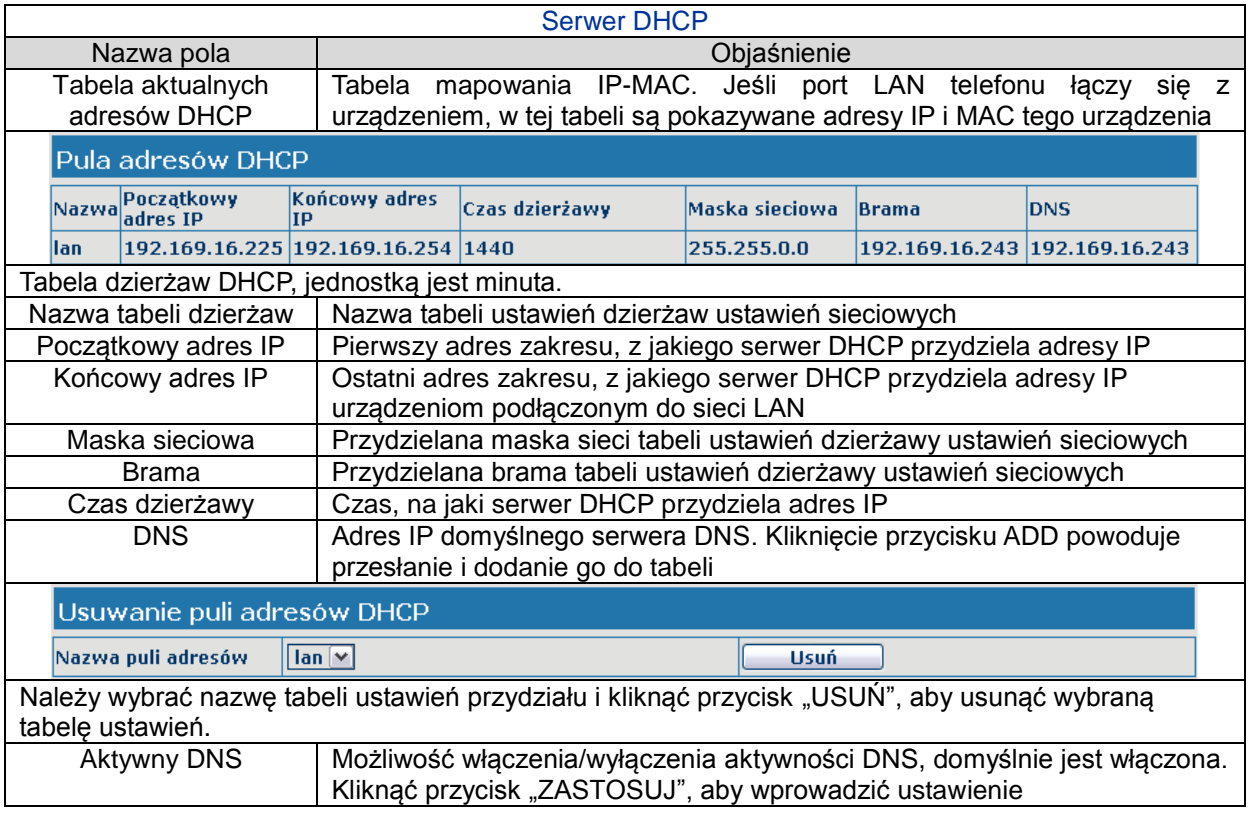

Uwaga!

1)Wielkość tabeli dzierżaw nie może przekraczać liczby adresów IP w sieci. Zaleca się korzystanie z domyślnej tabeli dzierżawy i niewprowadzanie modyfikacji.

2)W razie modyfikacji tabeli dzierżaw DHCP należy zapisać konfigurację i uruchomić ponownie urządzenie.

## **4.3.2.6 SNTP**

Należy ustawić strefę czasową i serwer SNTP (Simple Network Time Protocol) zgodnie ze swoją lokalizacją. Na tej stronie można także ręcznie ustawić datę i godzinę.

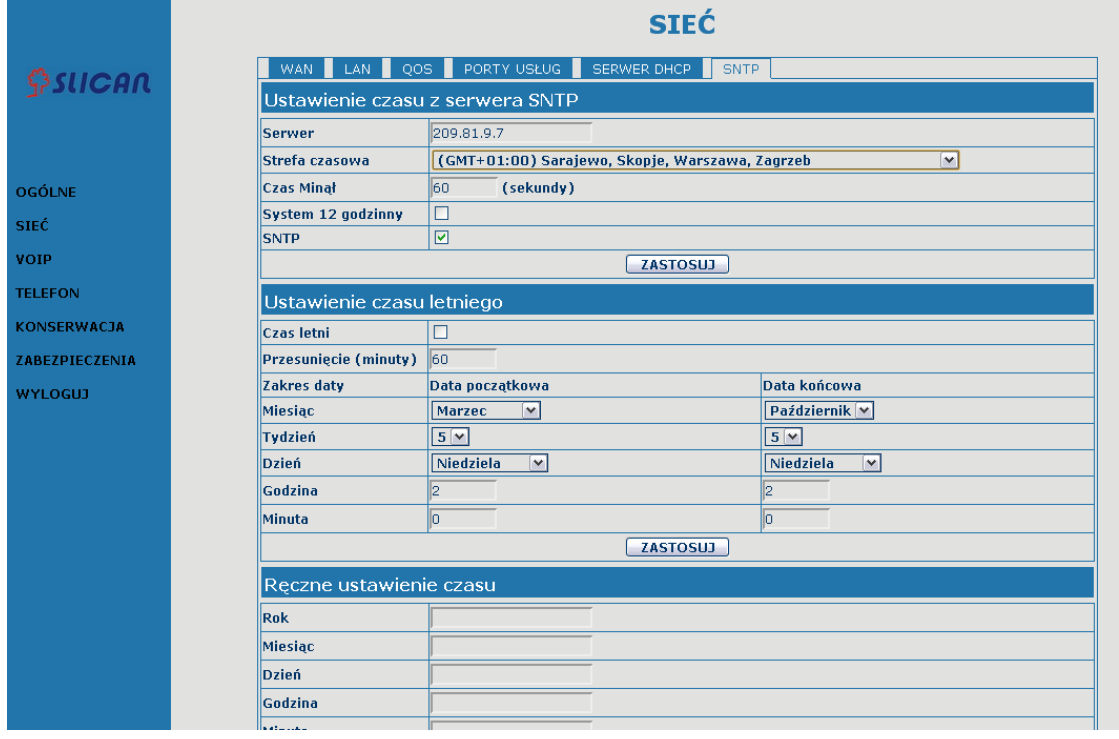

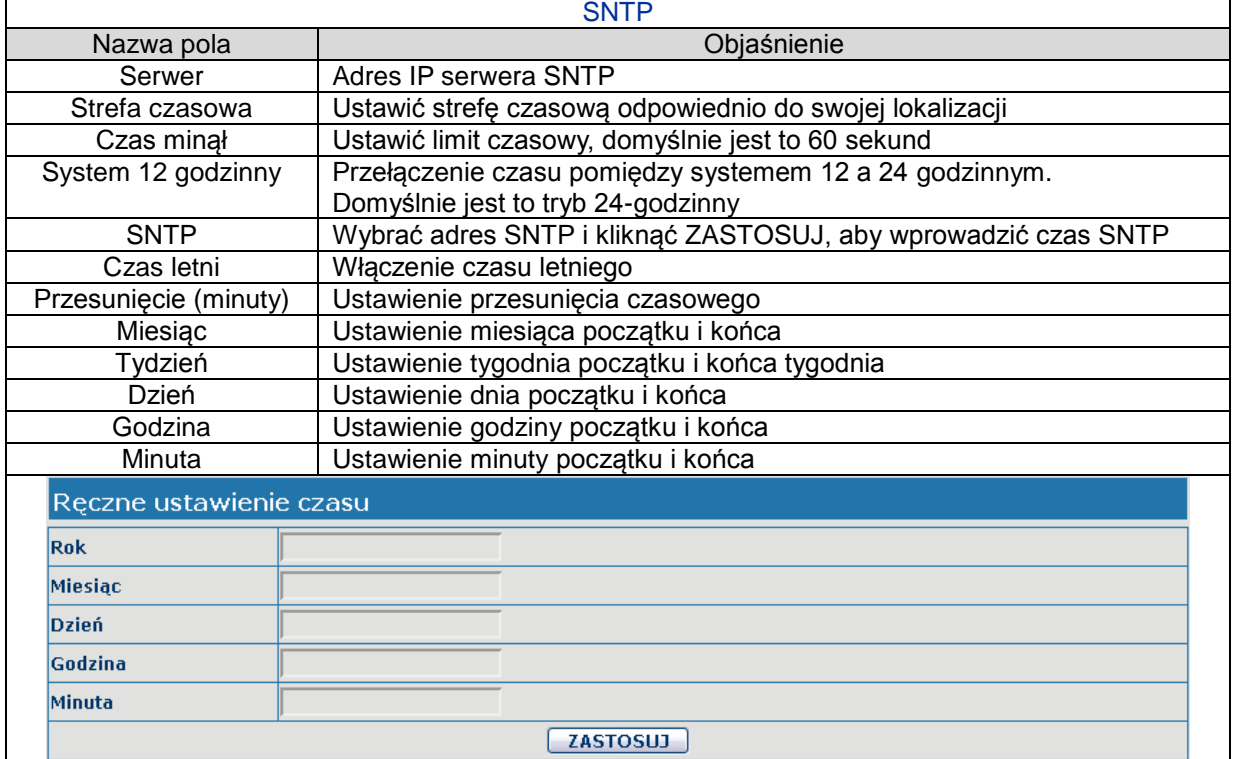

# <span id="page-29-0"></span>**4.3.3 VOIP**

# **4.3.3.1 Konfiguracja SIP**

Służy do ustawienia serwera SIP za pomocą poniższego ekranu.

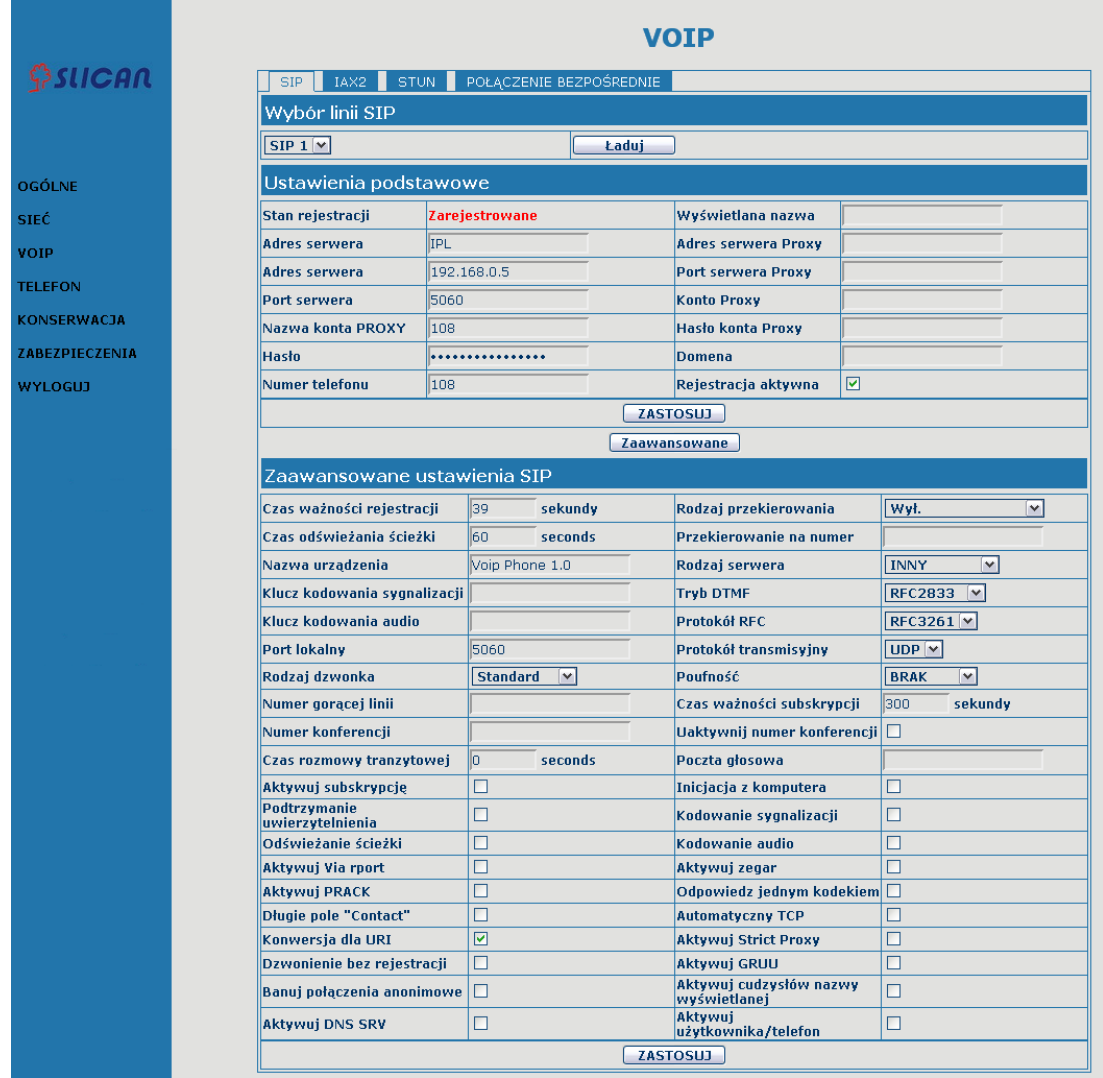

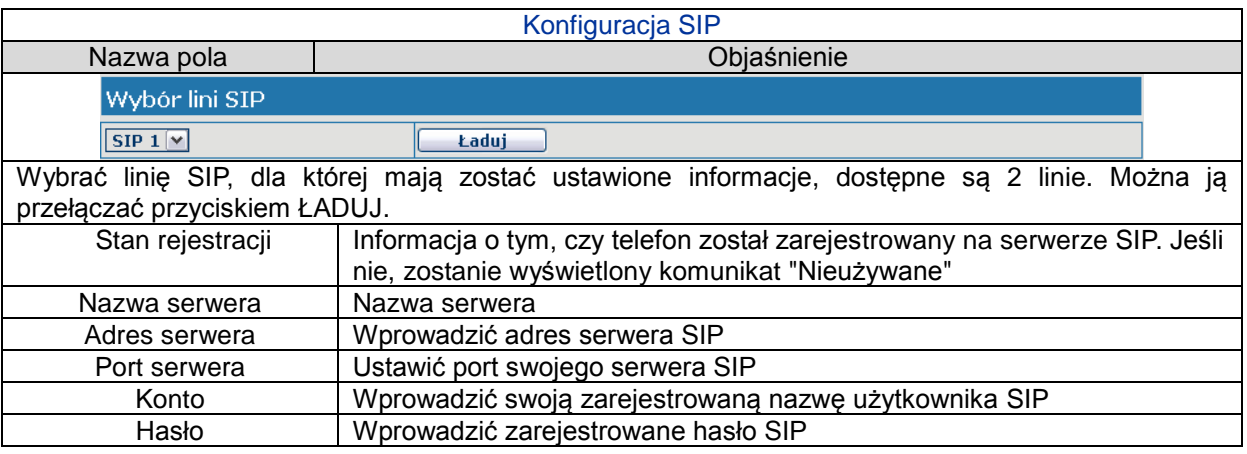

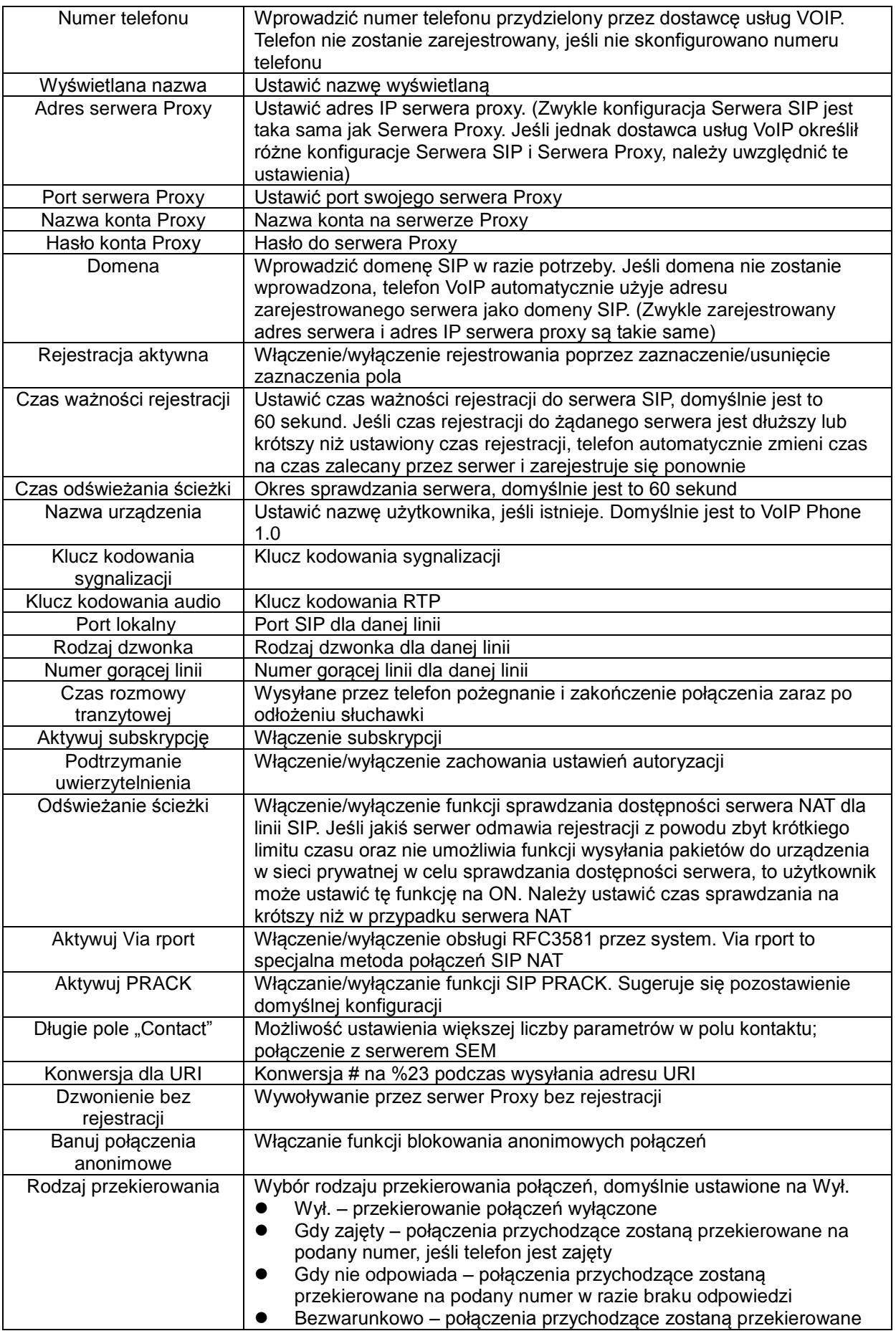

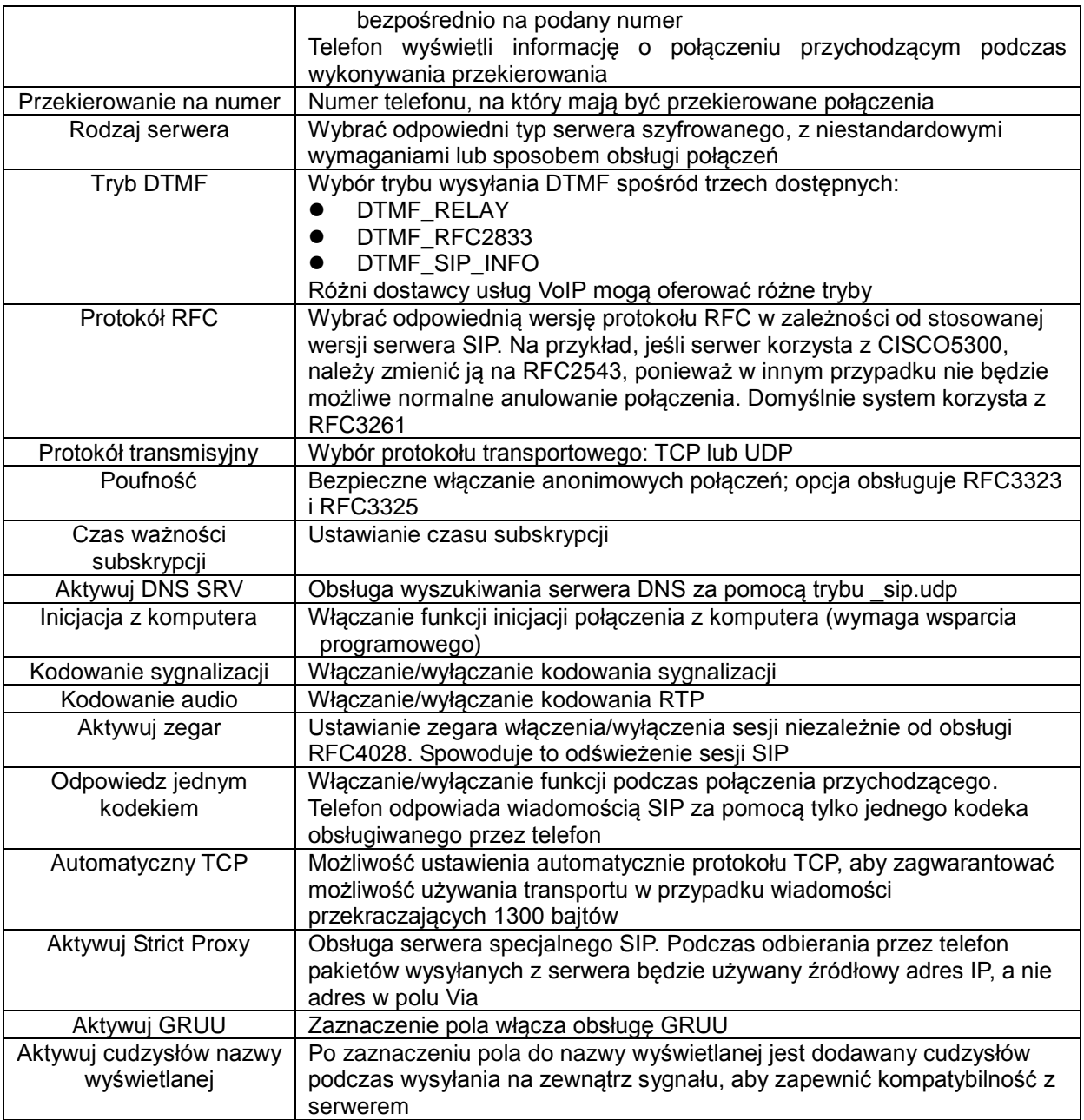

# **4.3.3.2 Konfiguracja IAX2**

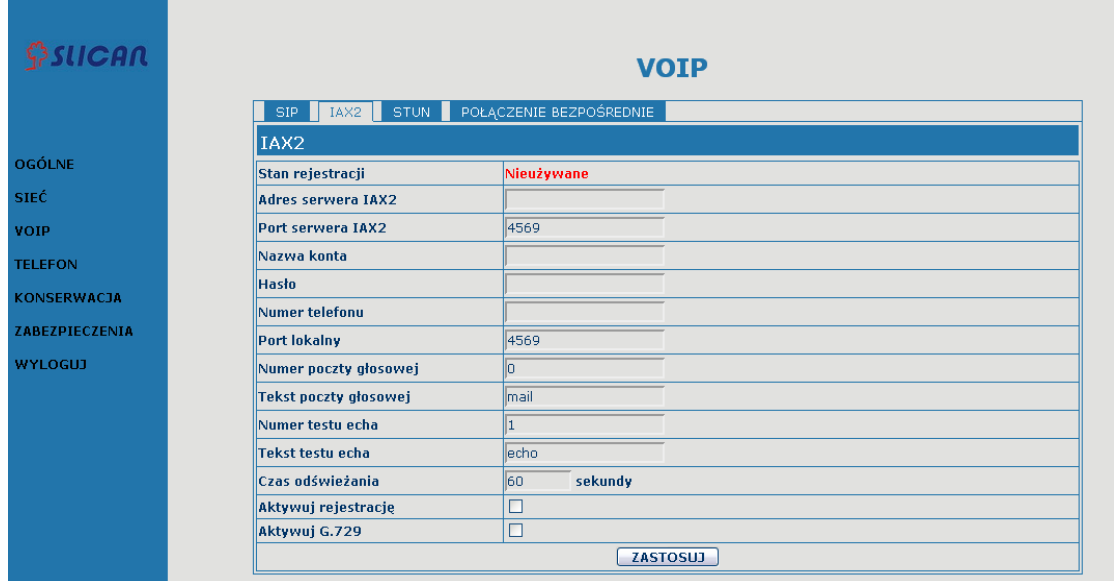

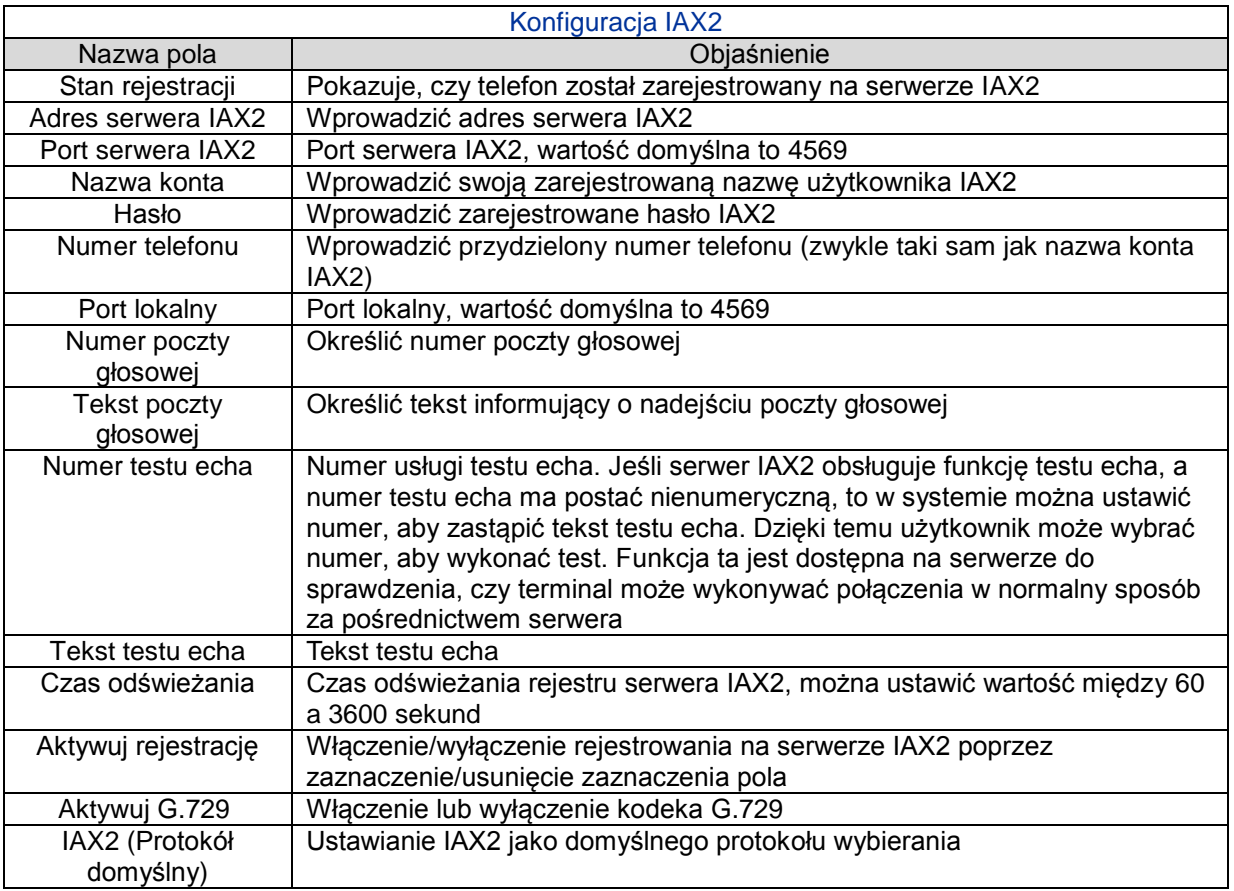

# **4.3.3.3 Konfiguracja STUN**

Na tej stronie można skonfigurować serwer STUN. STUN:

Za pomocą serwera STUN telefon w sieci prywatnej może rozpoznawać rodzaj NAT i rodzaj

mapowania adresu IP serwera NAT oraz portu SIP. Telefon może zarejestrować się na serwerze SIP z globalnym adresem IP i portem w celu umożliwienia wykonywania połączeń i odbierania ich w sieci prywatnej.

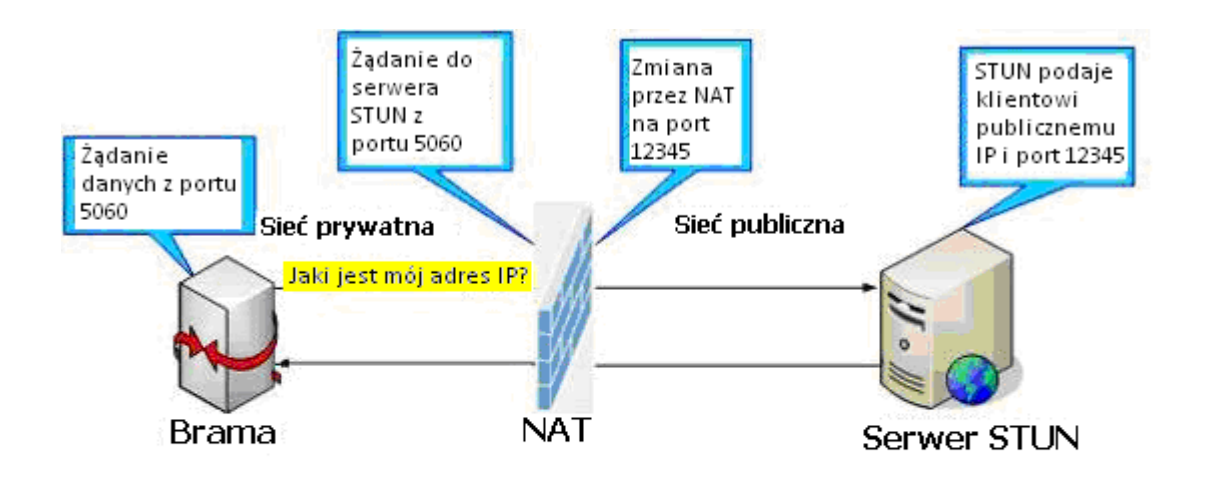

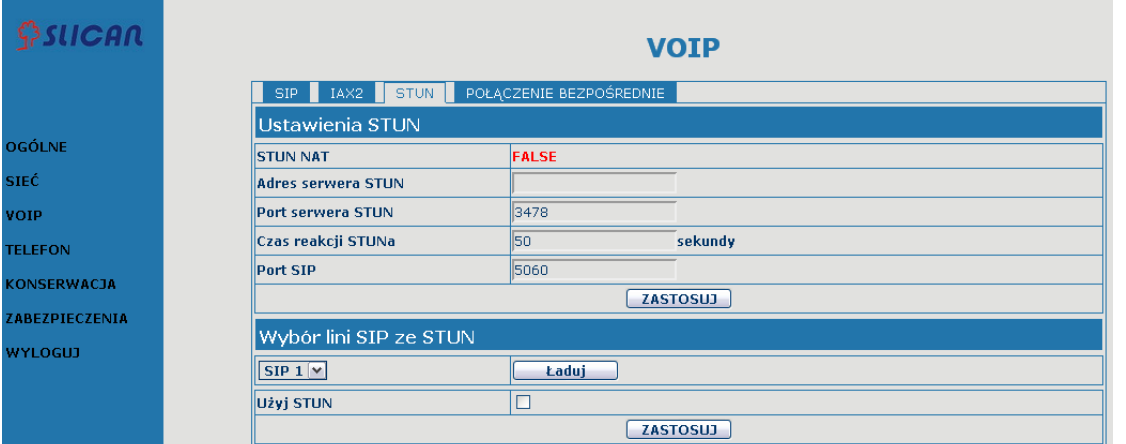

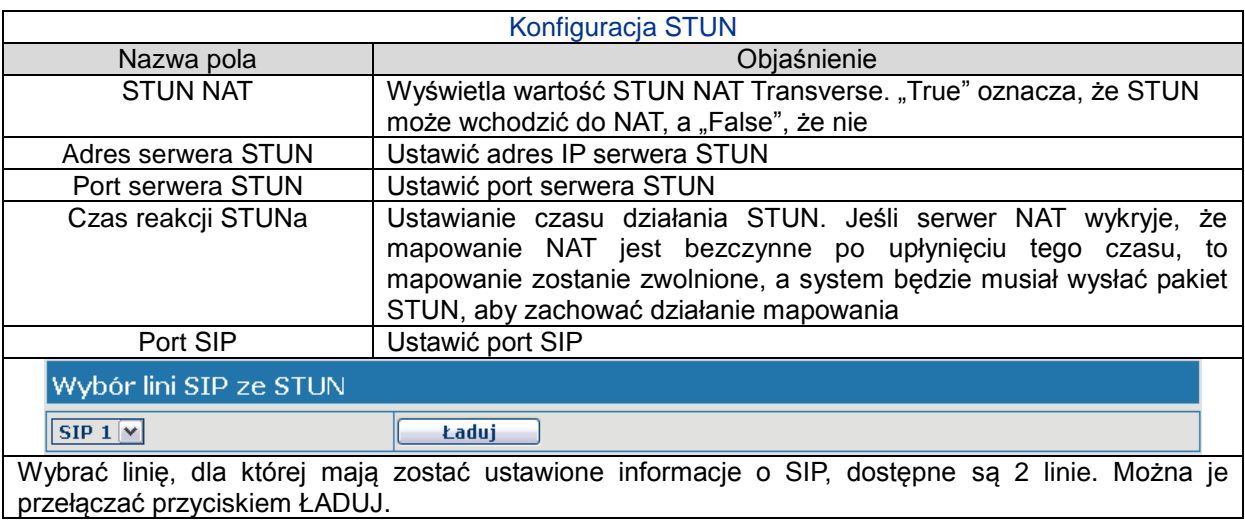

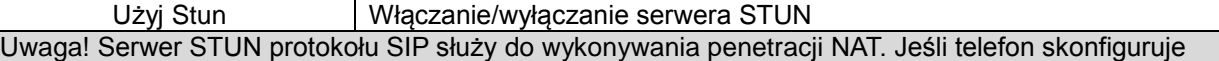

adres IP serwera STUN i Port (domyślny: 3478) i zostanie włączona opcja STUN, można użyć zwykłego serwera SIP do wykonania penetracji NAT.

#### **4.3.3.4 Połączenie bezpośrednie**

Ta funkcja umożliwia stosowanie bardziej elastycznych reguł wybierania numerów w sposób opisany poniżej. Podczas łączenia się z adresem IP wprowadzanie adresu jest niewygodne, dlatego ta funkcja umożliwia zastąpienie długiego numeru (np. 192.168.1.119) numerem 156, jak w poniższym przykładzie.

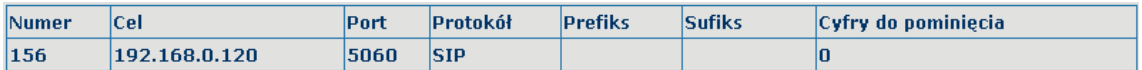

Inny przykład to połączenie międzymiastowe z miastem, gdzie przed numerem należy wybrać numer kierunkowy 010, co można uprościć poprzez ustawienie cyfry 1 zamiast 010 jako regułę wybierania. Następnie zamiast wybierać np. 0106221312, wystarczy wybrać numer 16221312, aby wykonać połączenie.

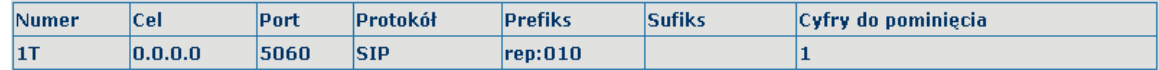

Aby oszczędzać pamięć i uniknąć konieczności wprowadzania nadmiernych ilości danych, można dodać następujące funkcje:

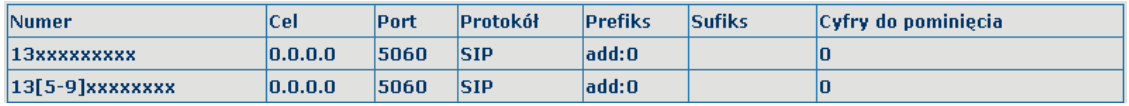

#### 1、x – dowolna wybierana cyfra.

Po skonfigurowaniu urządzenia w ten sposób i wybraniu przez użytkownika numeru 11-cyfrowego rozpoczynającego się od 13, telefon automatycznie wyśle 0 plus wybrany numer.

2、[] określa zakres dopasowywany do cyfry. Może to być zakres, lista zakresów oddzielonych przecinkami lub lista cyfr.

Po skonfigurowaniu urządzenia w ten sposób i wybraniu przez użytkownika numeru 11-cyfrowego rozpoczynającego się cyframi od 135 do 139, telefon automatycznie wyśle 0 plus wybrany numer.

Użycie tej funkcji umożliwia wykonywanie połączeń za pomocą różnych linii bez przełączania interfejsu sieciowego.

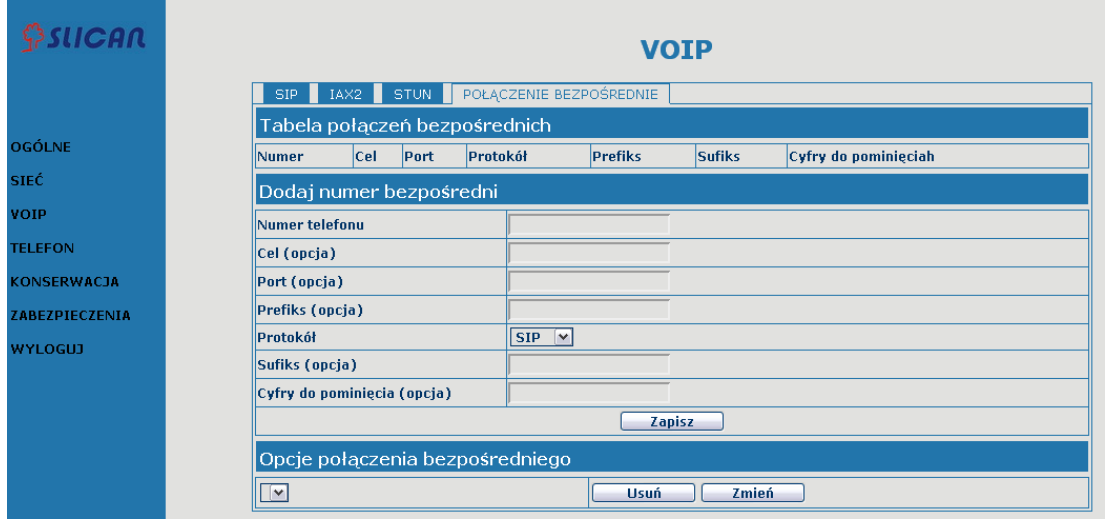

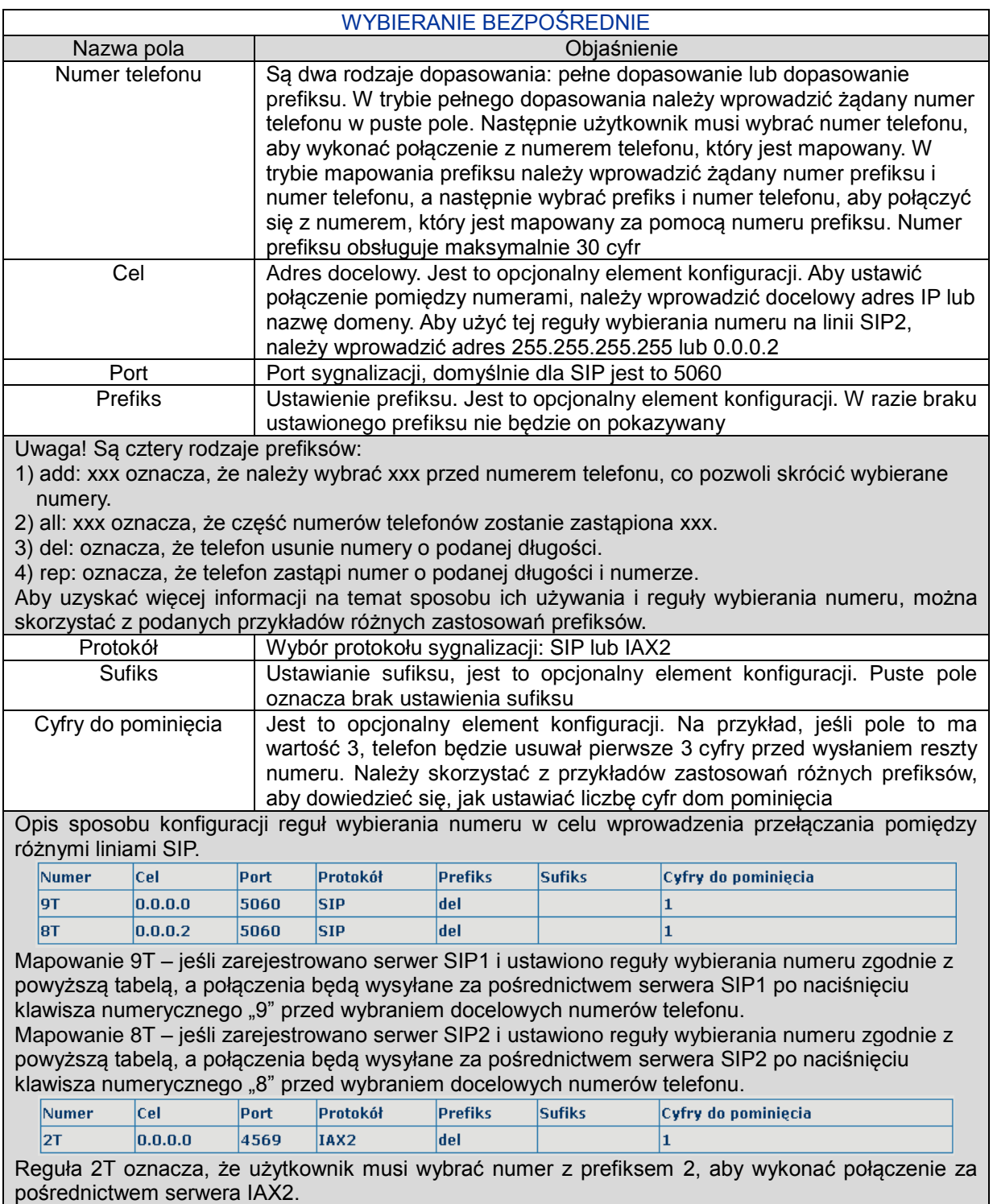

Przykłady różnych zastosowań prefiksów:

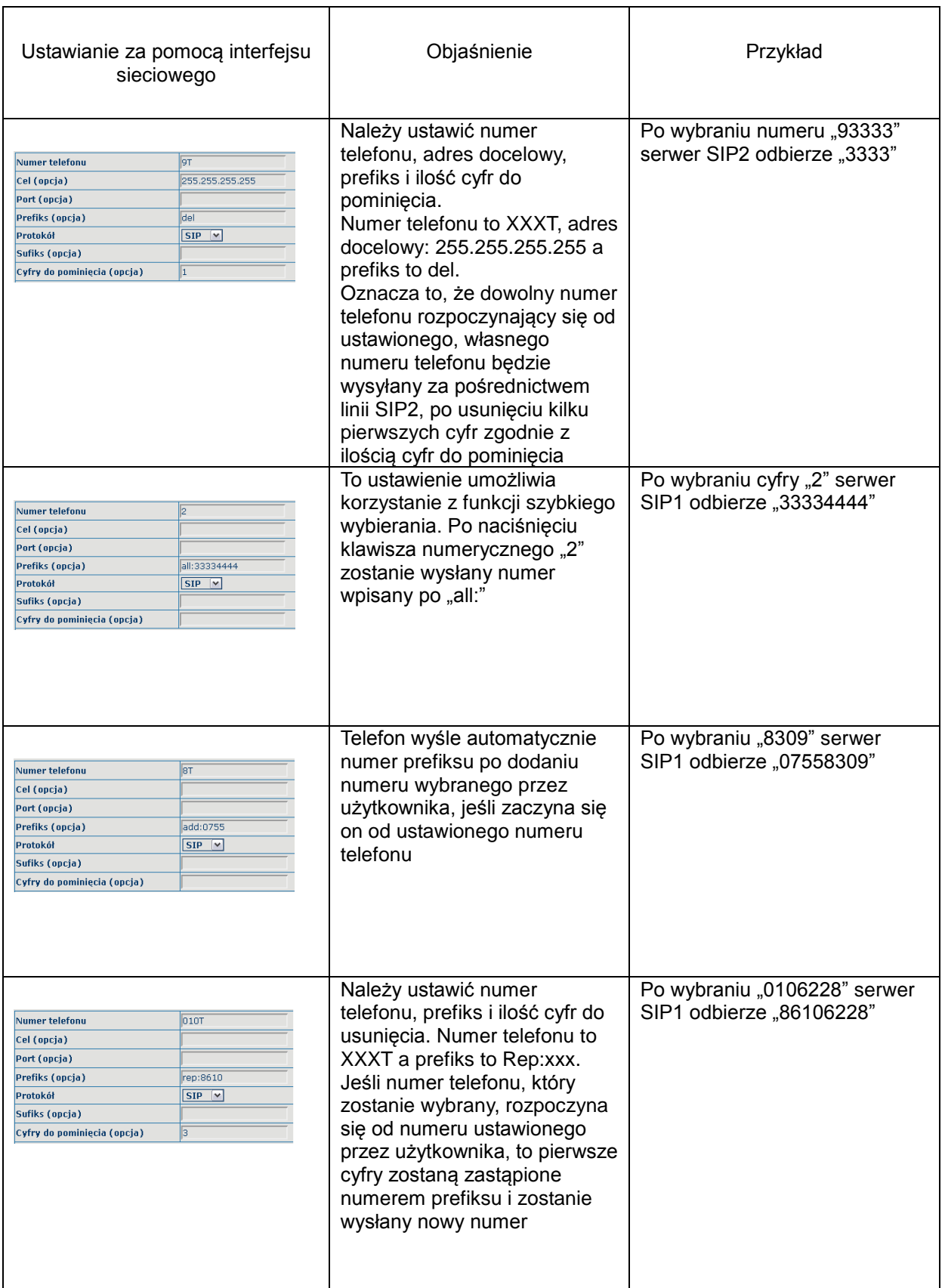

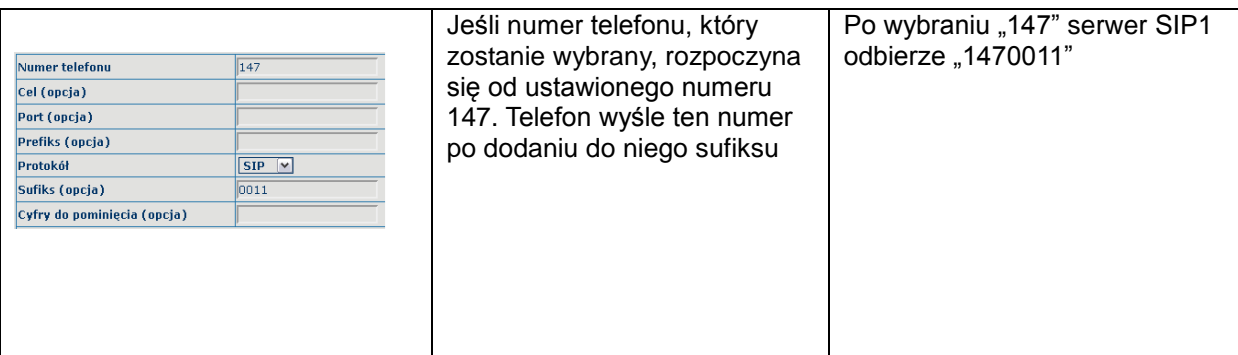

# <span id="page-37-0"></span>**4.3.4 Telefon**

# **4.3.4.1 Konfiguracja DSP**

Na tej stronie można skonfigurować kodek głosu, głośność wejściową i wyjściową itd.

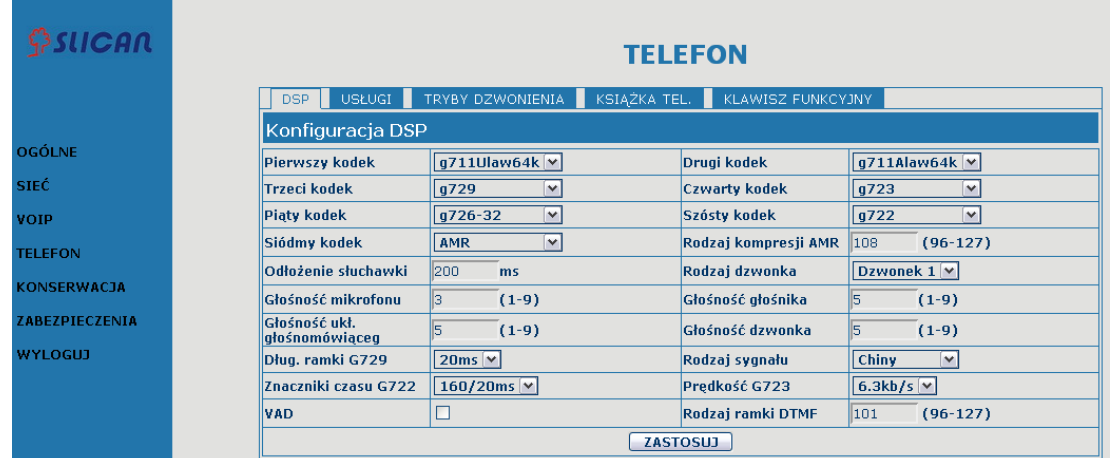

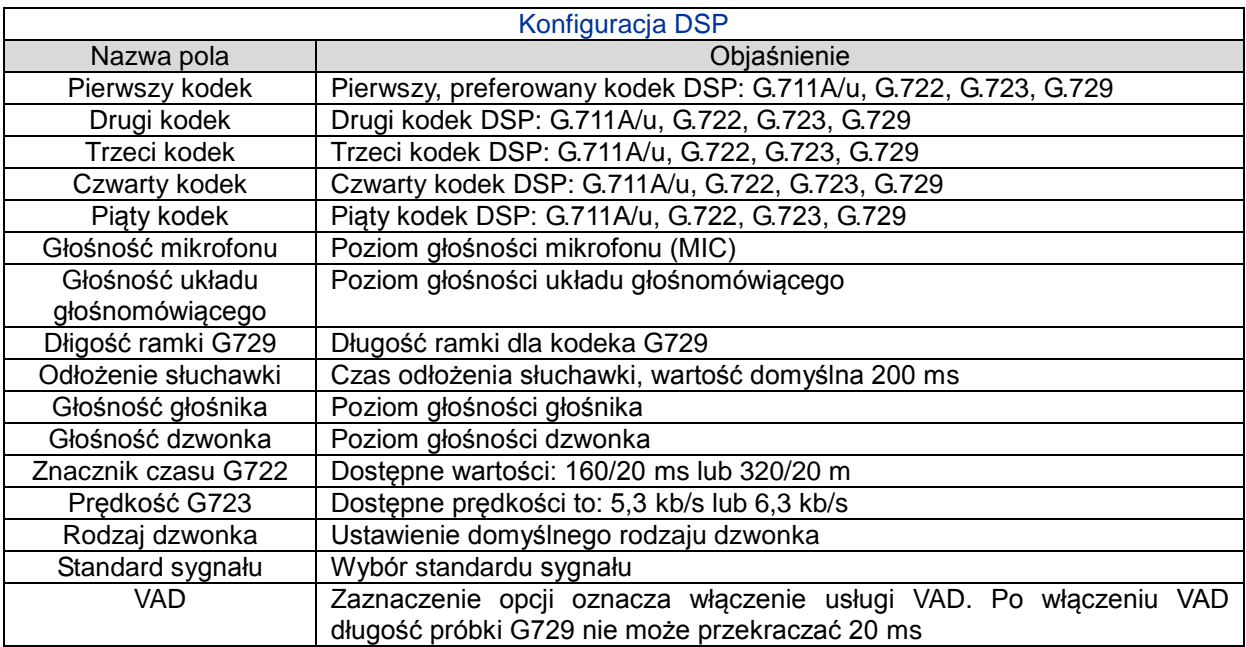

# **4.3.4.2 Usługi**

Na tej karcie można skonfigurować gorącą linię, zezwolenie przełączanie, połączenia oczekujące, połączenia trójstronne, czarną listę, listę prefiksów zabronionych itd.<br> **ELEFON** 

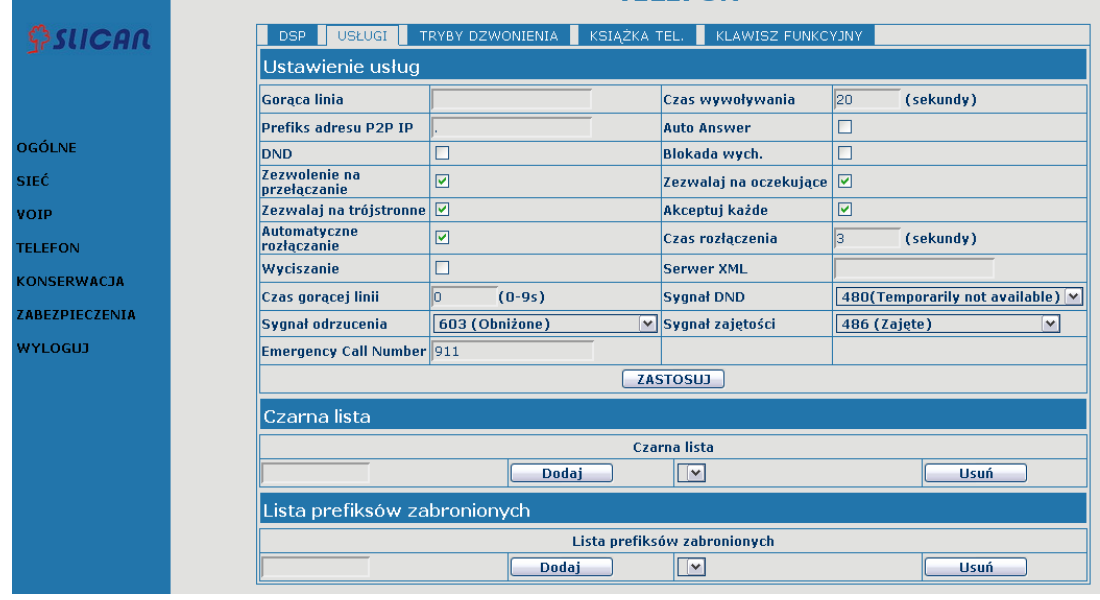

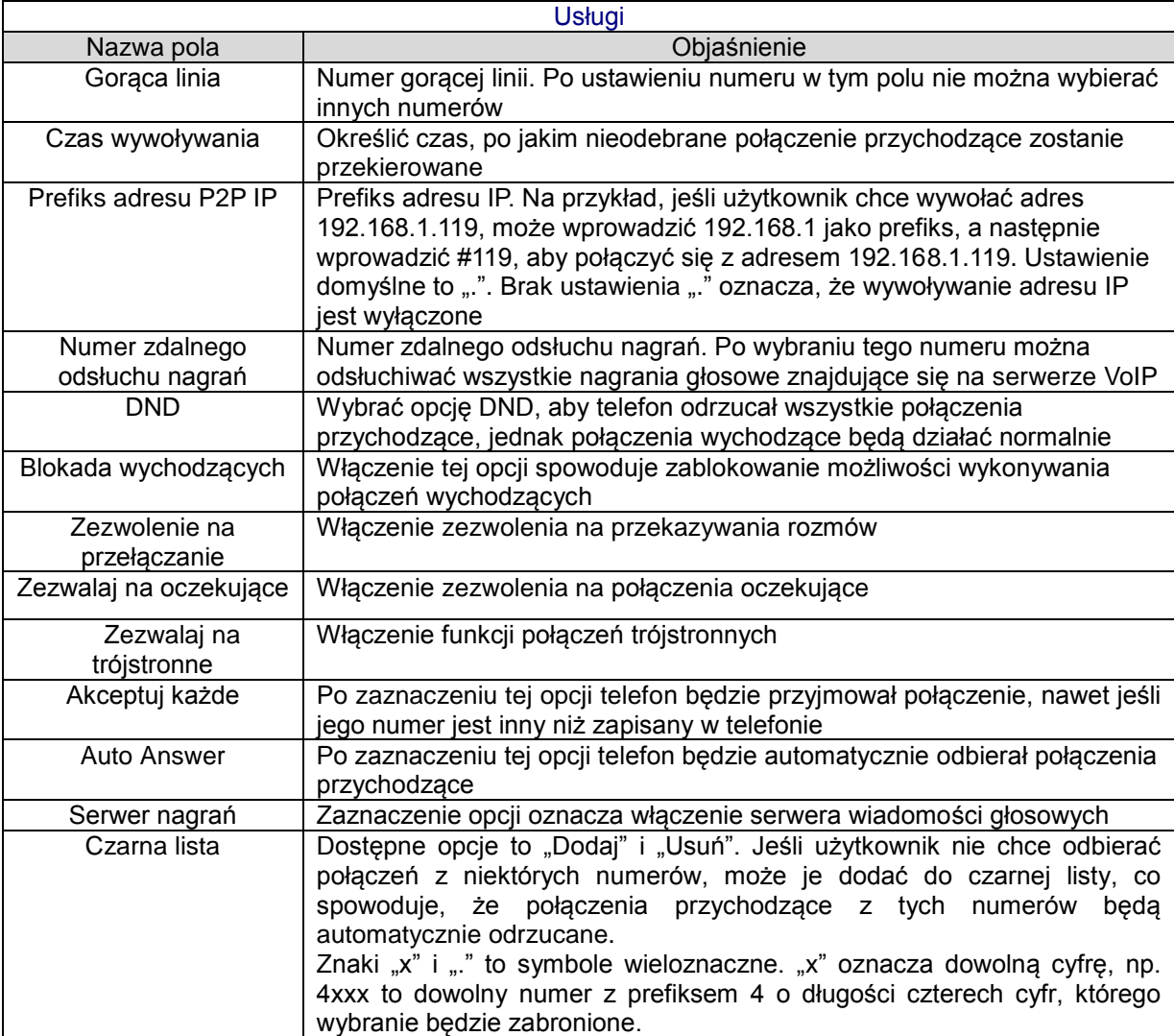

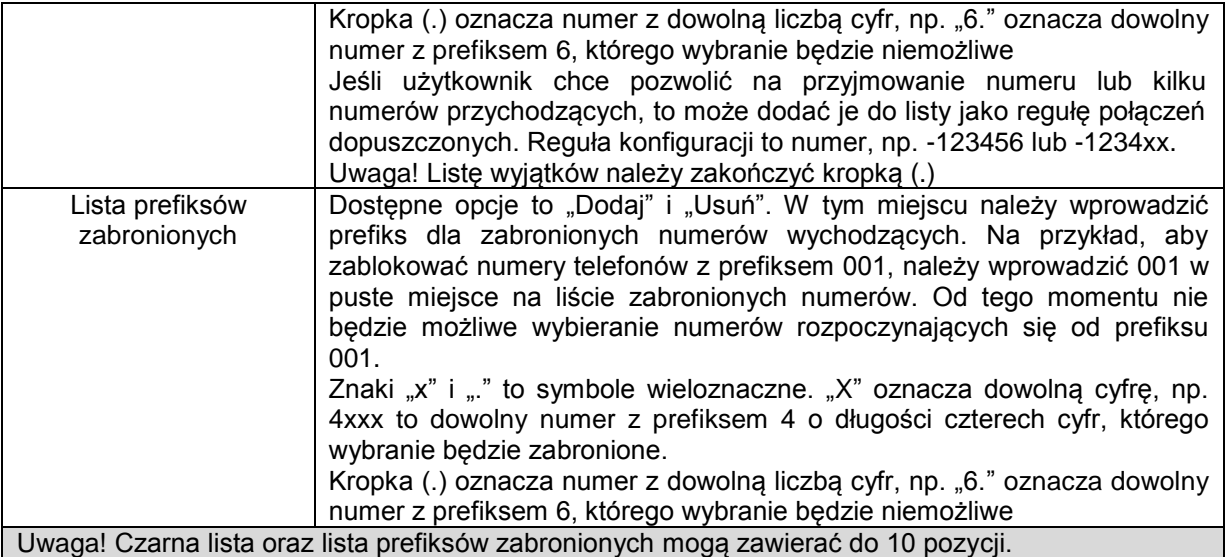

## **4.3.4.3 Tryby dzwonienia**

Telefon obsługuje 4 tryby wybierania numeru:

1) Zakończ "#": sygnalizacja zakończenia wprowadzania numeru znakiem #.

2) Stała długość: stała długość wprowadzanego numeru. Rozmowa jest nawiązywana, gdy liczba wprowadzonych cyfr odpowiada wartości tego parametru.

3) Opóźnienie wybierania: stały czas od wprowadzenia ostatniej cyfry. Po jego upłynięciu nastąpi nawiązanie rozmowy.

4) Zdefiniowane przez użytkownika: użytkownik może zdefiniować własny zestaw reguł pozwalających na określenie sposobu zakończenia wprowadzania numeru telefonicznego, aby umożliwić bardziej elastyczne wykonywanie połączeń. Robi się to poprzez określenie prefiksu numeru telefonu i długości numeru.

Aby zachować sposób wykonywania połączeń przez niektórych użytkowników wykorzystywany podczas wybierania numeru zewnętrznej linii obsługiwanej przez centralę PBX, można dodać specjalną regułę w telefonie. Dzięki temu użytkownik może wybrać numer jako prefiks linii zewnętrznej i uzyskać sygnał wybierania drugiej linii, aby móc kontynuować wybieranie numeru zewnętrznego. Telefon wyśle prefiks razem z numerem zewnętrznym do serwera.

Na przykład, w tabeli reguł istnieje wpis "9xxxxxxxx", tzn. że po wybraniu 9 telefon wyśle svanał wybierania drugiej linii, a użytkownik może kontynuować wykonywanie połączenia. Po zakończeniu telefon połączy się z numerem rozpoczynającym się od 9, w rzeczywistości wysyłając numer dziewięciocyfrowy z 9 na początku.

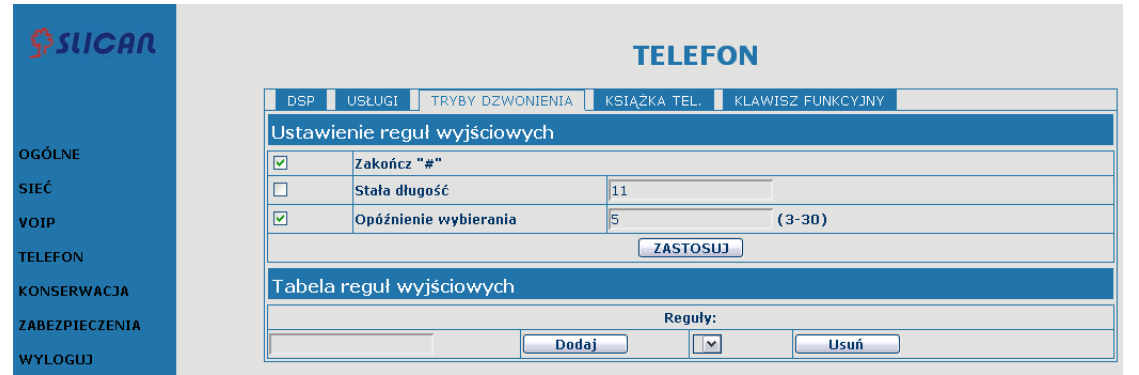

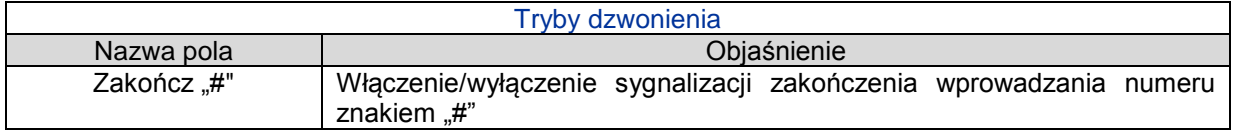

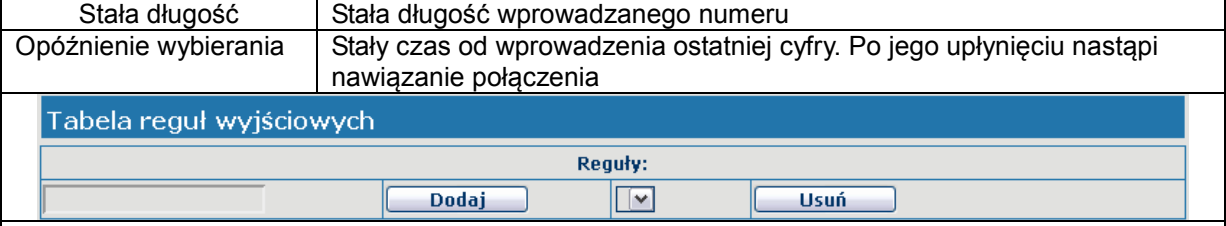

Poniżej przedstawiono regułę ustawioną przez użytkownika:

[] – określa zakres dopasowywany do cyfry. Może to być zakres, lista zakresów oddzielonych przecinkami lub lista cyfr.

x – dowolna wybierana cyfra.

. – dowolna liczba cyfr, w tym brak cyfr odpowiada kryteriom.

Tn – oznacza dodatkowy czas, jaki upłynął od wprowadzenia ostatniej cyfry, gdzie n to czas w sekundach. Wartość n jest obowiązkowa i może wynosić od 0 do 9 s. Tn musi mieć postać 2 ostatnich znaków wzorca wybierania numeru. Brak określenia Tn powoduje domyślnie przyjęcie wartości T0 dla wszystkich wzorców.

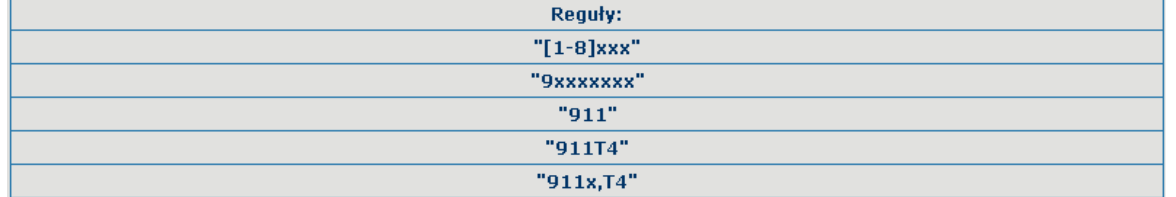

[[1-8]xxx: wszystkie numery od 1000 to 8999 będą wysłane natychmiast po wprowadzeniu. 9xxxxxxx: 8-cyfrowy numer zaczynający się od 9 będzie wysłany natychmiast po wprowadzeniu.

911: numer 911 będzie wysłany natychmiast po wprowadzeniu.

99T4: numer 99 będzie wysłany po czterech sekundach.

9911x.T4: numer rozpoczynający się od 9911 będzie wysłany po 4 sekundach po zakończeniu wybierania.

Uwaga! Opcje Zakończ "#", Stała długość, Opóźnienie wybierania oraz tabela reguł wyjściowych mogą być używane równocześnie, urządzenie wstrzyma wybieranie i wyśle numer zgodnie z regułami ustawionymi przez użytkownika.

## **4.3.4.4 Książka telefoniczna**

Umożliwia wprowadzenie nazwy, numeru telefonu i wybranie rodzaju dzwonka dla każdej z nazw.

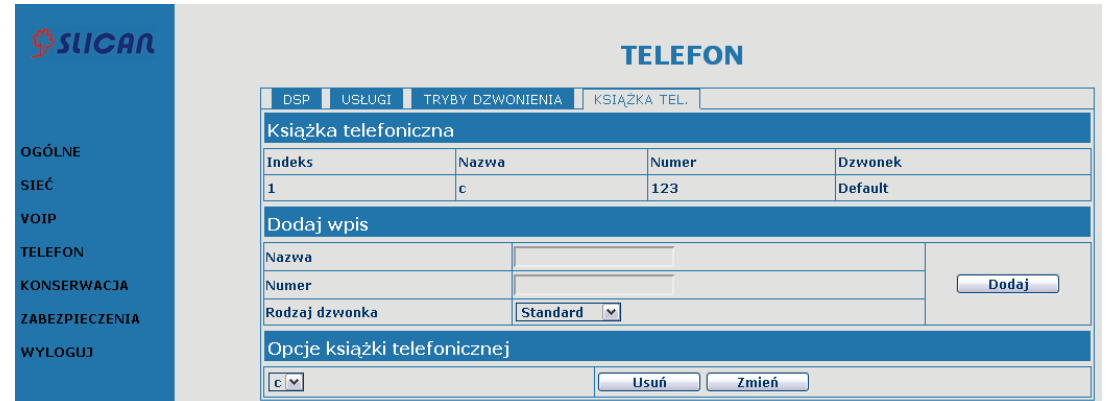

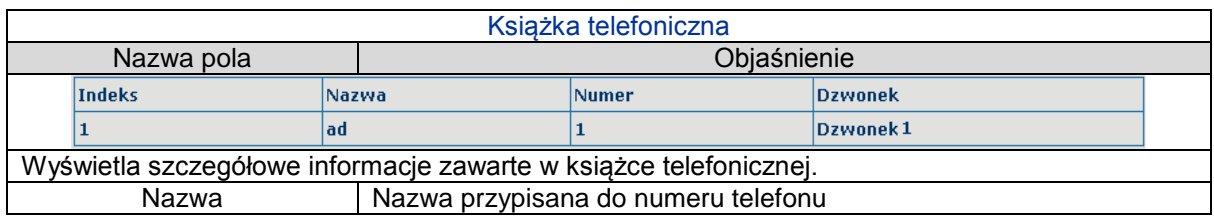

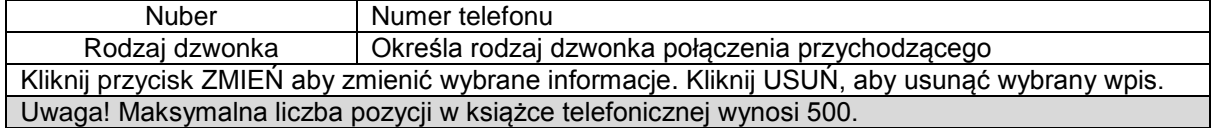

#### <span id="page-41-0"></span>**4.3.5 Konserwacja**

#### **4.3.5.1 Automatyczna aktualizacja**

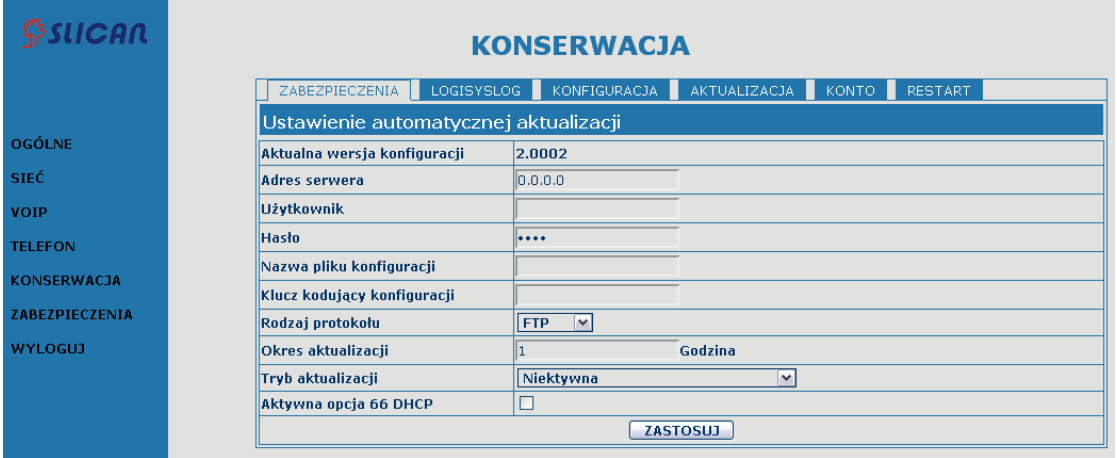

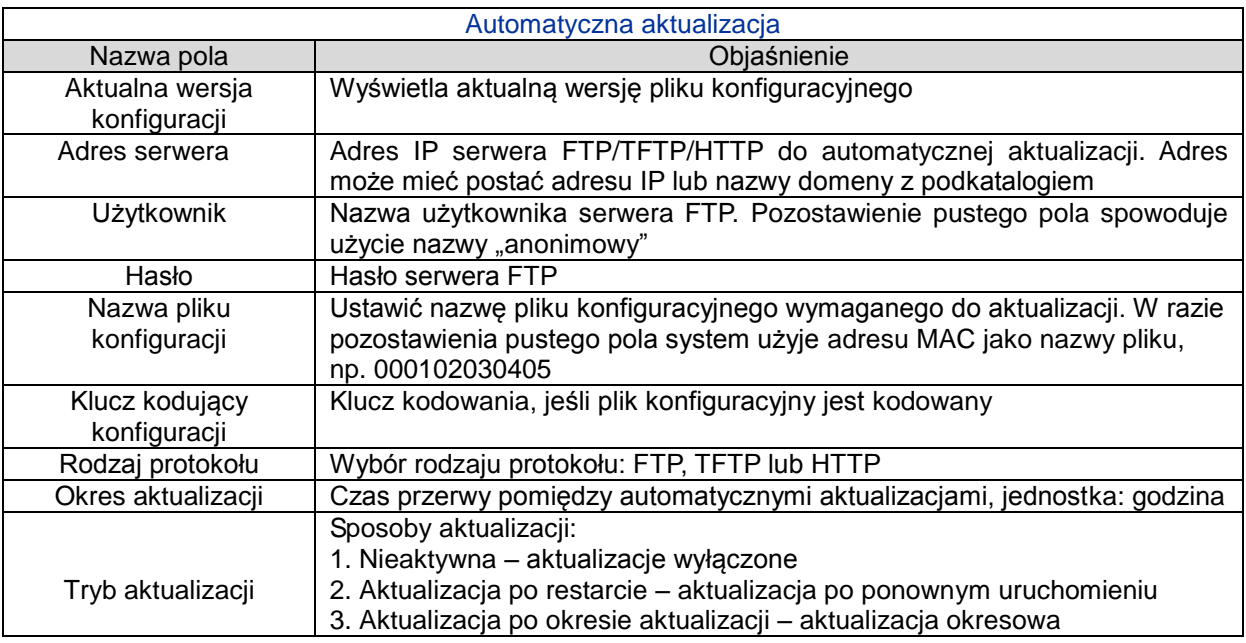

## **4.3.5.2 LOGI**

Protokół logów jest wykorzystywany do zapisywania wiadomości dziennika działania mechanizmu klient/serwer. Serwer logów otrzymuje wiadomości od klientów i klasyfikuje je na podstawie priorytetu i typu. Następnie wiadomości są zapisywane w dzienniku na podstawie reguł określanych przez administratora. Jest to lepszy sposób zarządzania dziennikiem.

8 poziomów informacji o debugowaniu.

Poziom 0---awaria: najwyższy poziom informacji o debugowaniu. System nie może działać normalnie. Poziom 1---alarm: w systemie wystąpił bardzo poważny problem.

Poziom 2---błąd krytyczny: w systemie wystąpił poważny problem.

Poziom 3---błąd: błąd wpływający na działanie systemu.

Poziom 4---ostrzeżenie: istnieją potencjalne zagrożenia. System może nadal działać.

Poziom 5---powiadomienie: system działa prawidłowo w warunkach specjalnych, jednak należy sprawdzić miejsce pracy i parametry.

Poziom 6---informacja: codzienne informacje o debugowaniu.

Poziom 7---debugowanie: najniższy poziom informacji o debugowaniu. Informacje o debugowaniu od pracownika działu badań i rozwoju.

Obecnie najniższy poziom informacji o debugowaniu wysyłany do dziennika logów to "informacja". Poziom debugowania można wyświetlić wyłącznie w sieci telnet.

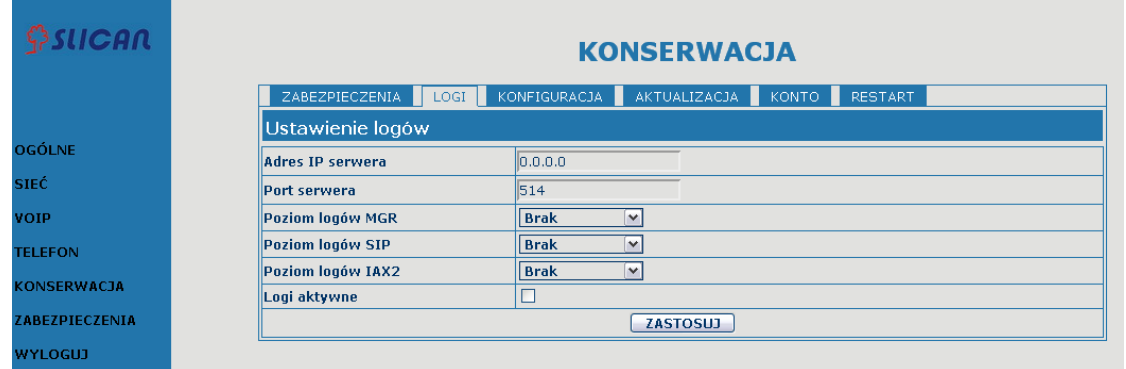

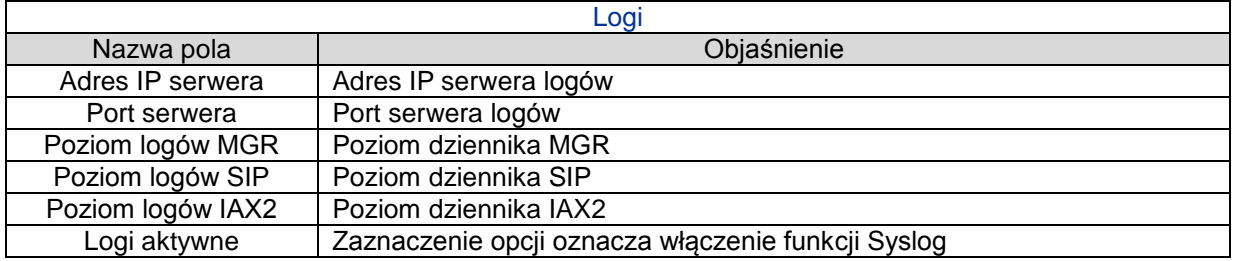

#### **4.3.5.3 Konfiguracja**

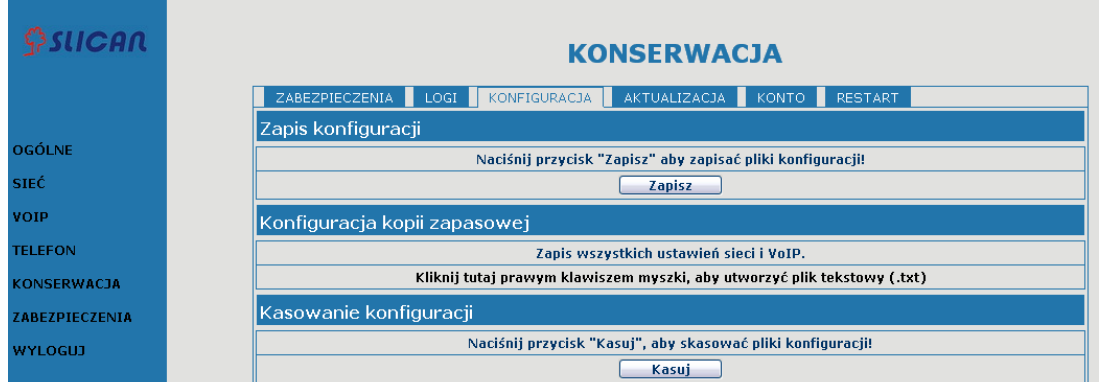

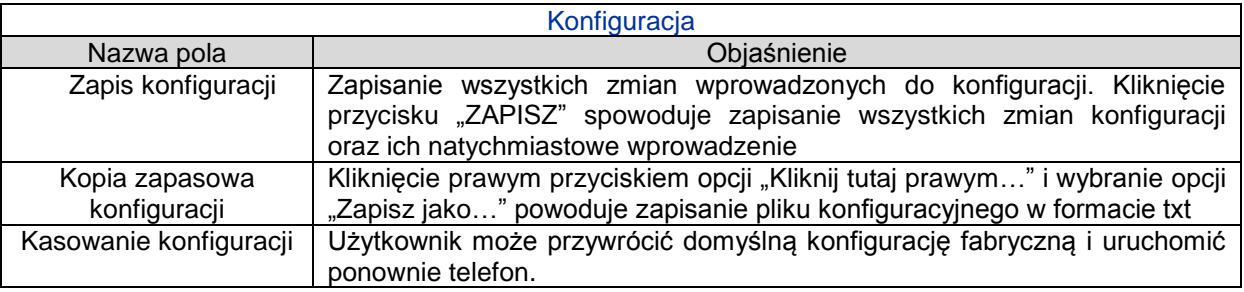

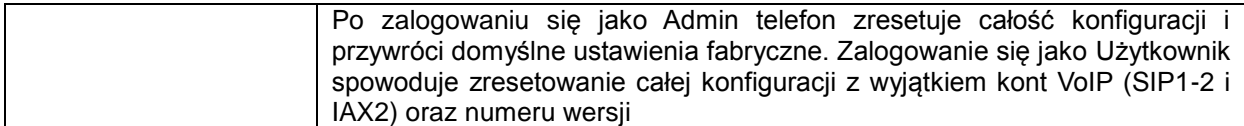

# **4.3.5.4 Aktualizacja**

Na tej karcie można zaktualizować konfigurację za pomocą pliku konfiguracyjnego.

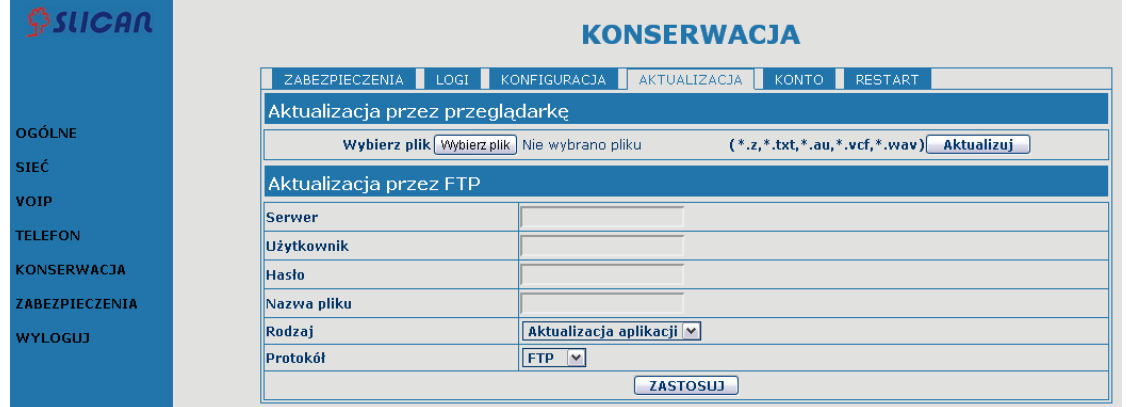

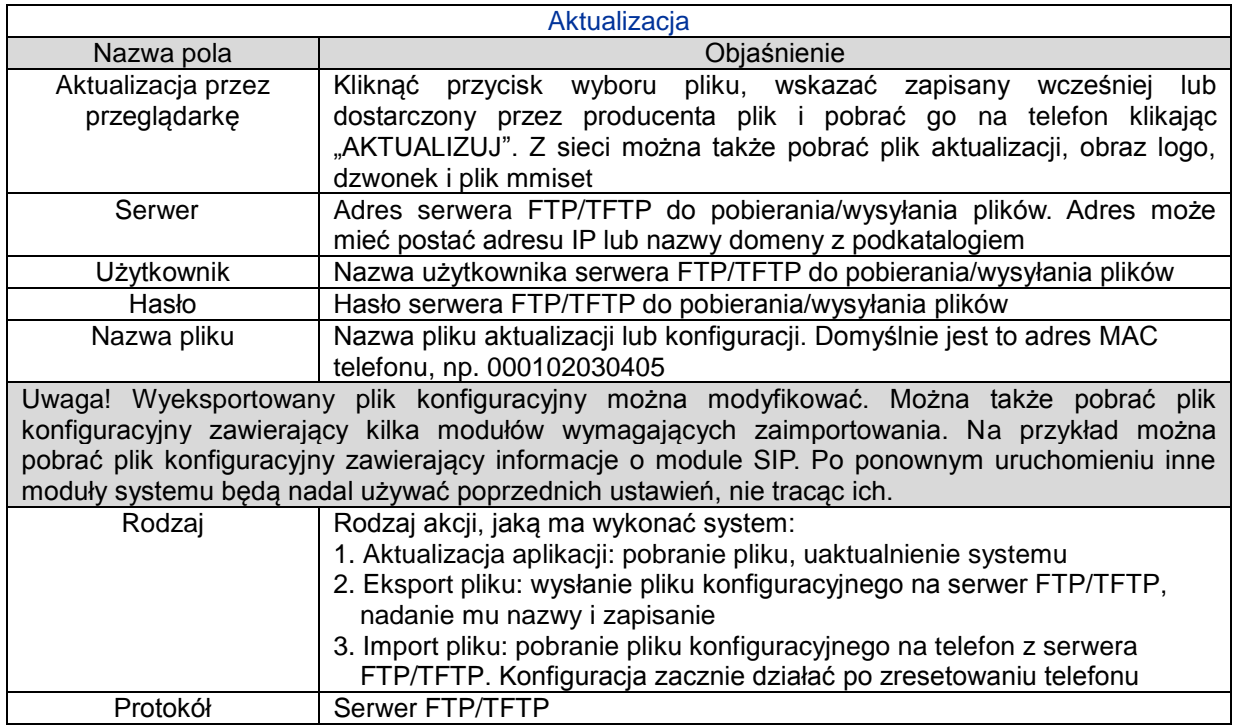

## **4.3.5.5 Konto**

W tym miejscu można dodawać lub usuwać konta użytkowników oraz zmieniać uprawnienia każdego z nich.

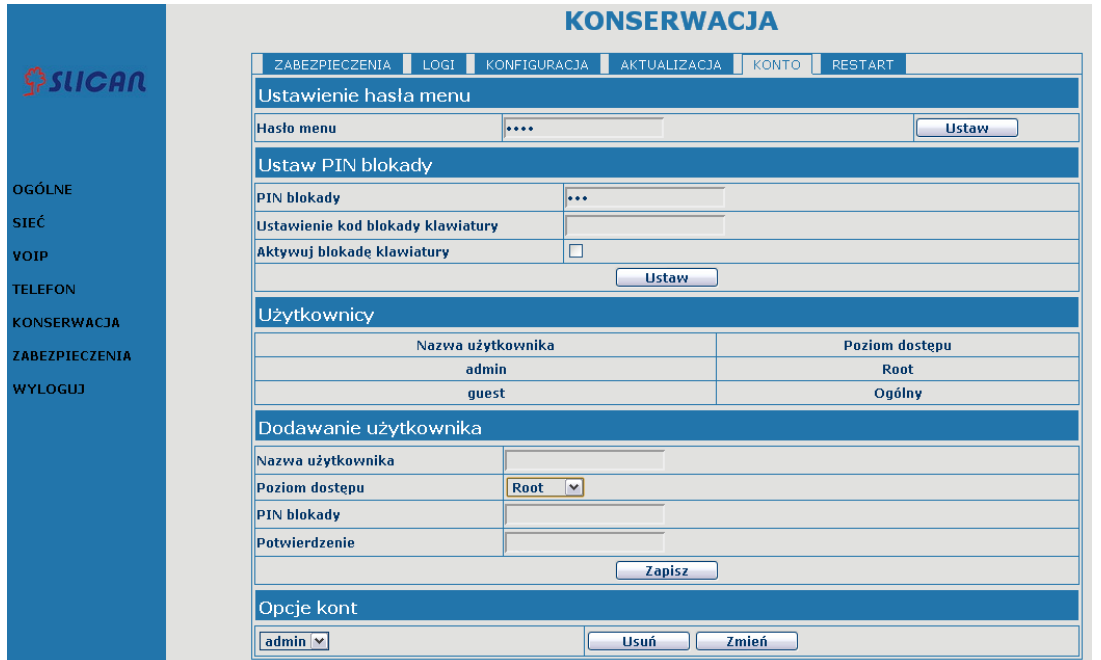

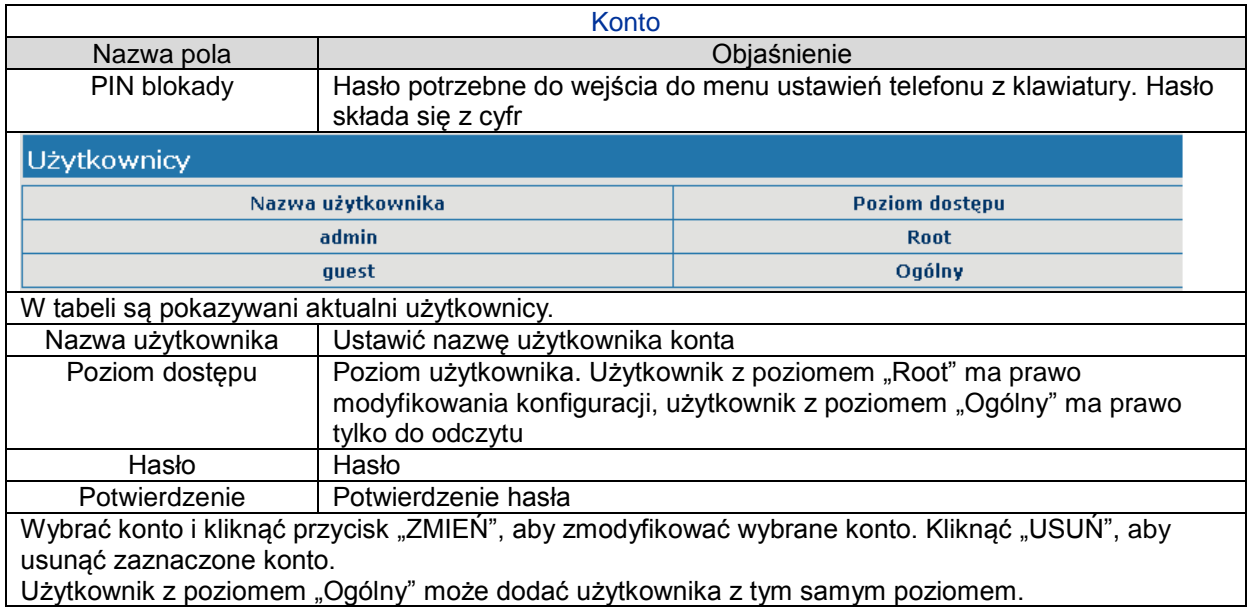

## **4.3.5.6 Restart**

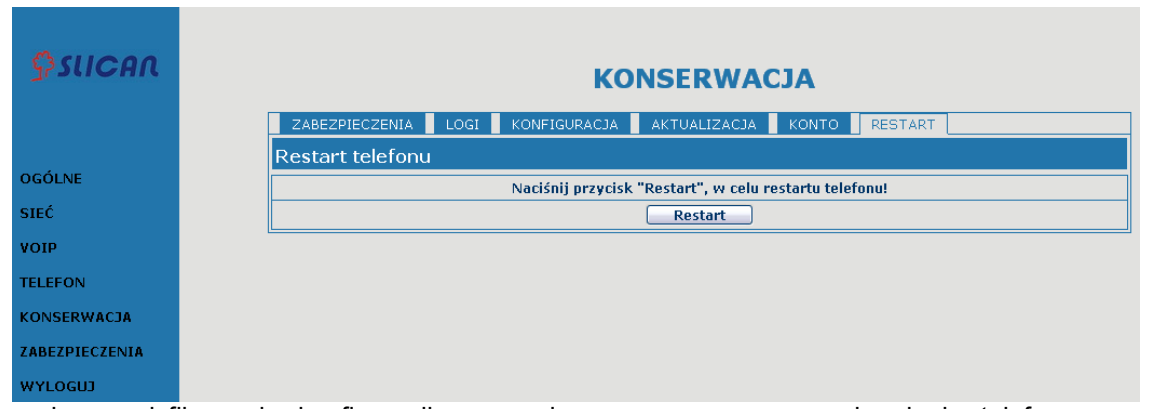

W razie zmodyfikowania konfiguracji wymagającego ponownego uruchomienia telefonu w celu wprowadzenia zmian, należy kliknąć przycisk "RESTART".

Uwaga! Przed ponownym uruchomieniem należy sprawdzić, czy zapisano całość konfiguracji.

## <span id="page-45-0"></span>**4.3.6 Zabezpieczenia**

## **4.3.6.1 Filtr MMI**

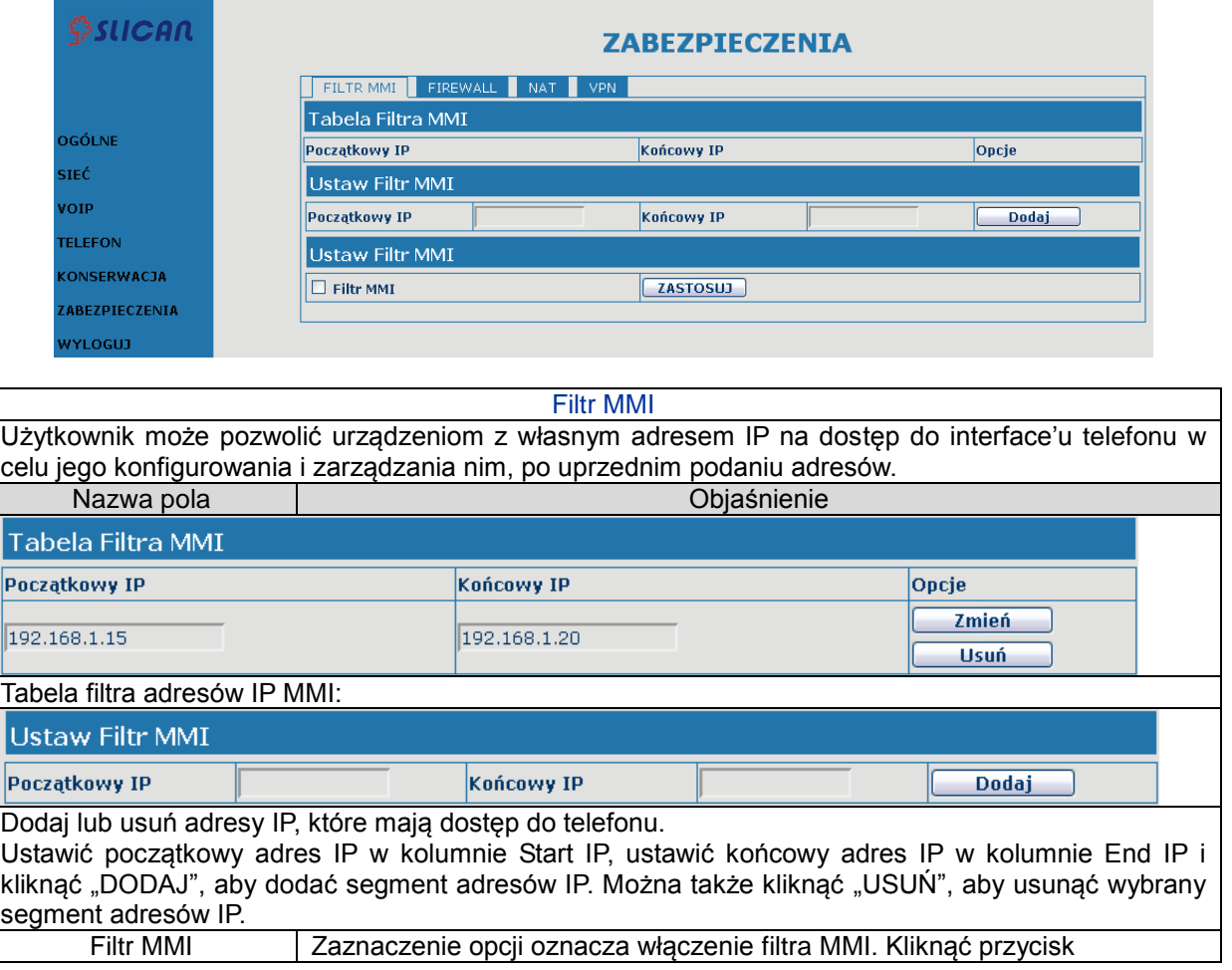

"ZASTOSUJ", aby wprowadzić zmianę

Uwaga! Nie ustawiać adresu IP spoza zakresu filtra MMI, ponieważ nie będzie możliwe zalogowanie się przez Internet.

## **4.3.6.2 Firewall**

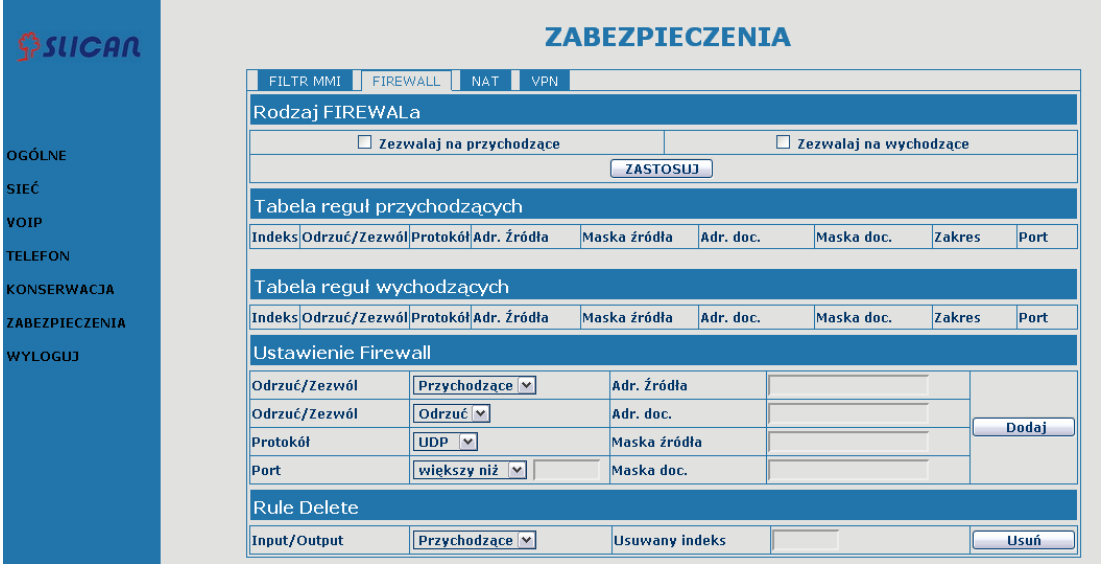

#### **Firewall**

Za pomocą tego interfejsu można skonfigurować firewall, aby zapobiec dostępowi nieuprawnionych użytkowników Internetu z sieci prywatnych podłączonych do Internetu (reguła wejściowa) lub zapobiec dostępowi do Internetu przez nieuprawnione urządzenia sieci prywatnej (reguła wyjściowa).

Firewall obsługuje dwa rodzaje reguł: wejściową i wyjściową. Każdy rodzaj obsługuje maksymalnie 10 elementów.

Na tej karcie można skonfigurować i włączyć/wyłączyć firewall z regułami wejściowymi/wyjściowymi. System może zapobiegać nieuprawnionemu dostępowi lub uzyskać dostęp do innych sieci poprzez ustawienie reguł bezpieczeństwa. Firewall, określany też jako lista dostępu, to prosta implementacja listy dostępu typu Cisco. Firewall obsługuje dwie listy dostępu: jedną do filtrowania pakietów wejściowych i drugą do filtrowania pakietów wyjściowych. Do każdej listy można dodać 10 elementów. Poniżej przedstawiono przykład.

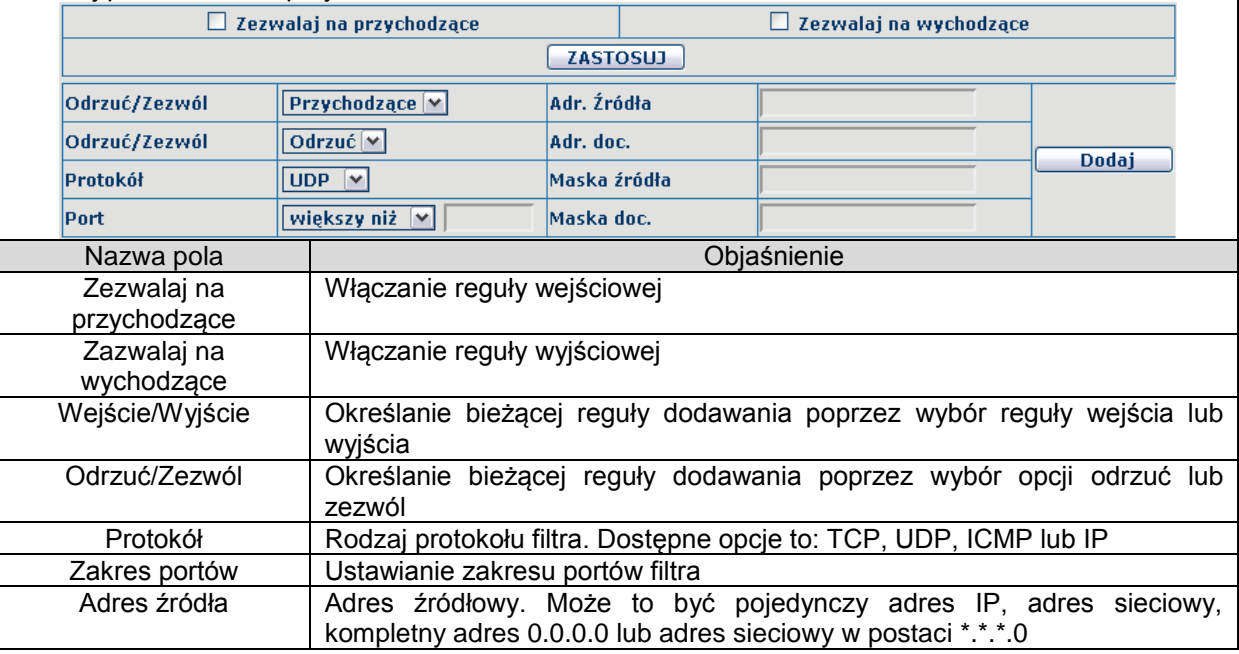

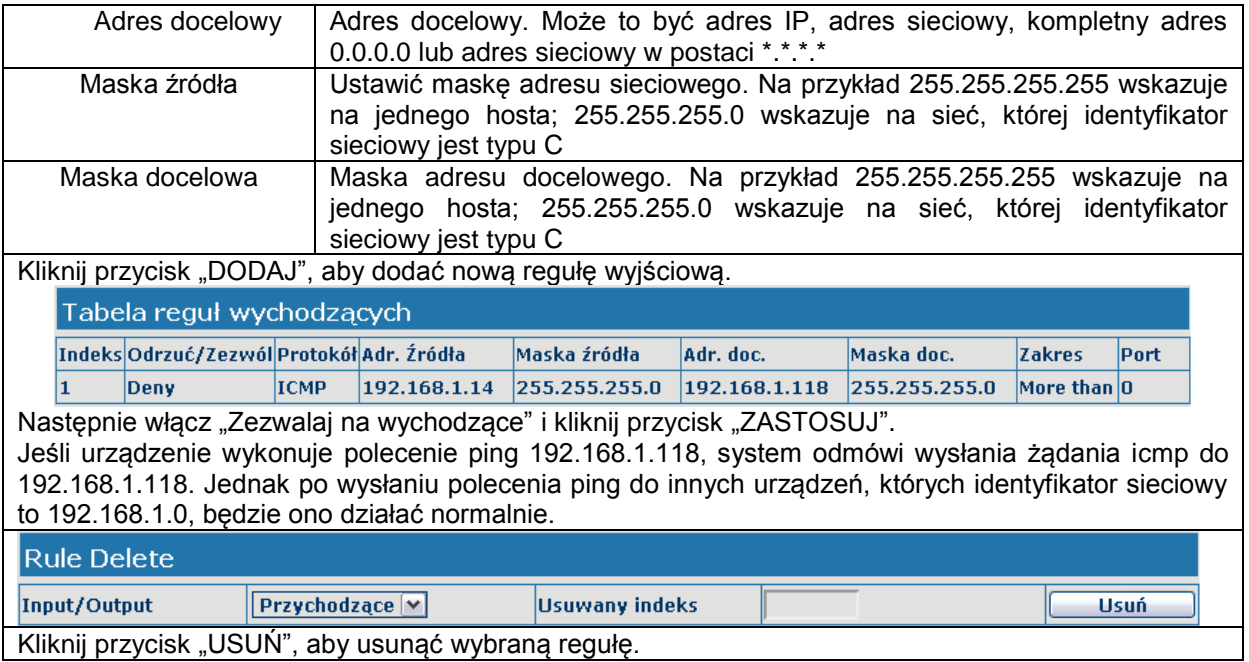

## **4.3.6.3 NAT**

NAT to skrót od Net Address Translation. Jest to protokół odpowiadający za translację adresu IP. Protokół ten służy do przetwarzania adresu IP i portu sieci prywatnej do sieci publicznej, a także do mapowania adresu IP.

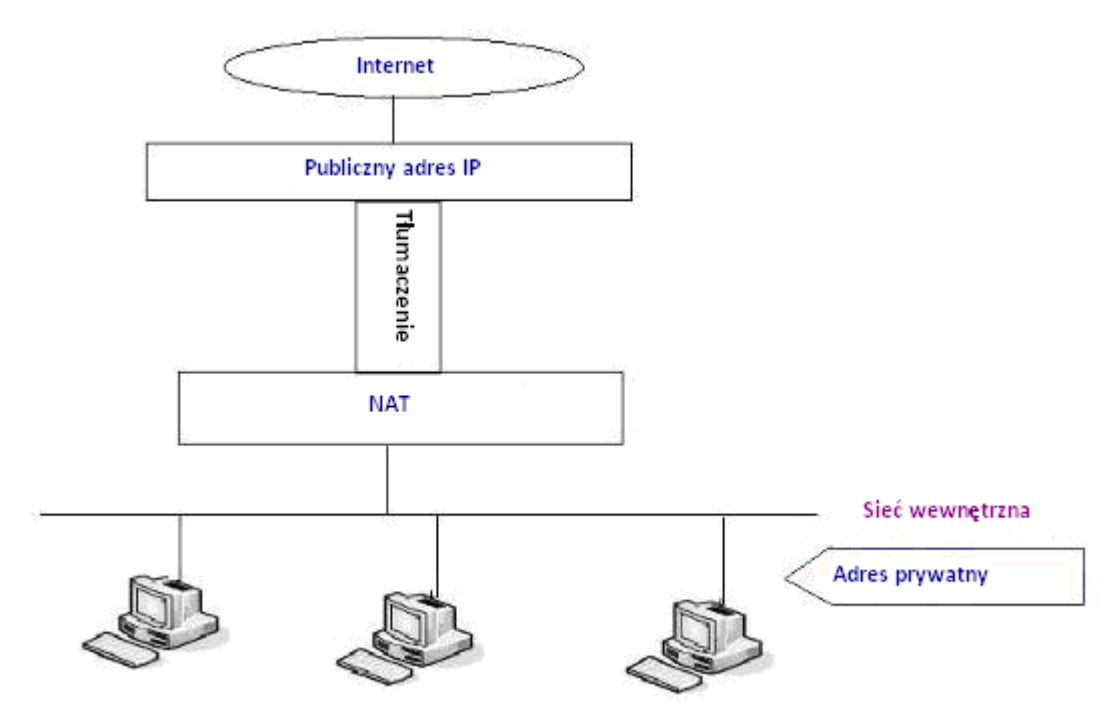

Konfiguracja DMZ:

Aby zapewnić lepszą obsługę sieci extranet przez urządzenia intranetowe, a także podnieść bezpieczeństwo sieci wewnętrznej, należy oddzielić urządzenia otwarte na sieć extranet od innych urządzeń, które nie są otwarte na sieć extranet, stosując odpowiednią metodę izolacji zgodnie z wymaganiami. Użytkownik może zapewnić różne poziomy bezpieczeństwa pod względem zasobów poprzez tworzenie strefy DMZ, która może stanowić zabezpieczenie na poziomie sieci dla otoczenia urządzeń i ograniczyć ryzyko związane z dostarczaniem usług niezaufanemu klientowi, jeśli

najlepszym rozwiązaniem w takim przypadku jest przekazać informacje publicznie. Schemat poniżej przedstawia kontrolę dostępu do sieci za pomocą DMZ:

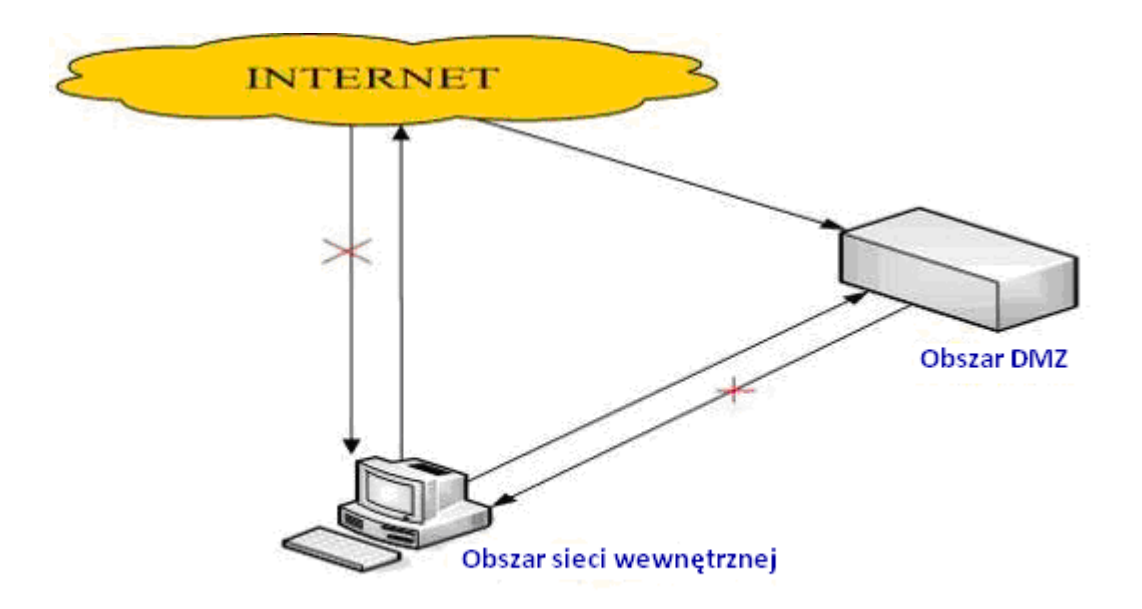

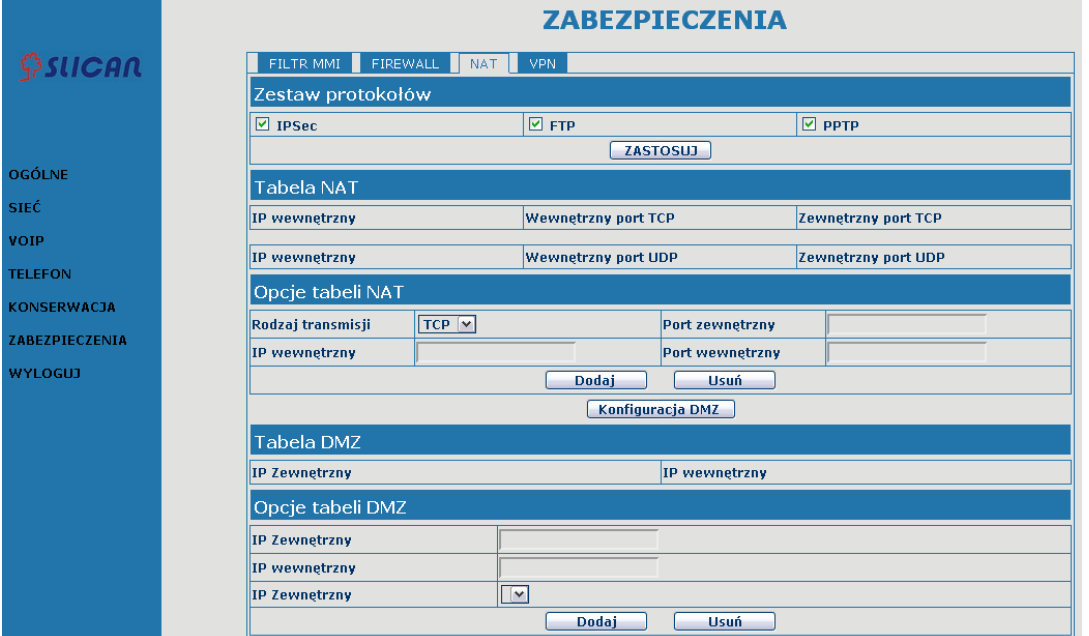

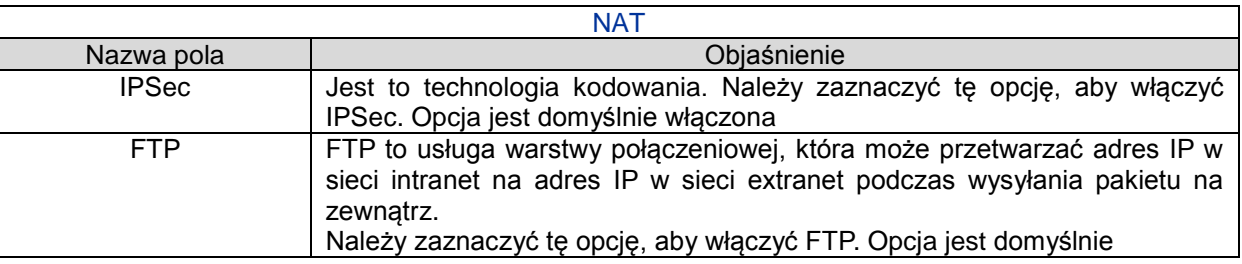

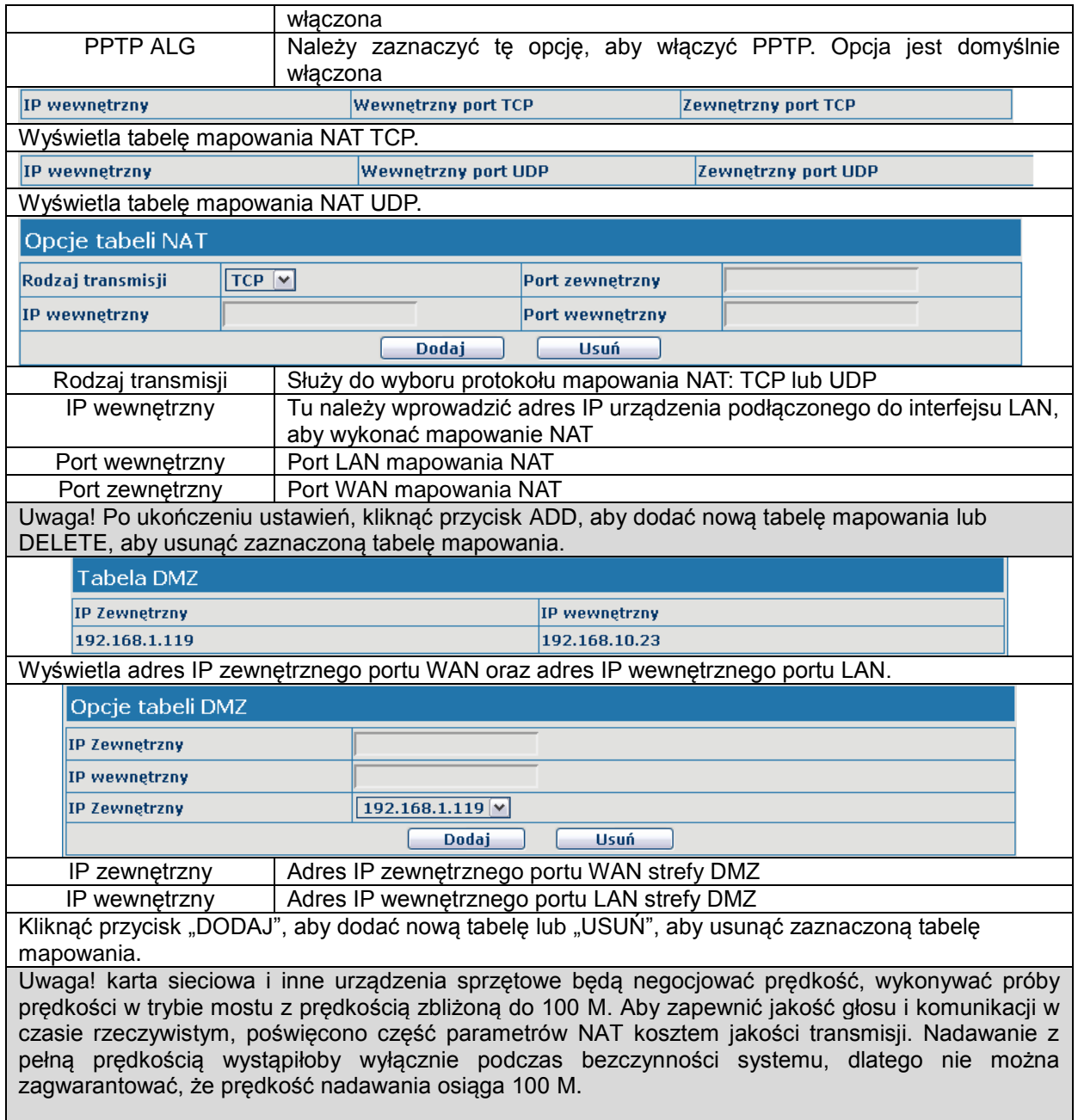

## **4.3.6.4 Konfiguracja VPN**

Na tej karcie można skorzystać z trybu bezpiecznego połączenia, za pomocą którego uzyskuje się zdalny dostęp do wewnętrznej sieci firmowej z sieci publicznej. Oznacza to, że można ustanowić specjalny tunel do łączenia się z sieciami publicznymi w różnych miejscach.

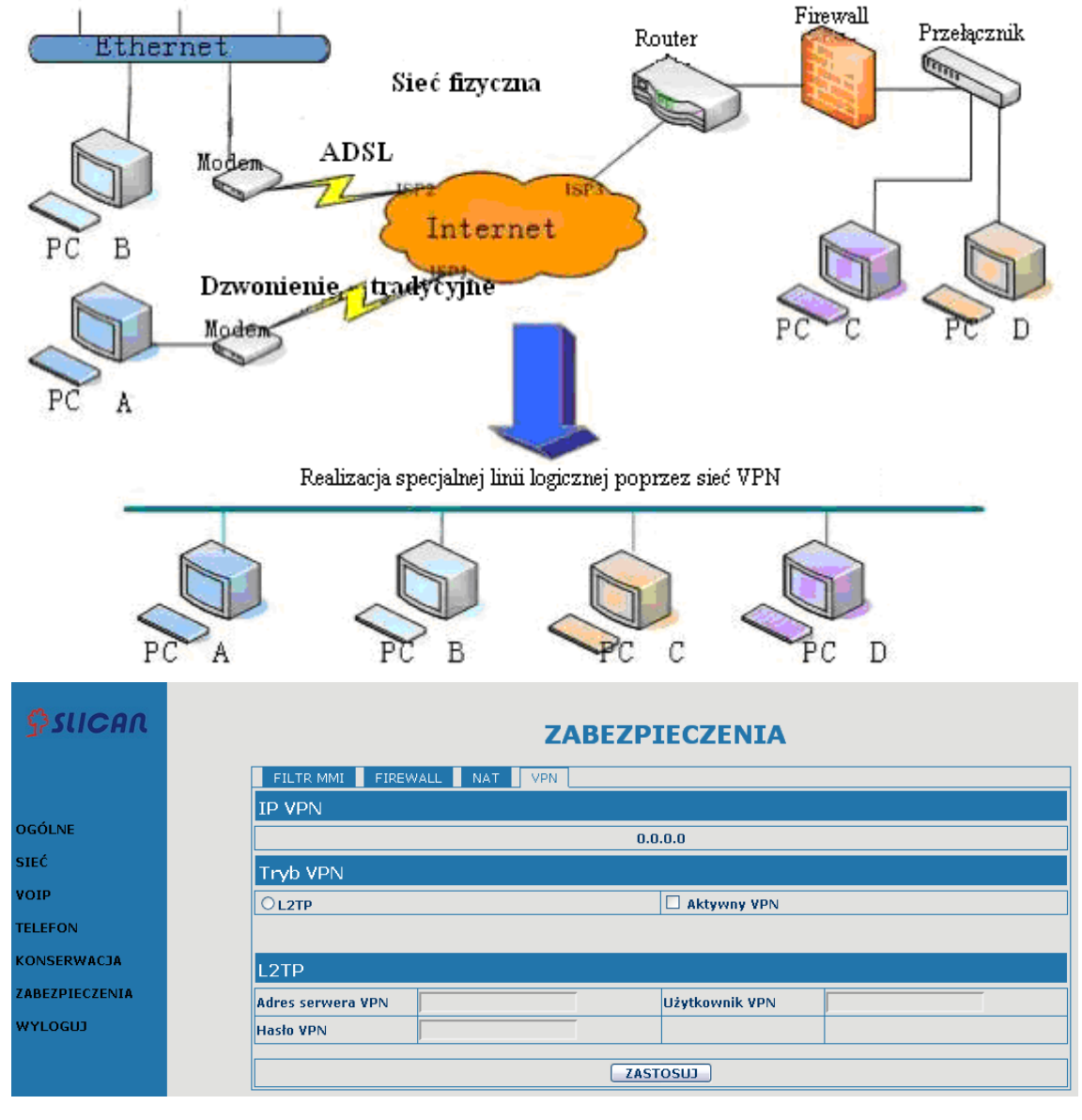

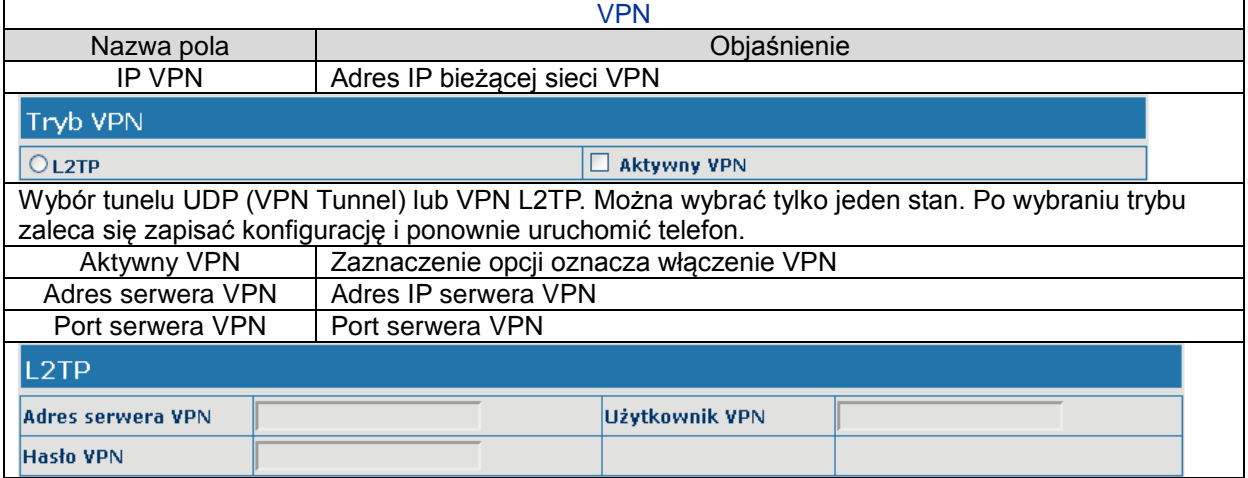

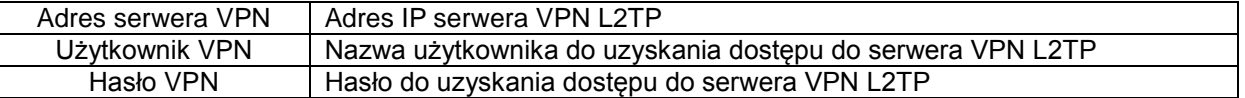

# <span id="page-51-0"></span>**4.3.7.** Wylogowanie

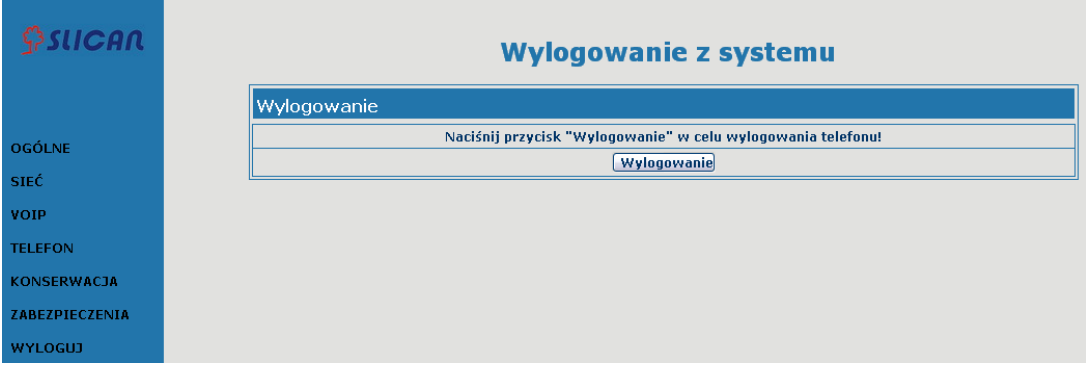

Kliknąć przycisk "WYLOGOWANIE", aby opuścić stronę. Aby ponownie uzyskać dostęp, należy podać nazwę użytkownika i hasło.

# <span id="page-52-0"></span>**4.4 Wprowadzanie ustawień z klawiatury telefonu**

# <span id="page-52-1"></span>**4.4.1 Określanie ustawień z klawiatury telefonu**

Użytkownik może przeglądać, modyfikować lub anulować na wyświetlaczu za pomocą przycisków

MENU , i przycisków kontekstowych 1/2/3.

- Wybrać podmenu przyciskami i nacisnąć przycisk kontekstowy 1.
- Przyciski służą do ustawiania jasności i kontrastu wyświetlacza, głośności dzwonka i głosu.
- Użyć przycisku 2 i 3, aby wprowadzić/modyfikować lub wyjść/opuścić.

## <span id="page-52-2"></span>**4.4.2 Menu telefonu**

Menu główne telefonu:

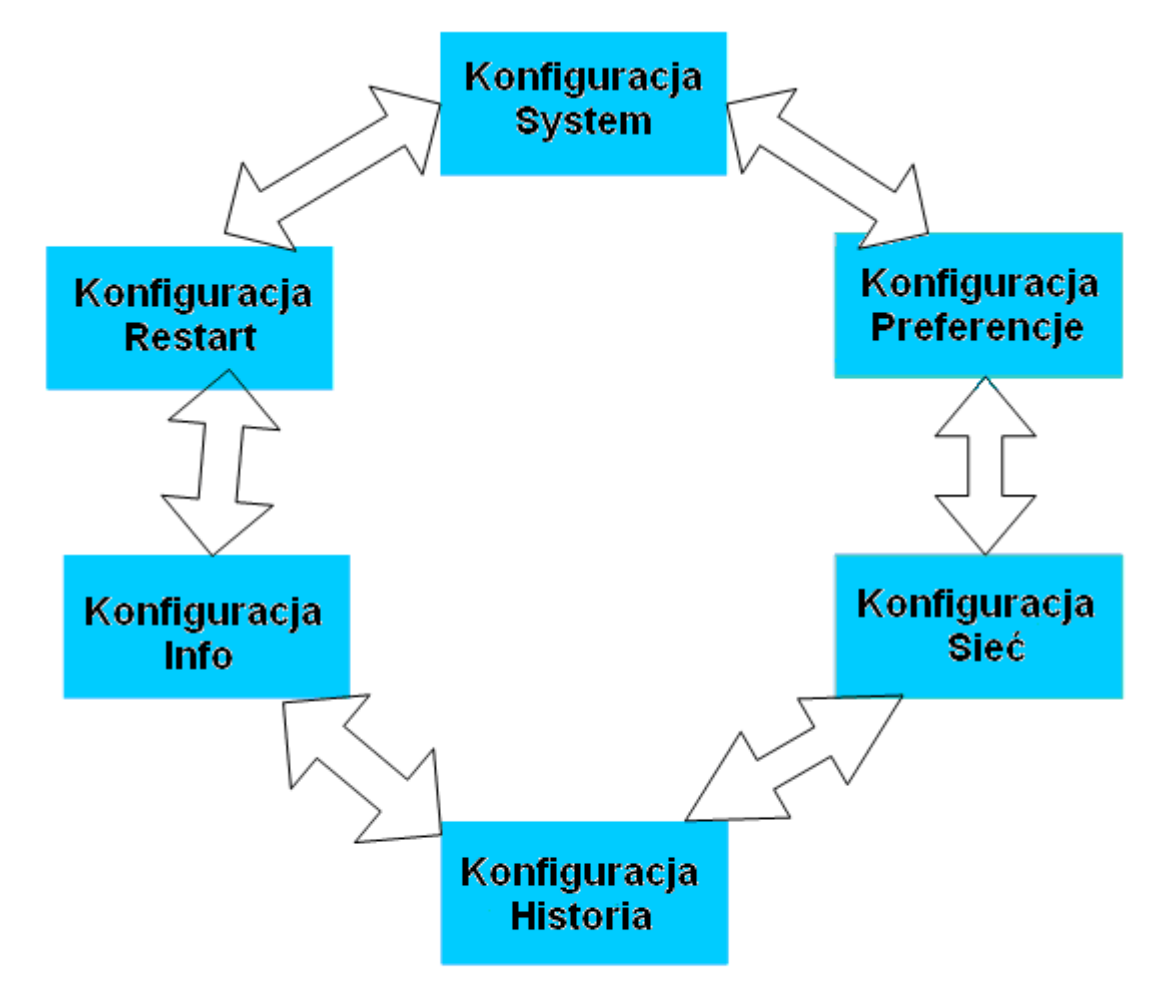

# <span id="page-53-0"></span>**5. Załącznik**

# <span id="page-53-1"></span>**5.1 Specyfikacja**

## <span id="page-53-2"></span>**5.1.1 Specyfikacja techniczna urządzenia**

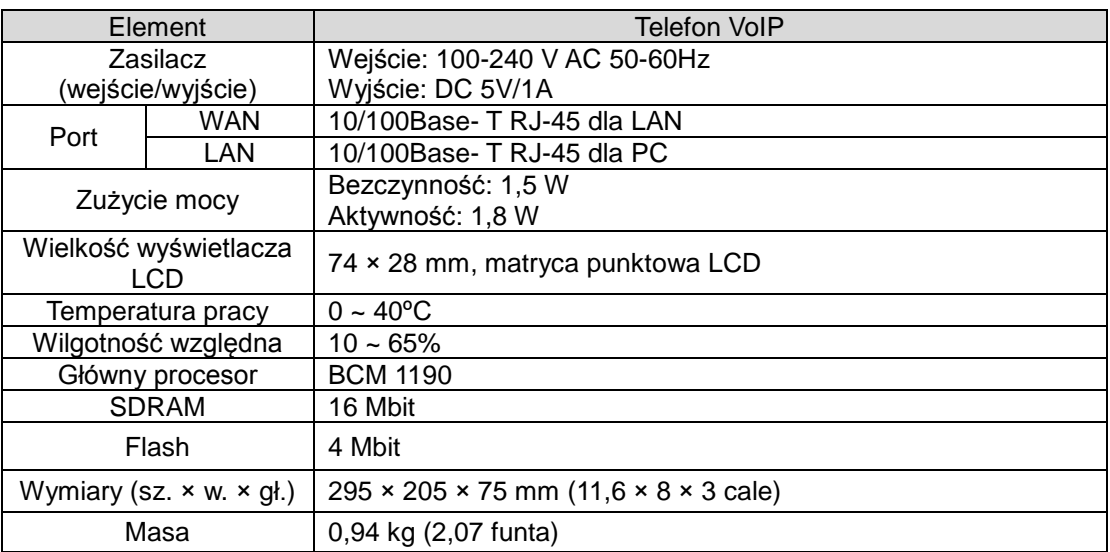

## <span id="page-53-3"></span>**5.1.2 Parametry dotyczące głosu**

- Obsługa 2 linii SIP i IAX2, SIP 2.0 (RFC3261)
- Kodek: G.711A/u, G.723 high/low, G.729, G.722
- Eliminacja echa: obsługa G.168 oraz tryb głośnomówiący obsługują 96 ms
- Obsługa VAD, CNG
- NAT: obsługa STUN
- Obsługa pełnego dupleksu
- Obsługa SIP, domena SIP, autoryzacja SIP (brak, podstawowa, MD5), nazwa serwera DNS, połączenie między numerami
- Funkcja SIP obsługuje 2 linie SIP. Możliwość połączenia z serwerem SIP1 i SIP2 równocześnie
- DTMF: SIP info, DTMF w paśmie, RFC2833
- Zastosowania SIP: obsługa przekierowania/przekazania/zawieszenia połączenia/połączenia oczekującego/rozmów konferencyjnych/przywoływania i interkomu/przechwytywania połączenia/dołączania do połączenia/ponownego wybierania/blokady ponownego wybierania/dzwonienia z komputera/parkowania rozmowy
- Funkcje kontroli połączenia: elastyczne reguły wybierania numeru, obsługa gorącej linii, odrzucanie ukrytych numerów przychodzących na serwerze, czarna lista odrzucanych numerów, połączenia uwierzytelnione, połączenia z autoryzacją, funkcja DND (nie przeszkadzać), ID dzwoniącego itd.
- Książka telefoniczna obsługująca 500 pozycji, połączenia przychodzące/wychodzące/nieodebrane (każda lista obsługuje 100 pozycji)
- Obsługa połączeń konferencyjnych i zapisu wiadomości na serwerze
- Możliwość automatycznego wyboru serwera prywatnego do wykonania połączenia, gdy serwer publiczny jest niezarejestrowany z równoczesną rejestracją serwera prywatnego
- Książka telefoniczna z obsługą standardu Vcard
- Obsługa czasu w formacie 12/24-godzinnym
- Wyświetlanie godziny w trybie 12/24-godzinnym
- Obsługa czasu letniego
- Obsługa usługi GRUU
- Obsługa IAX2
- 9 dzwonków

## <span id="page-54-0"></span>**5.1.3 Funkcje sieciowe**

- WAN/LAN: obsługa trybu Bridge i Router
- Obsługa NAT i NAPT
- Obsługa PPPoE dla xDSL
- Obsługa VLAN
- Obsługa STUN
- Obsługa DMZ
- Obsługa VPN (L2TP, UDP)
- Obsługa DHCP get IP na porcie WAN
- **•** Qos obsługuje usługę Diffserv
- Obsługa usług sieciowych: ping, trace route, telnet client

## <span id="page-54-1"></span>**5.1.4 Opcje konserwacji i zarządzania**

- Możliwość aktualizacji oprogramowania układowego w trybie post
- Obsługa różnych poziomów administracji
- Możliwość aktualizacji oprogramowania układowego
- Dostęp z różnymi uprawnieniami
- Obsługa automatycznej aktualizacji
- Możliwość konfiguracji za pośrednictwem Internetu, klawiatury, telnetu
- Możliwość aktualizacji oprogramowania układowego i pliku konfiguracji za pośrednictwem HTTP, FTP, TFTP
- Obsługa logów systemowych

# <span id="page-54-2"></span>**5.2 Tabela mapowania cyfr i znaków**

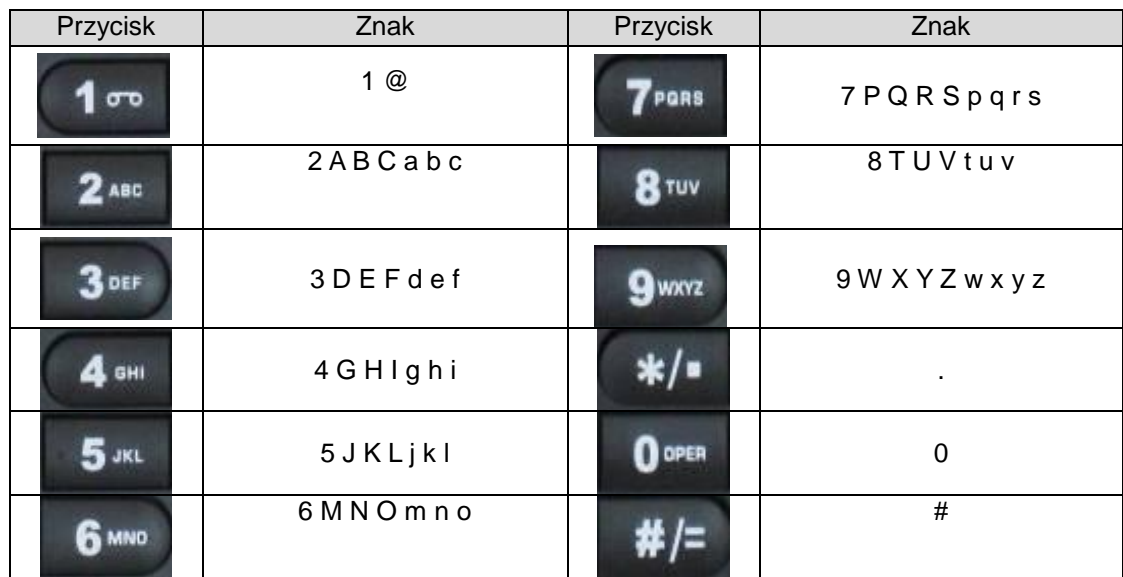